# Dell™ PowerEdge™ C2100 システム ハードウェア オーナーズマニュアル

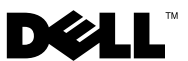

認可モデル FS12-TY

### メモ、注意、警告

■ メモ:コンピュータを使いやすくするための重要な情報を説明しています。

注意:注意は、手順に従わない場合は、ハードウェアの損傷やデータの損失の可 能性があることを示しています。

警告: 物的損害、けが、または死亡の原因となる可能性があることを示しています。

#### **© 2013** すべての著作権は **Dell Inc.** にあります。

\_\_\_\_\_\_\_\_\_\_\_\_\_\_\_\_\_\_\_\_ 本書に使用されている商標:Dell™ および DELL ロゴは Dell Inc. の商標です。

認可モデル FS12-TY

2013 - 02 Rev. A01

## 目次

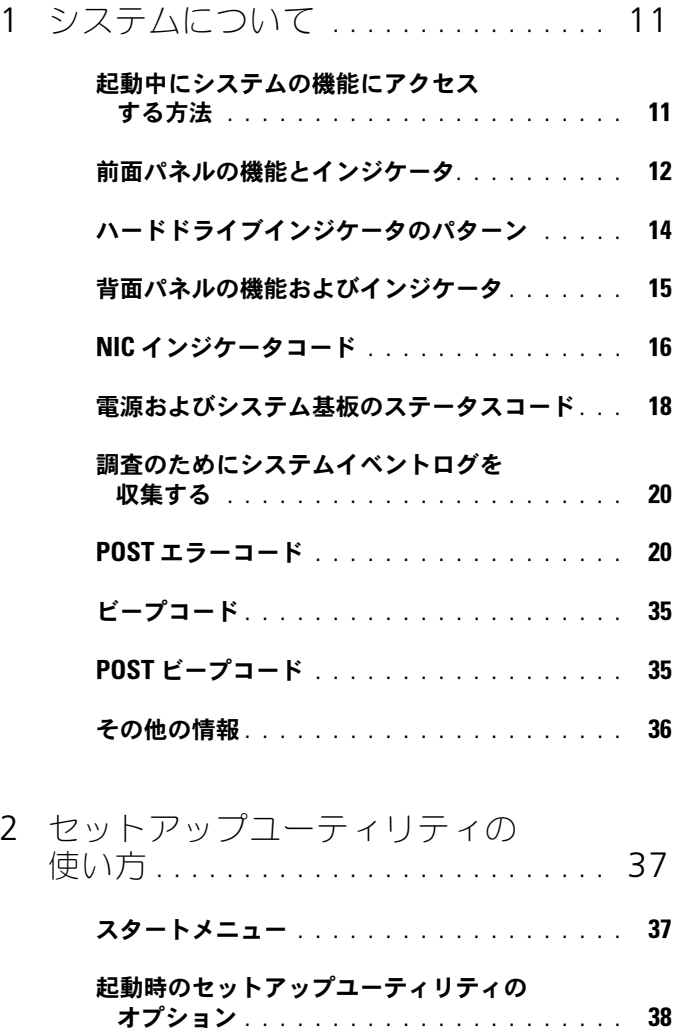

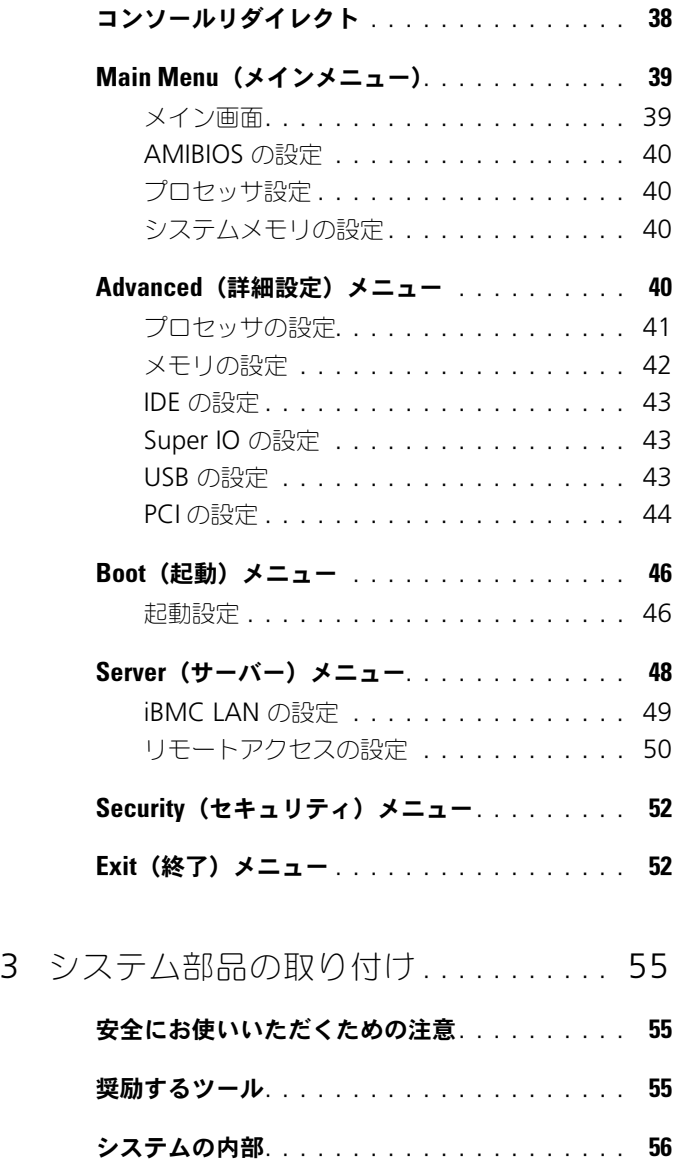

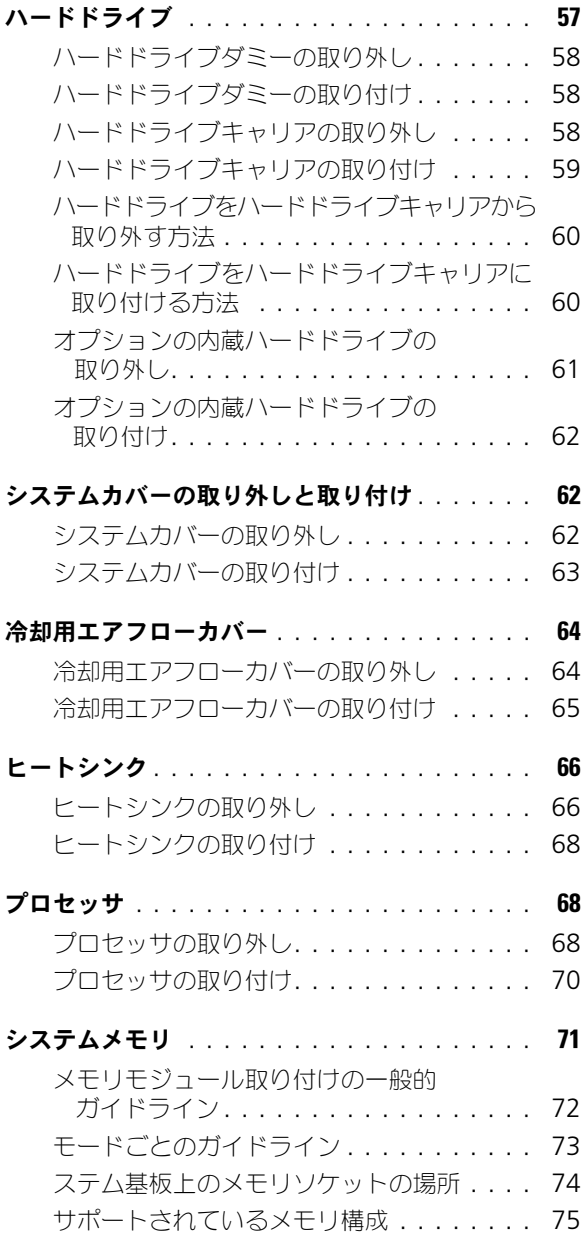

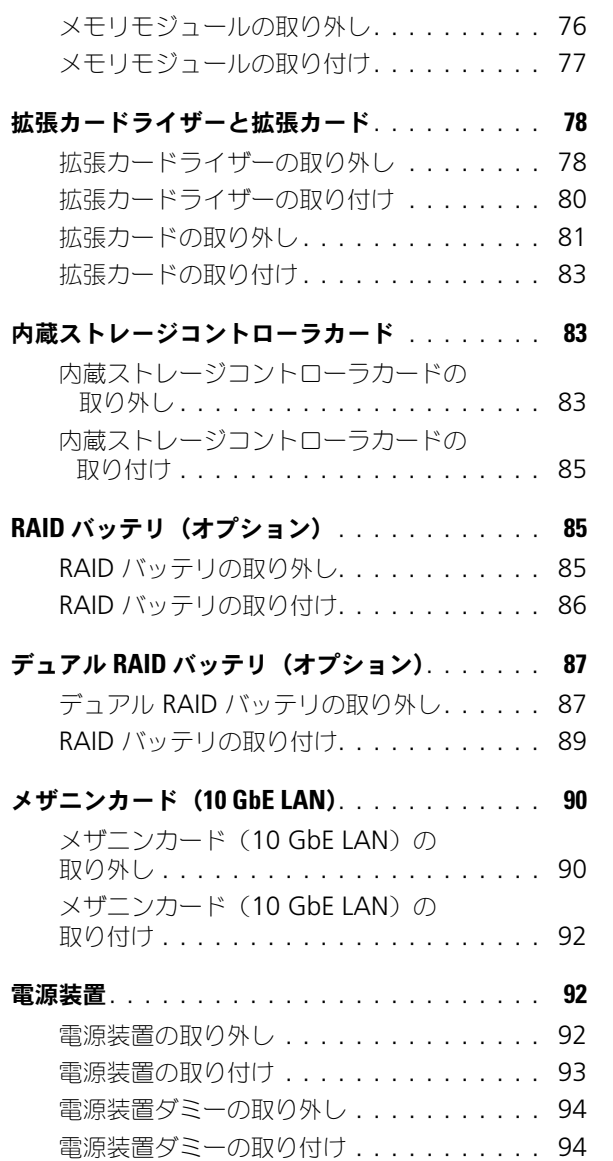

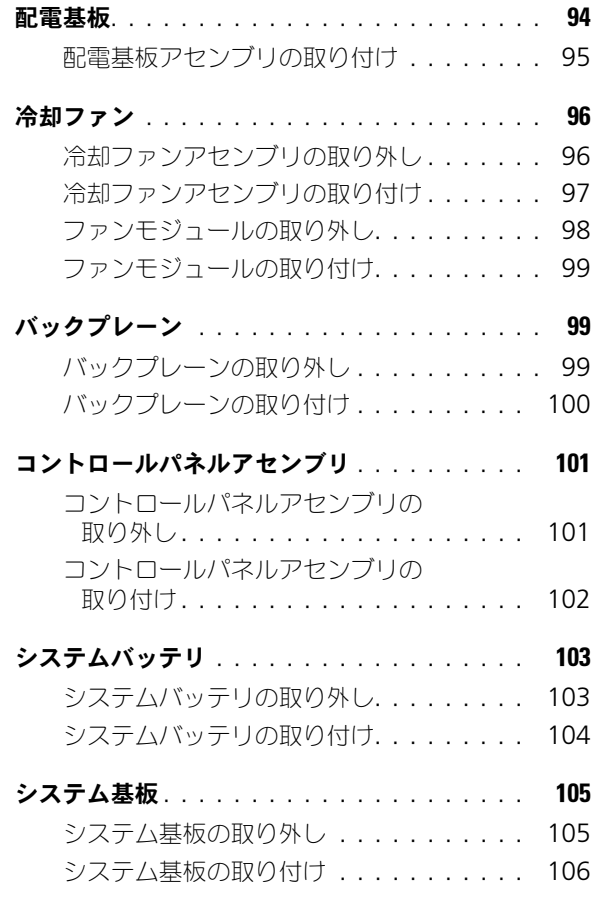

- 4 [システムの](#page-108-0)
	- [トラブルシューティング](#page-108-0) . . . . . . . . . 109
		- [作業にあたっての注意](#page-108-1) . . . . . . . . . . . . . . . 109
		- 設置に関する問題 . . . . . . . . . . . . . . . . 109
		- [システム起動エラーの](#page-109-0) [トラブルシューティング](#page-109-0) . . . . . . . . . . . . . 110

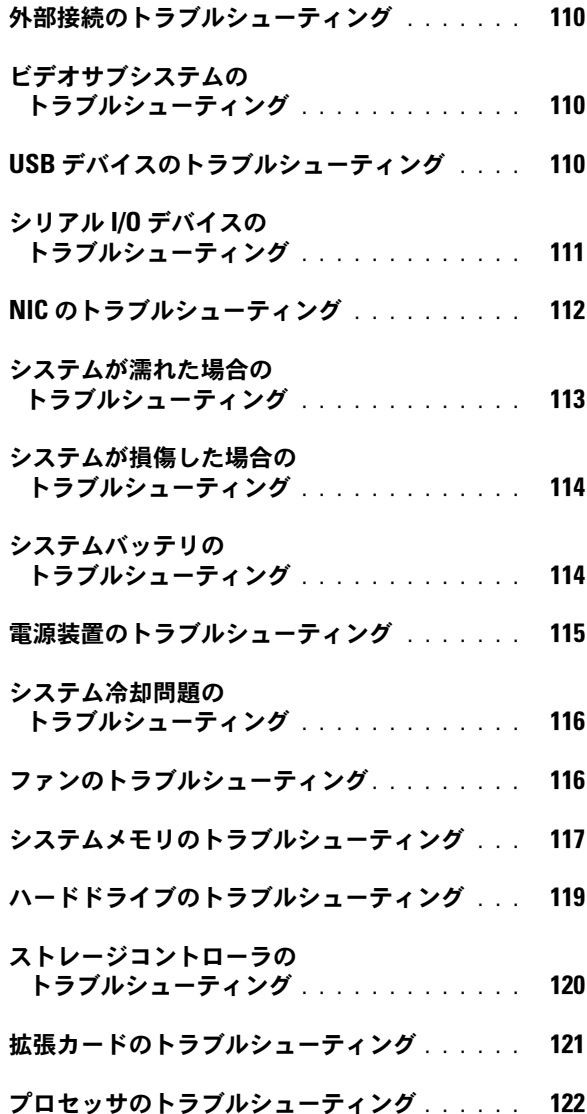

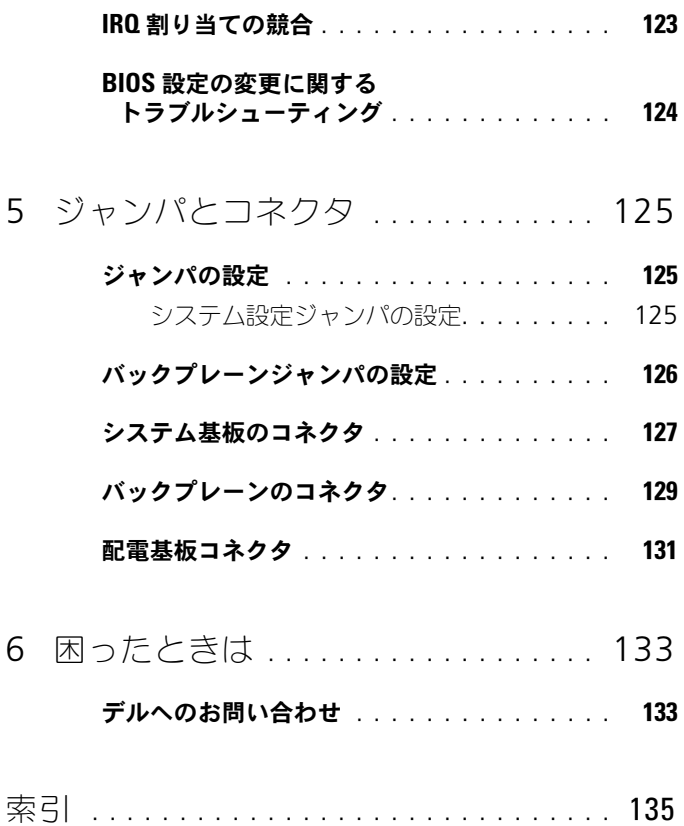

10 | 目次

## <span id="page-10-0"></span>システムについて

### <span id="page-10-1"></span>起動中にシステムの機能にアクセスする方法

起動時に以下のキー操作を行うと、システム機能にアクセスできます。

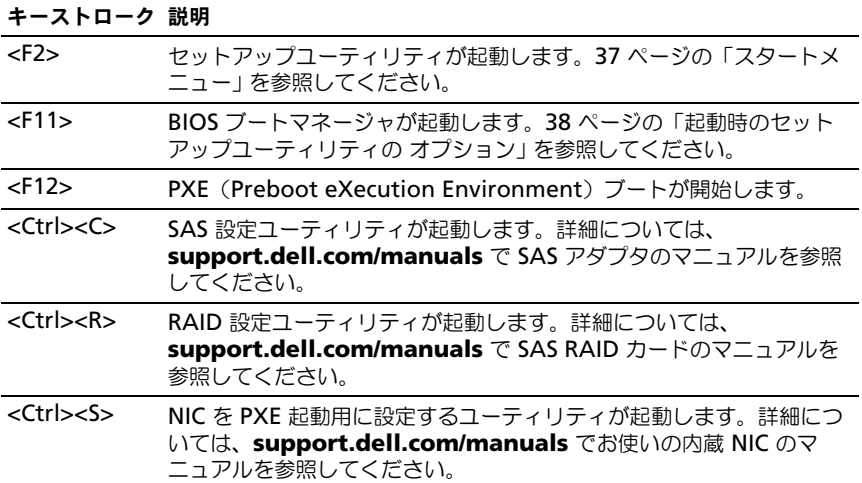

### <span id="page-11-0"></span>前面パネルの機能とインジケータ

図 1-1. 前面パネルの機能とインジケータ

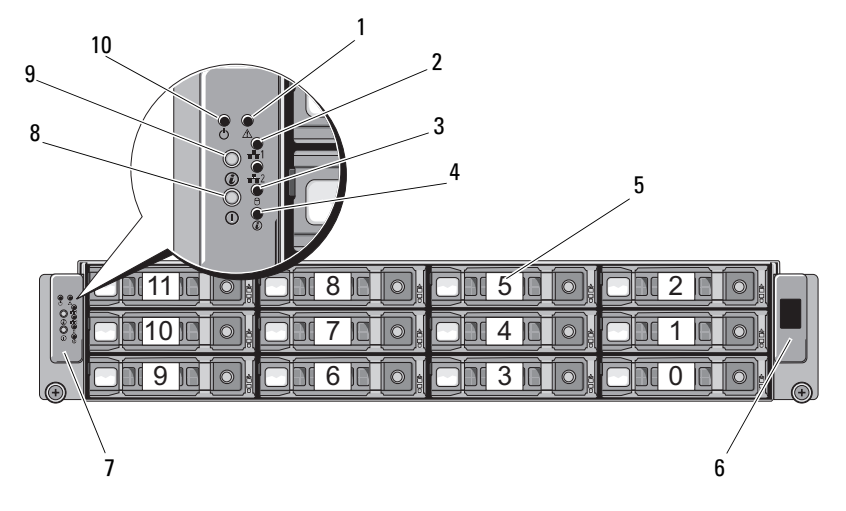

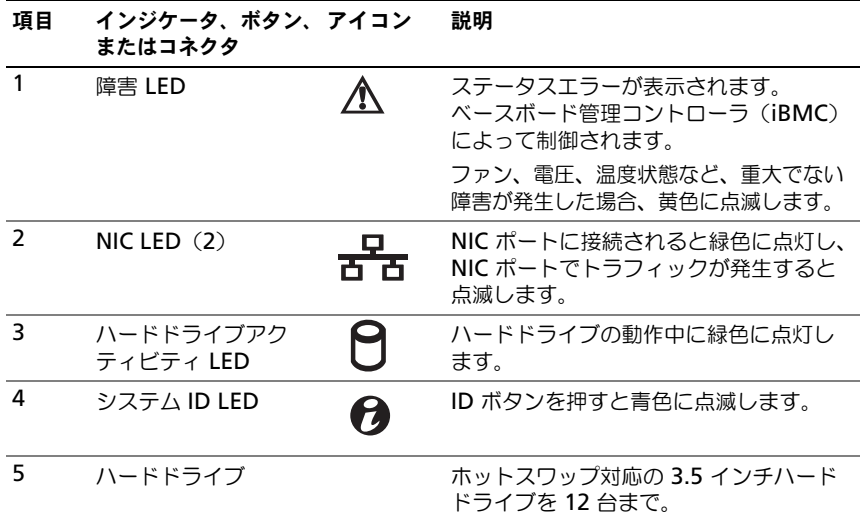

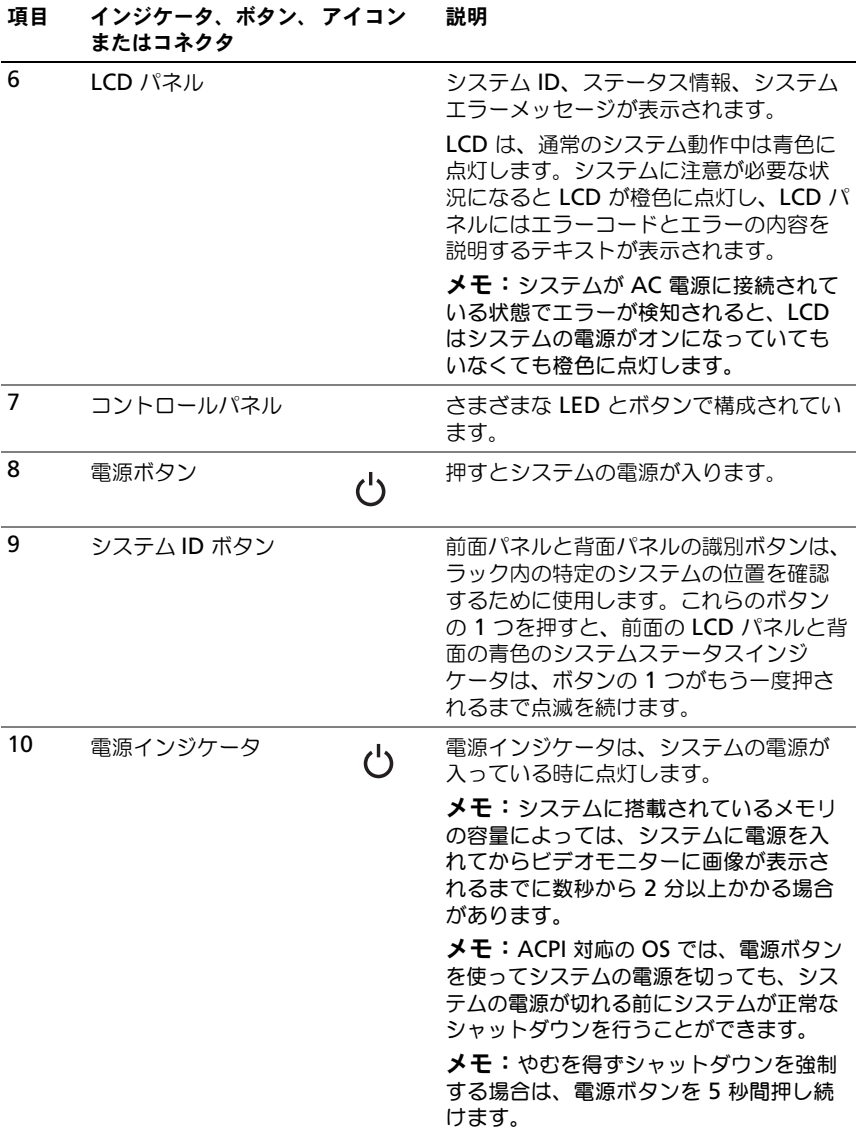

### <span id="page-13-0"></span>ハードドライブインジケータのパターン

#### 図 1-2. ハードディスクドライブインジケータ

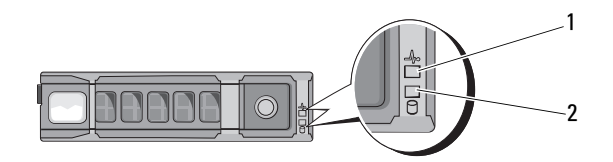

1 ハードドライブ状態インジケー 2 ハードドライブ動作インジケータ(緑色) タコード(緑色と橙色)

#### 表 1-1. ハードドライブインジケータ — オンボード SATA ポート

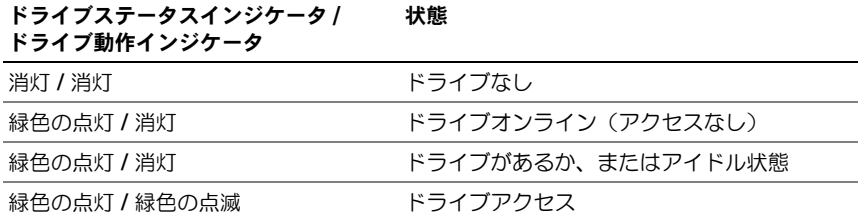

#### 表 1-2. ハードドライブインジケータ — SAS/SATA アドオンカード

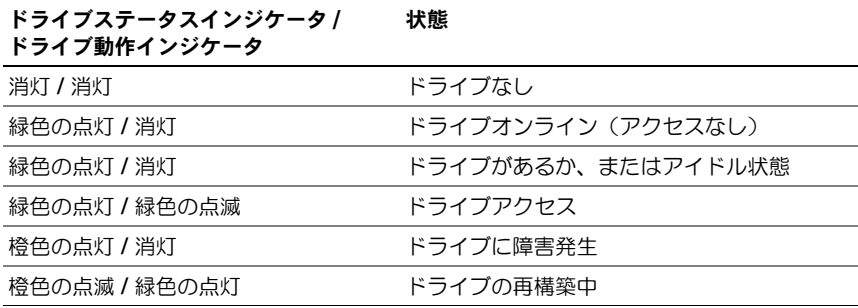

### <span id="page-14-0"></span>背面パネルの機能およびインジケータ

#### 図 1-3. 背面パネルの機能とインジケータ

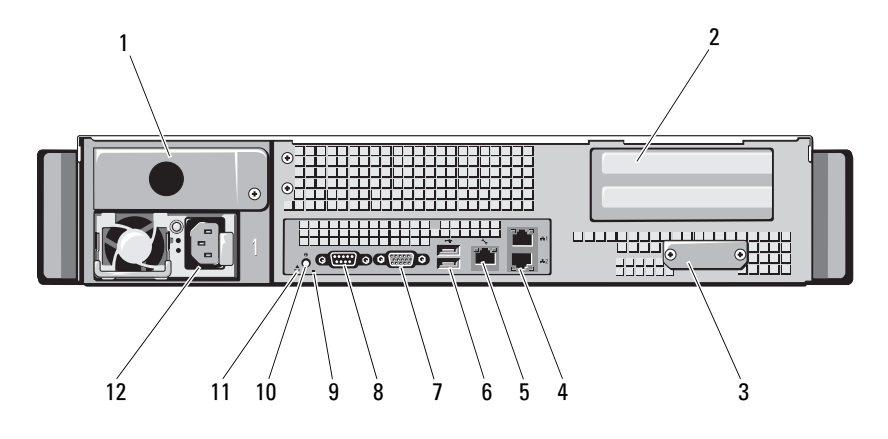

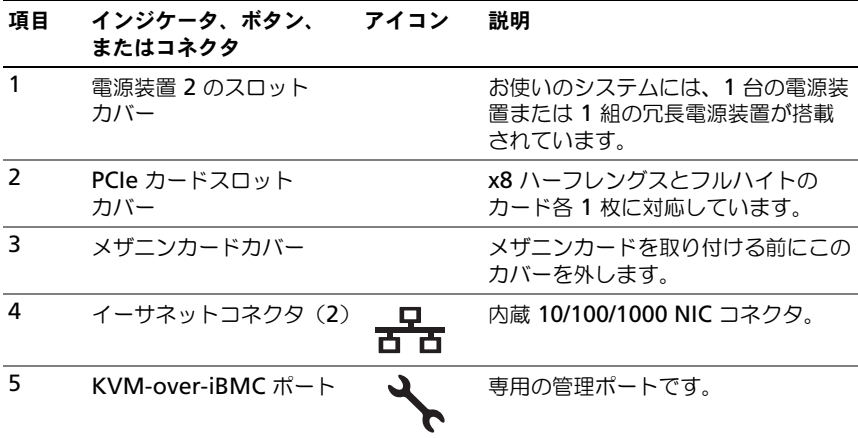

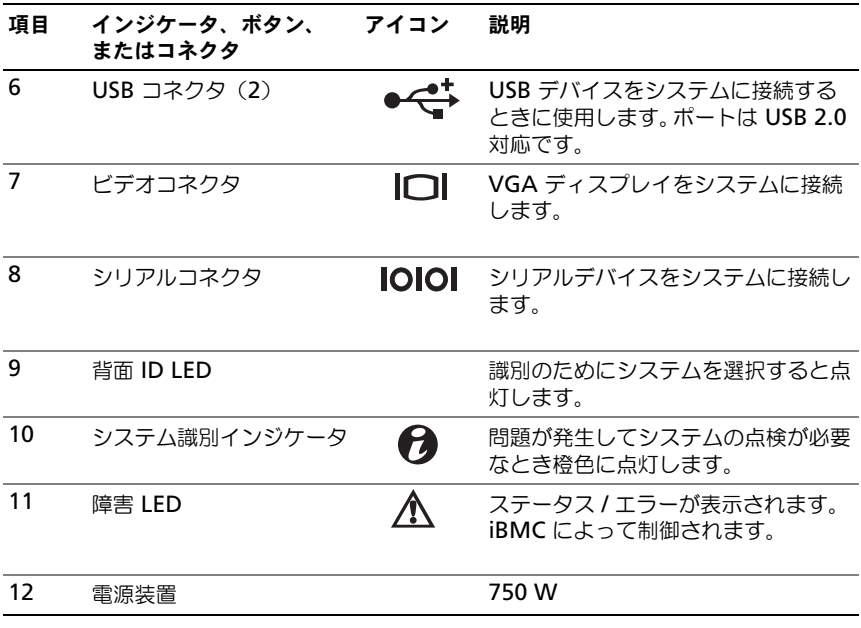

## <span id="page-15-0"></span>NIC インジケータコード

図 1-4. NIC インジケータ

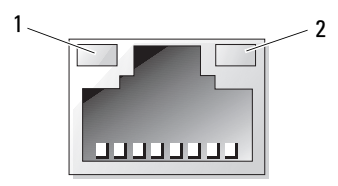

1 リンクインジケータ 2 アクティビティインジケータ

#### 表 1-3. NIC スピードインジケータコード

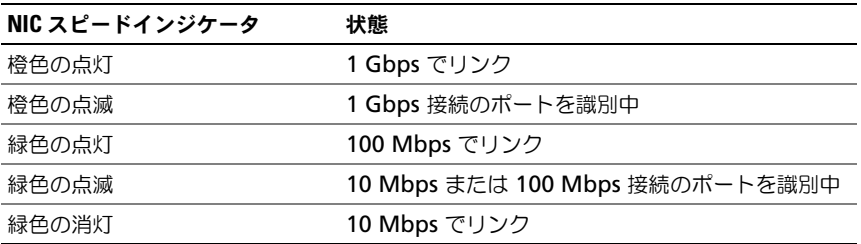

#### 表 1-4. NIC インジケータコード — iBMC

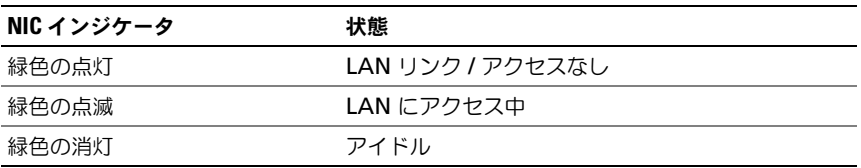

#### 表 1-5. NIC スピードインジケータコード (KVM-over-IP ポート)

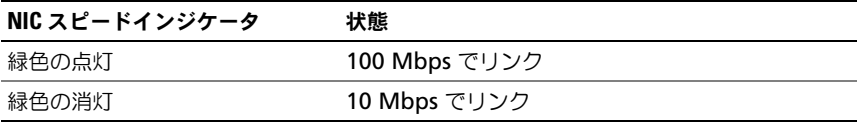

### <span id="page-17-0"></span>電源およびシステム基板のステータスコード

システムの前面および背面パネルにある LED には、システム起動時にステータ スコードが表示されます。前面パネルと背面パネルの同じ LED をすべてのシス テムが共有します。コードが意味する状態を表 [1-6](#page-17-1) に示します。

#### <span id="page-17-1"></span>表 1-6. 電源およびシステム基板のインジケータコード

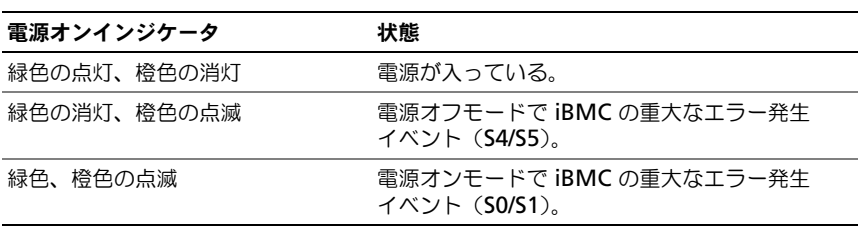

#### 表 1-7. システム識別インジケータ

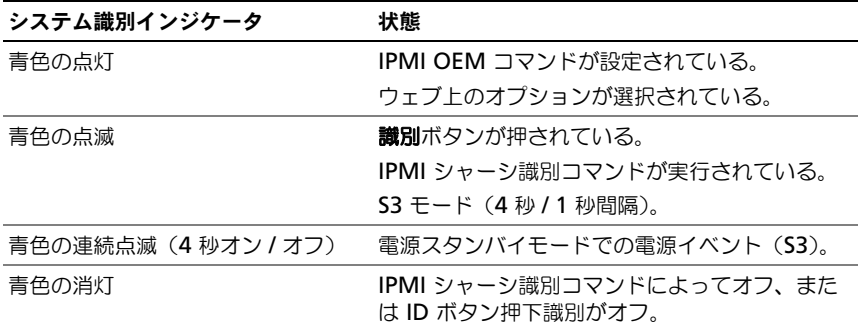

#### 表 1-8. 電源インジケータコード

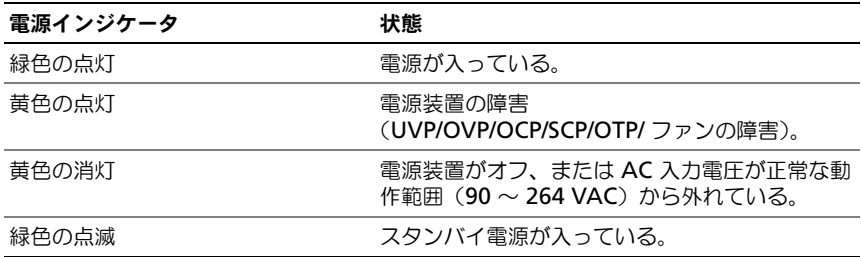

#### 表 1-9. 障害インジケータコード

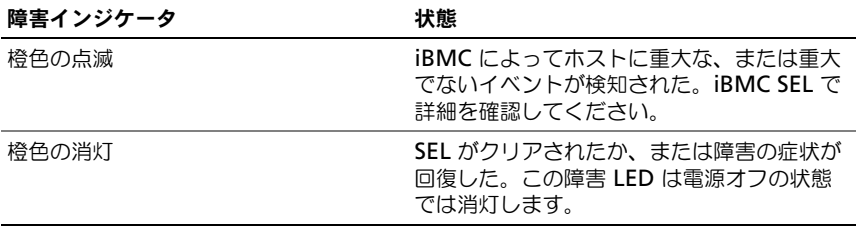

### <span id="page-19-0"></span>調査のためにシステムイベントログを収集する

電源装置に AC 電源を投入した後、前面パネル LED が 30 ~ 60 秒間点滅する 場合は、ベースボード管理コントローラ(iBMC)の初期化が実行されています。 点滅しない場合は、iBMC が機能していません。iBMC が機能している場合は、 調査のためにシステムイベントログ(SEL)の情報を収集してください。

### <span id="page-19-1"></span>POST エラーコード

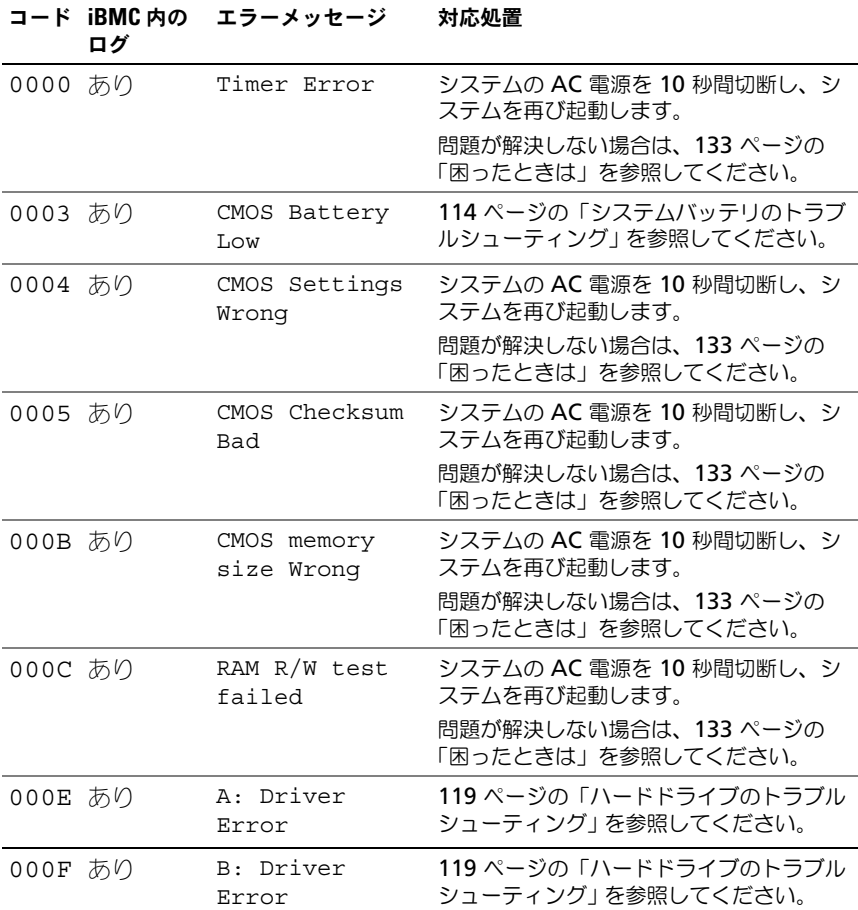

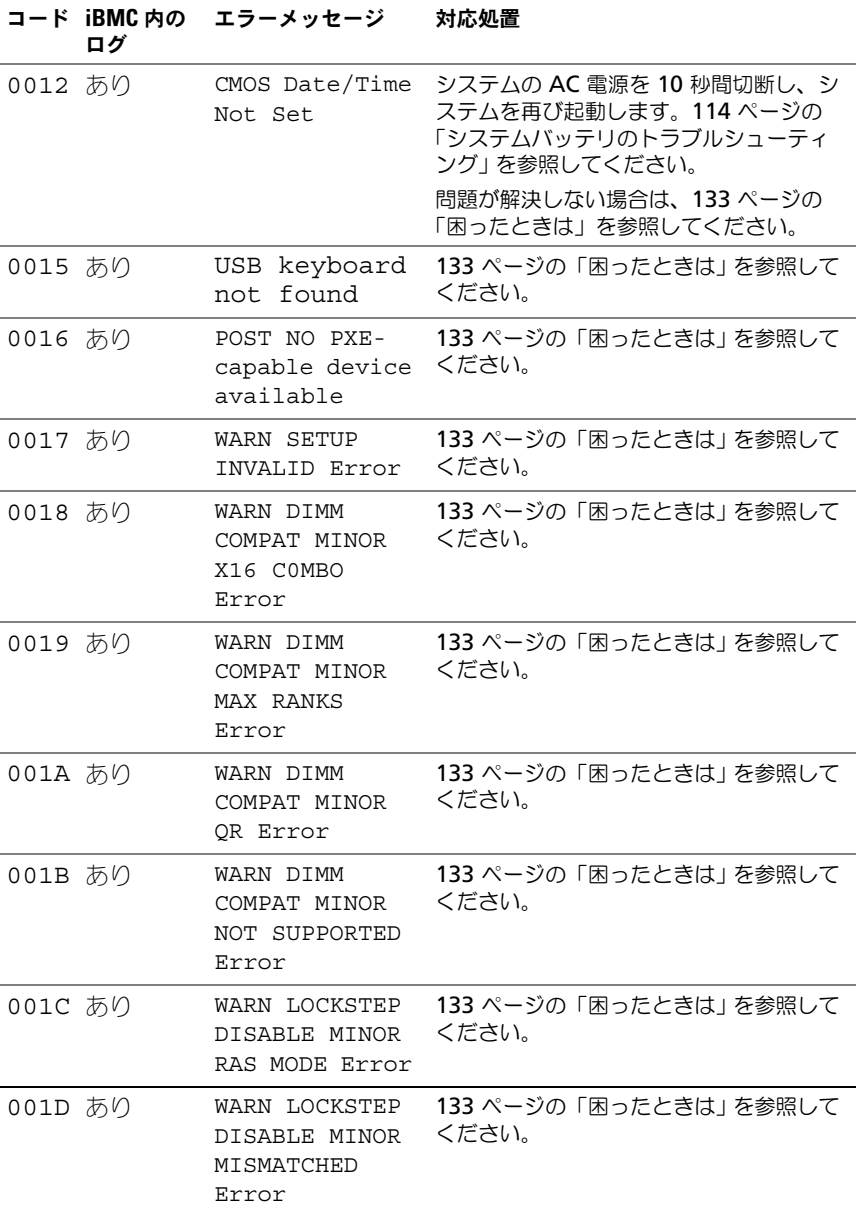

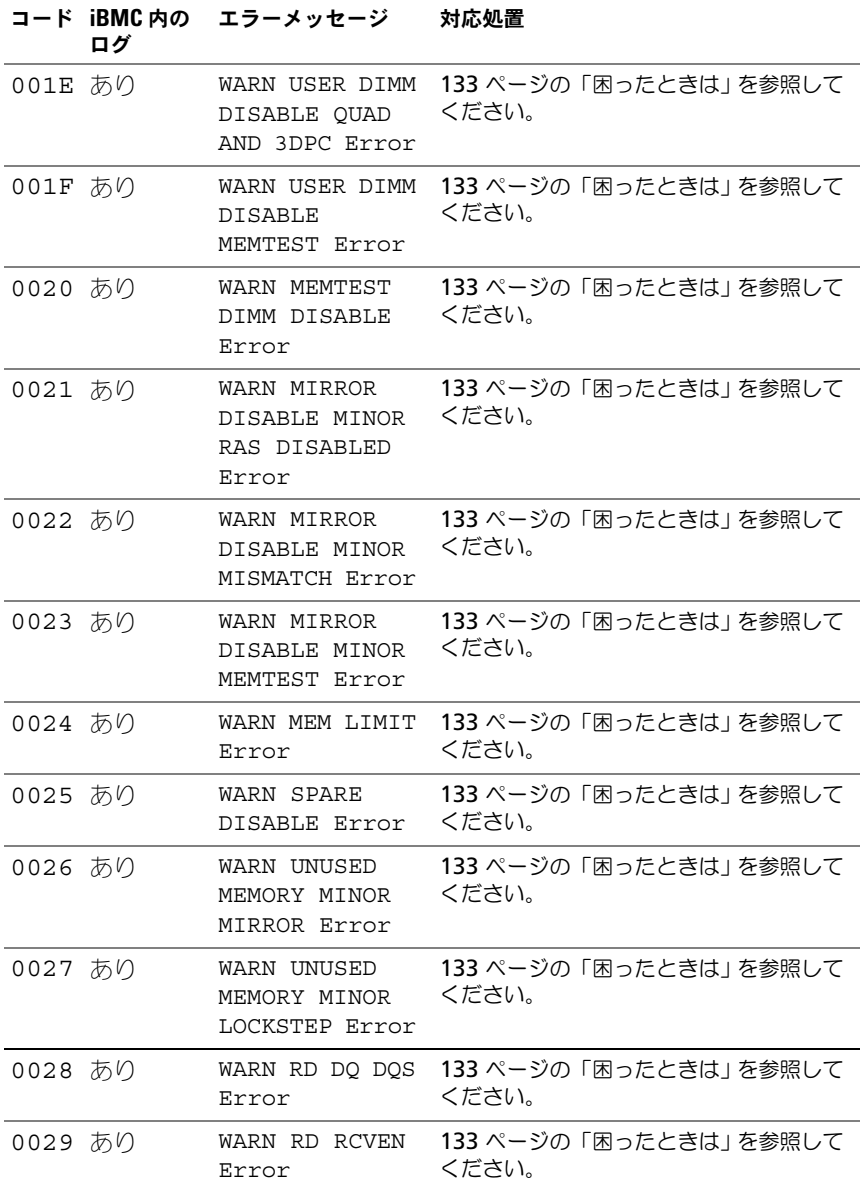

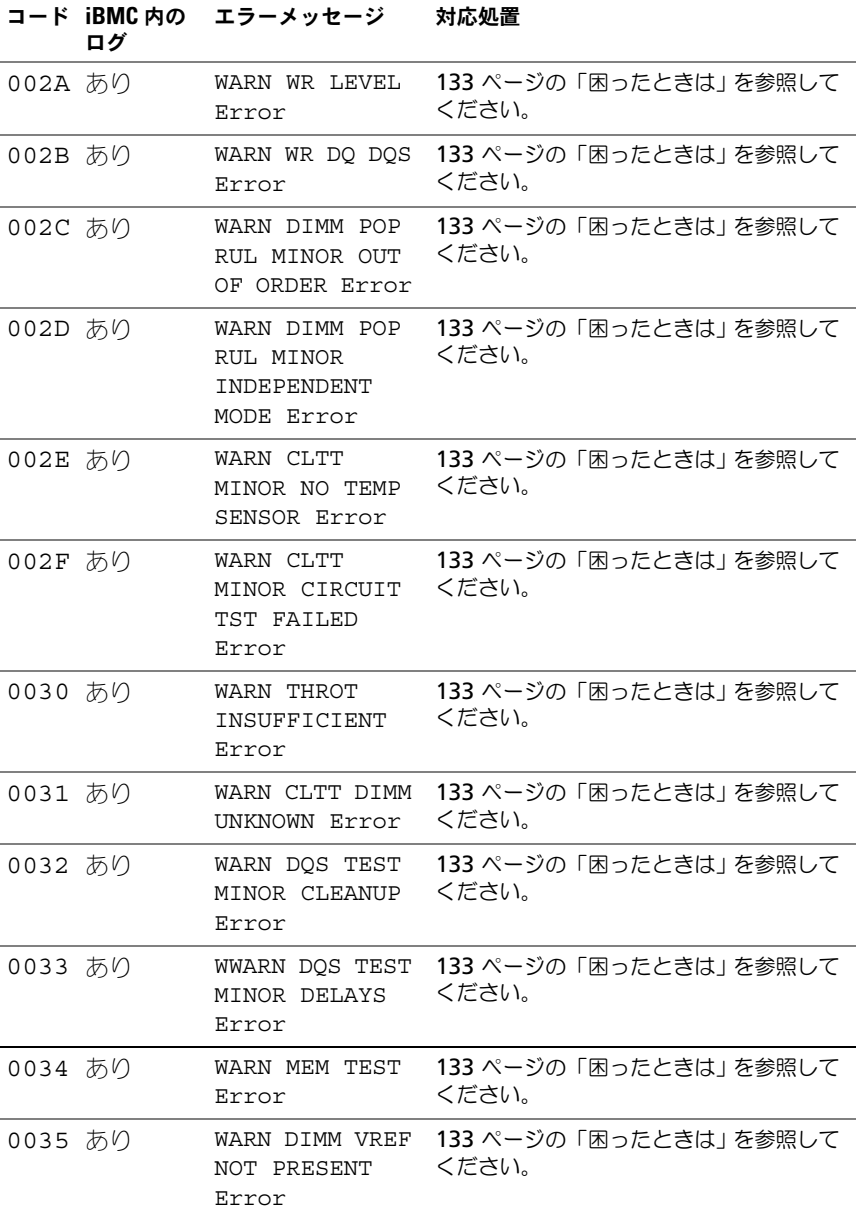

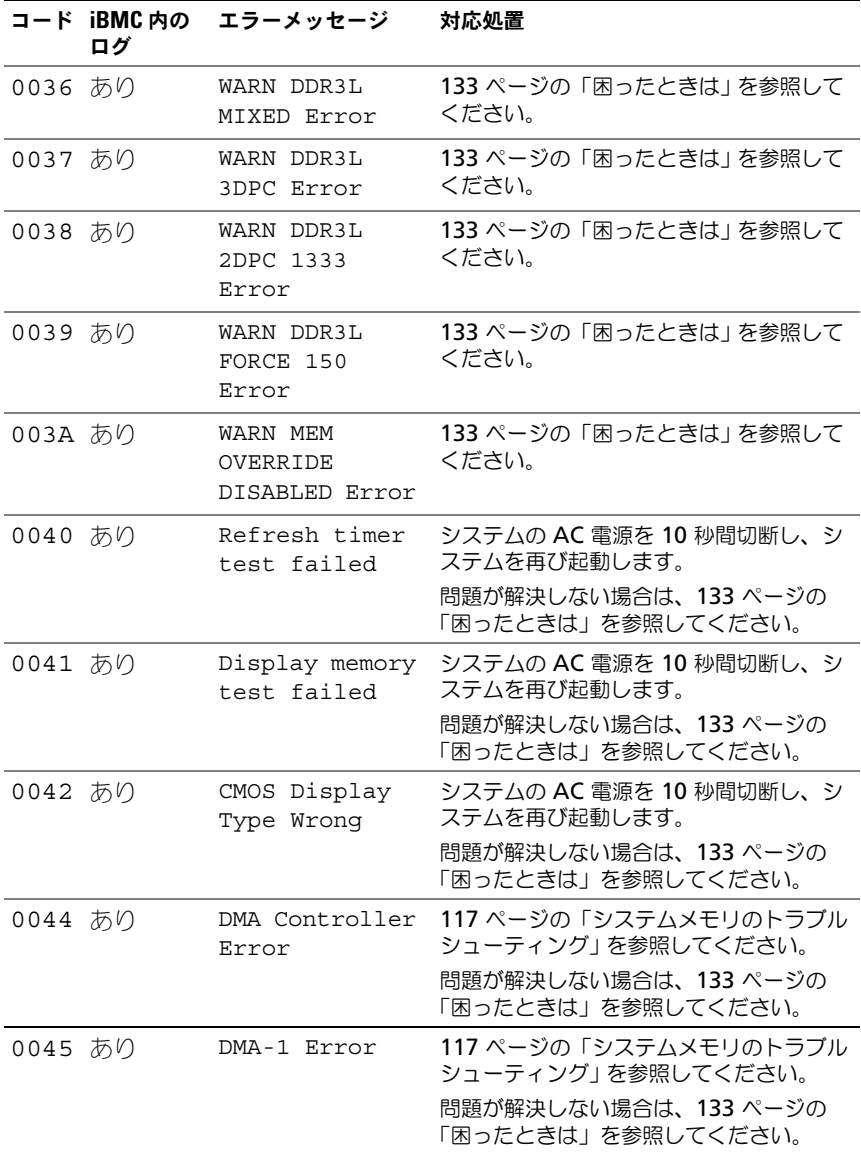

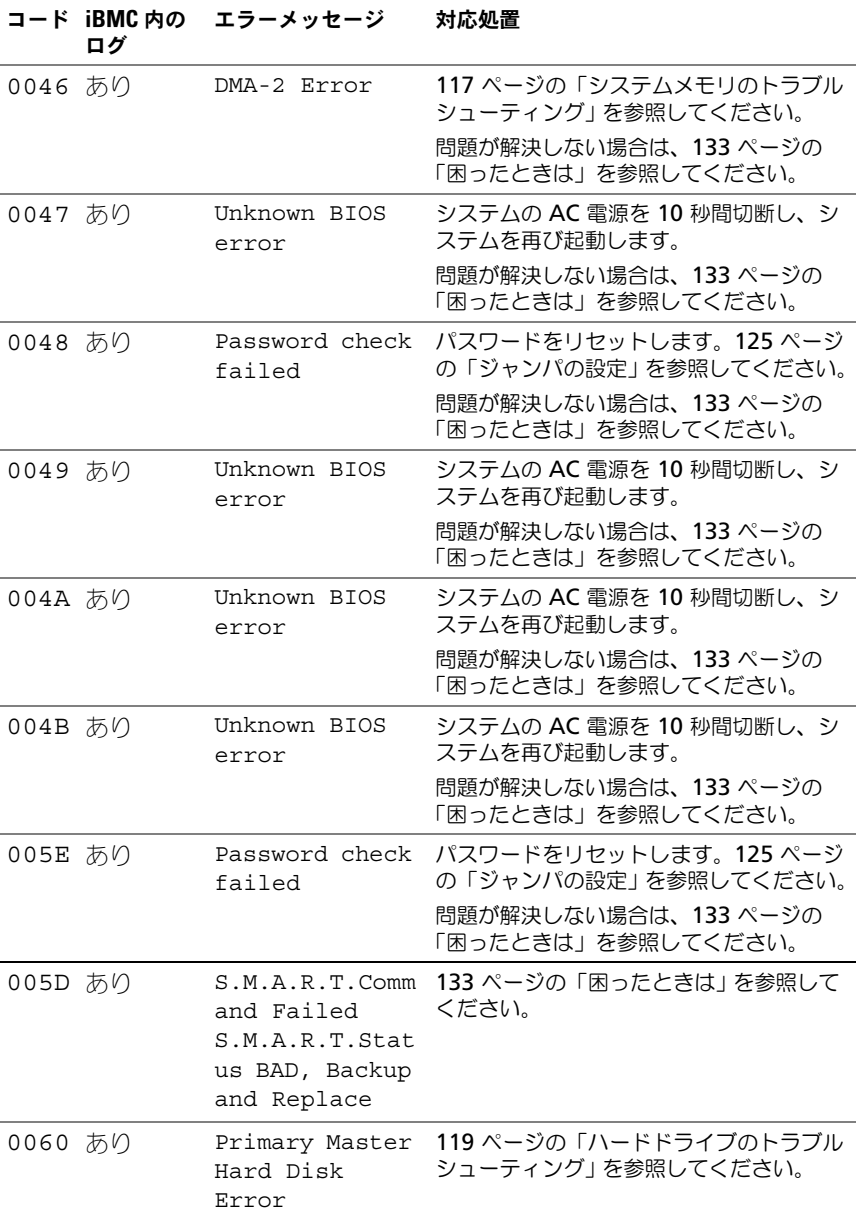

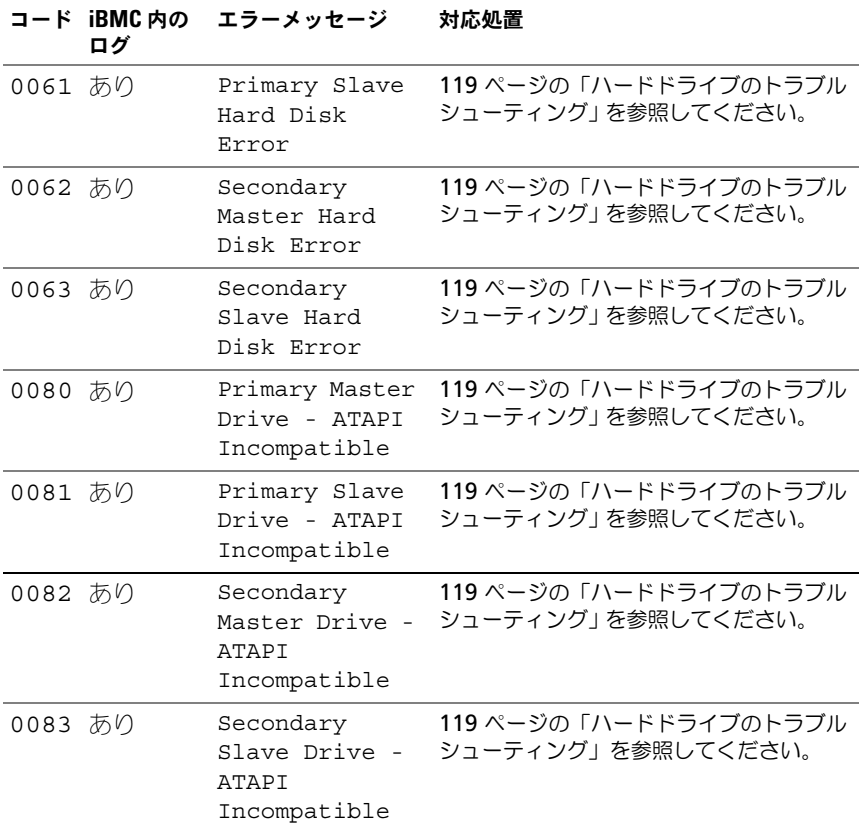

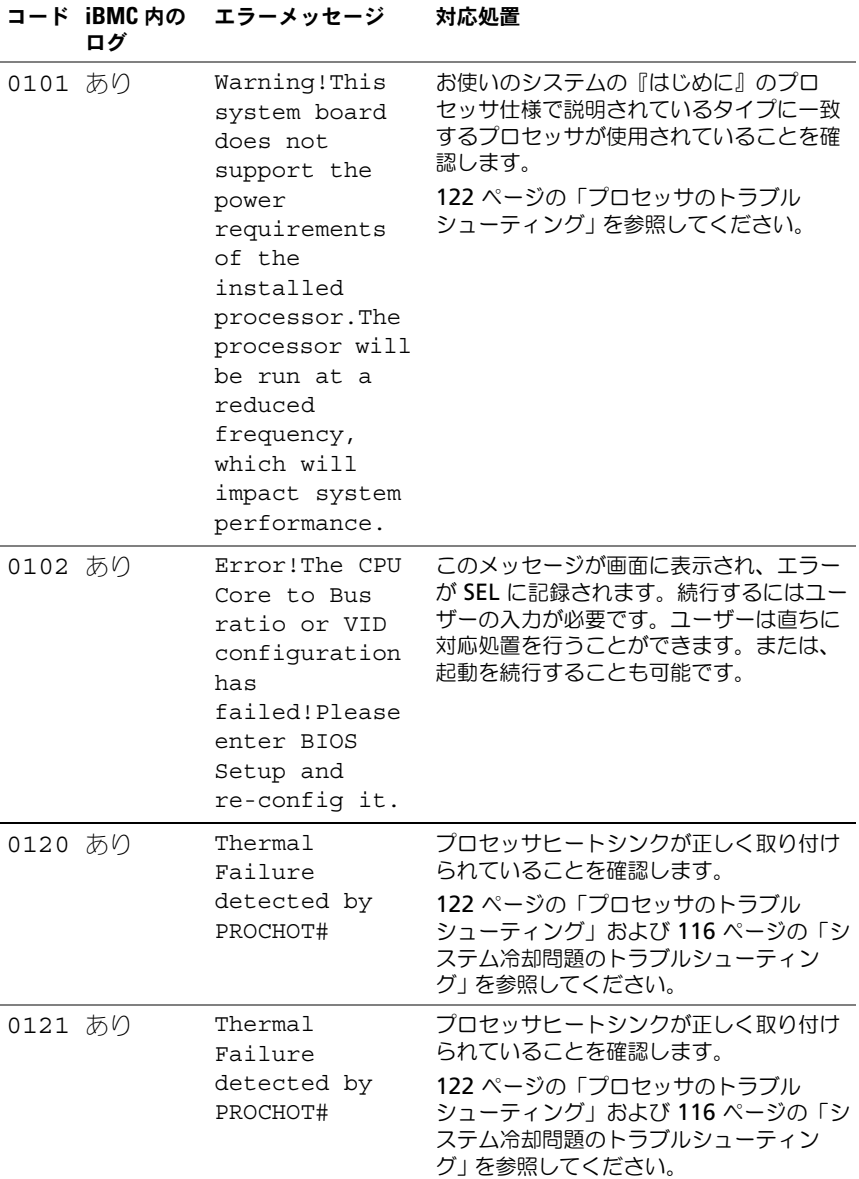

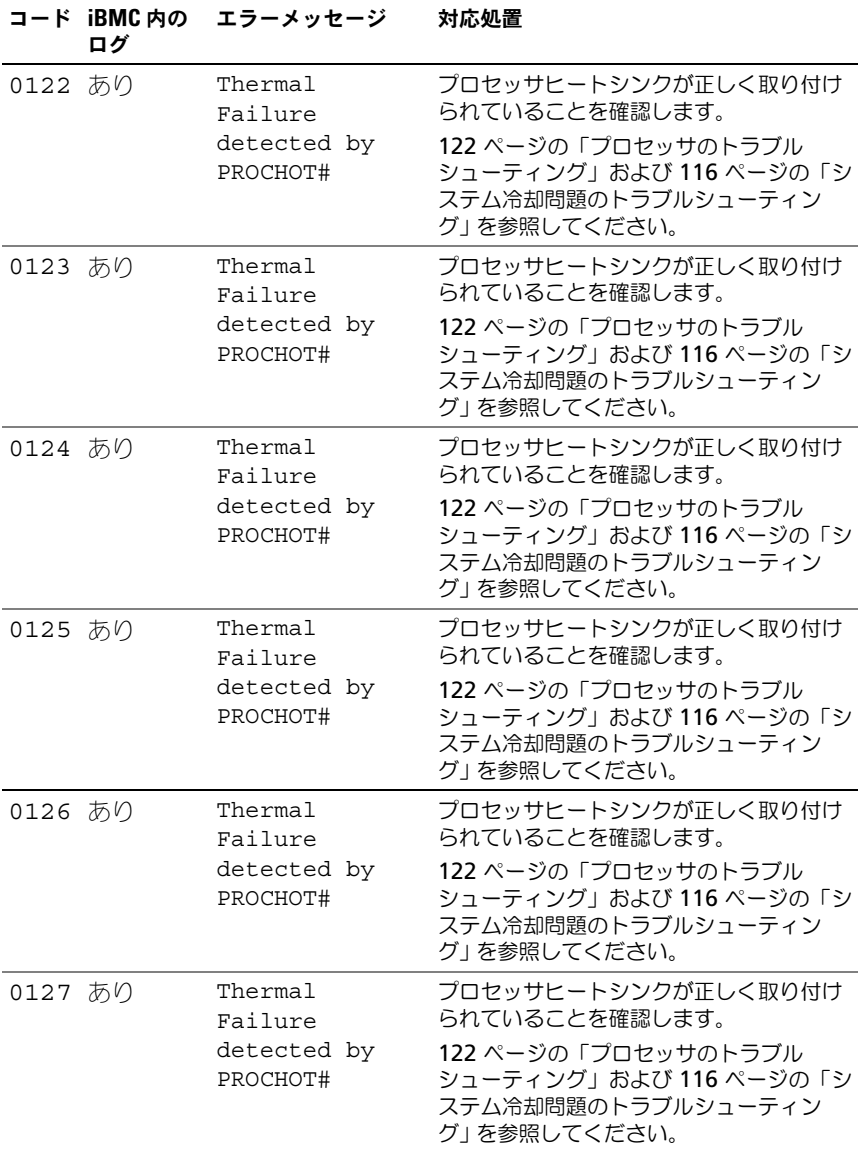

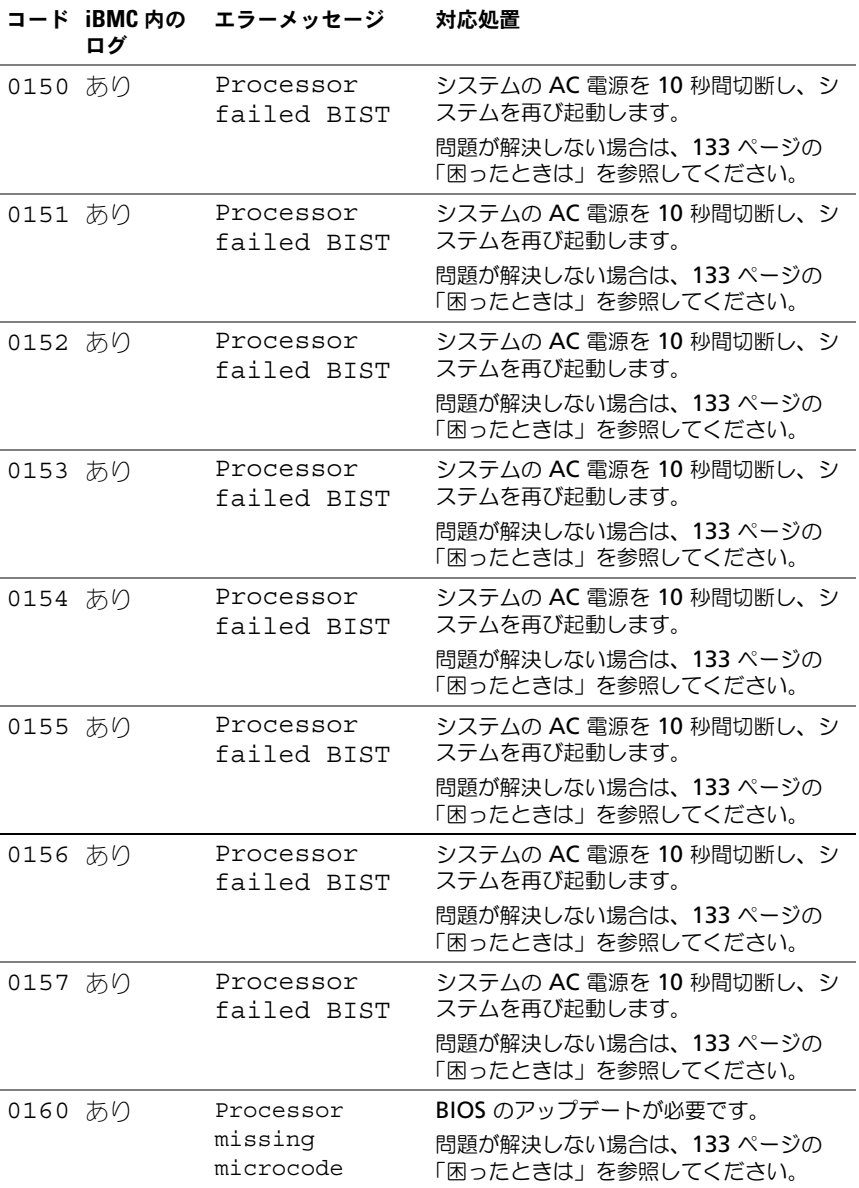

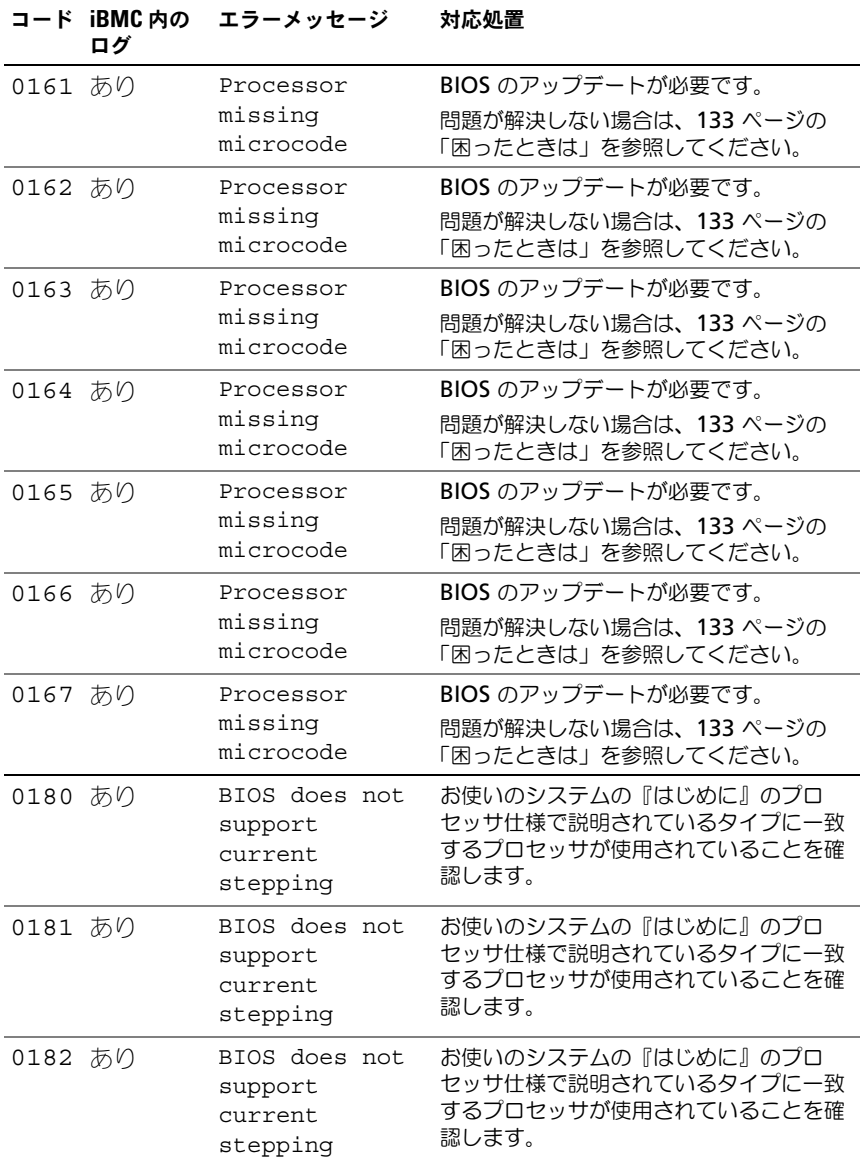

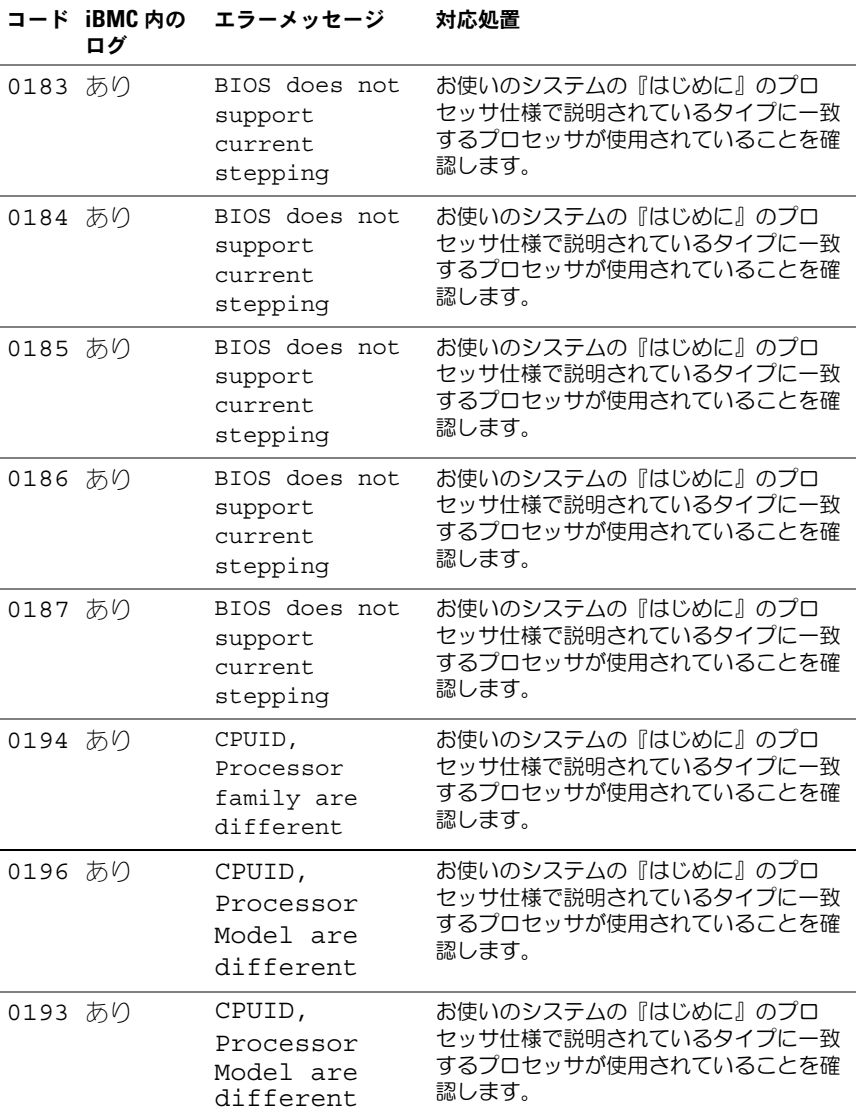

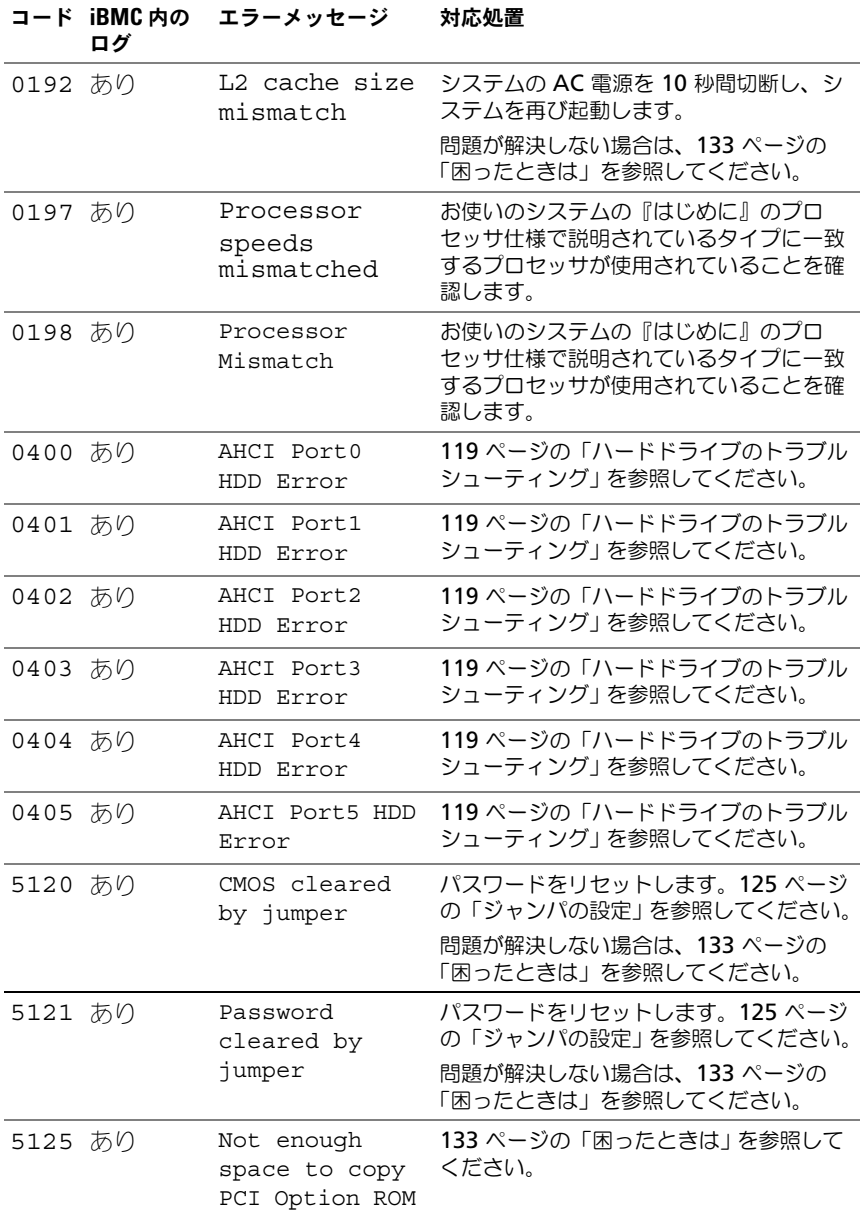

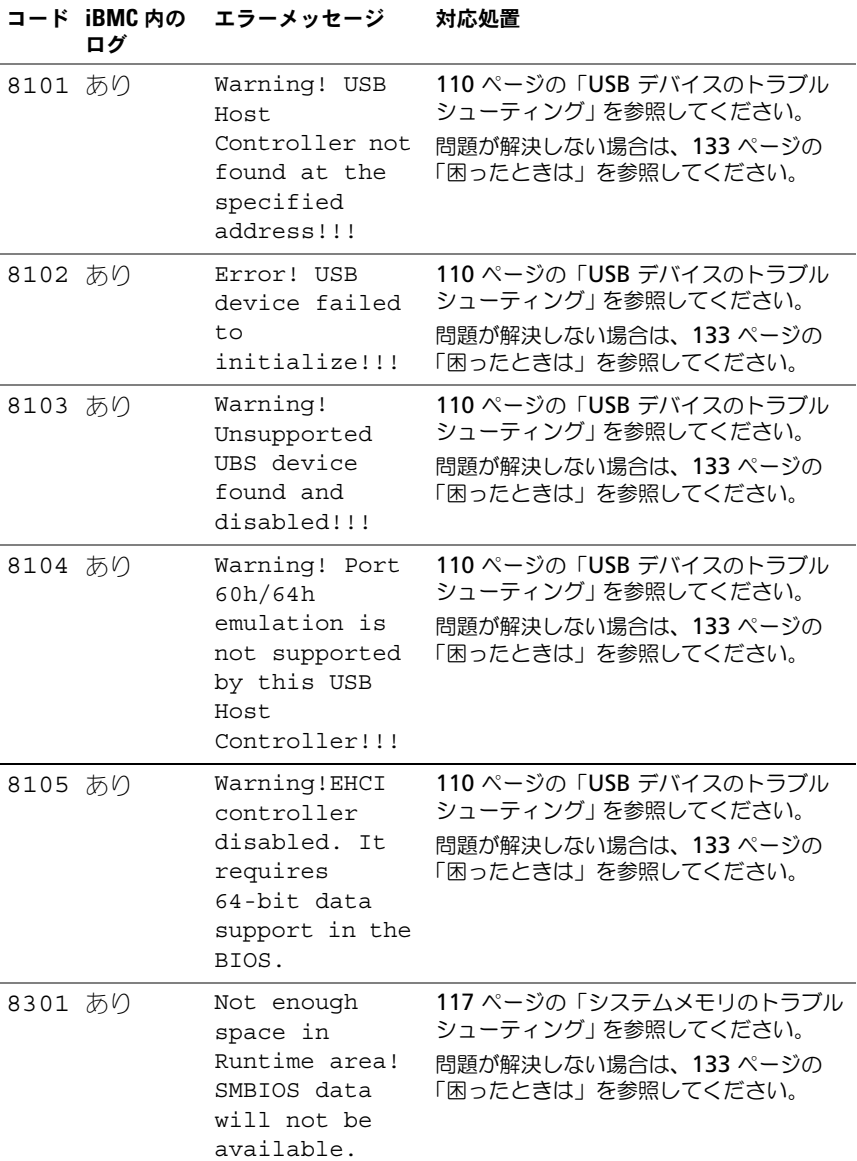

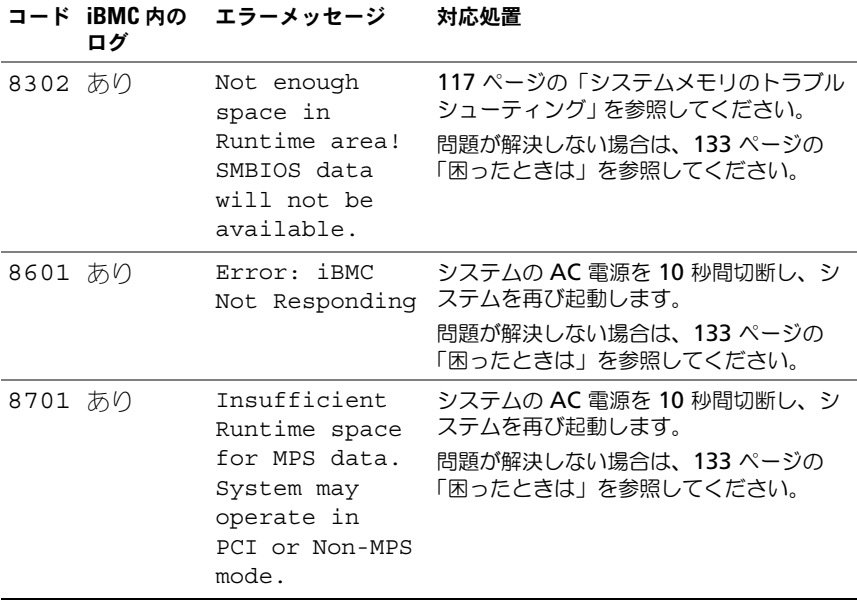

### <span id="page-34-0"></span>ビープコード

次の表では POST 前のシステムビープコードについて説明します。

### 表 1-10. POST 前のビープコード

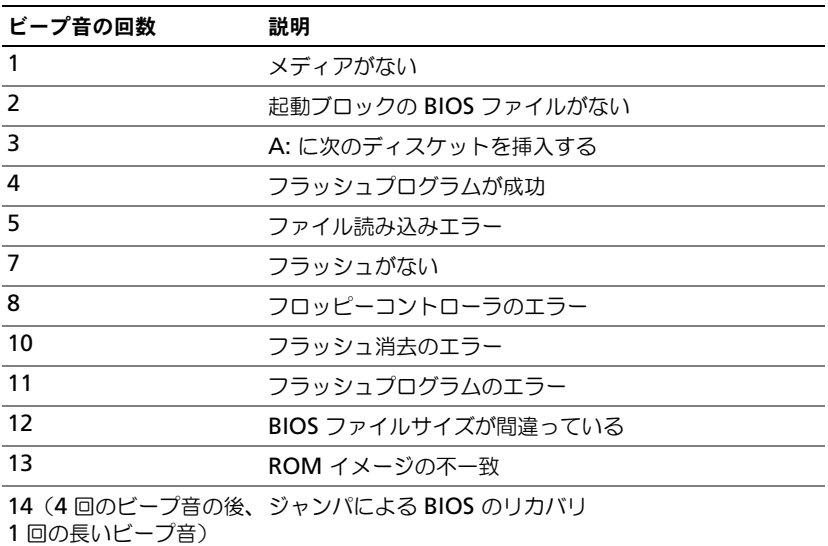

### <span id="page-34-1"></span>POST ビープコード

表 1-11. POST ビープコード

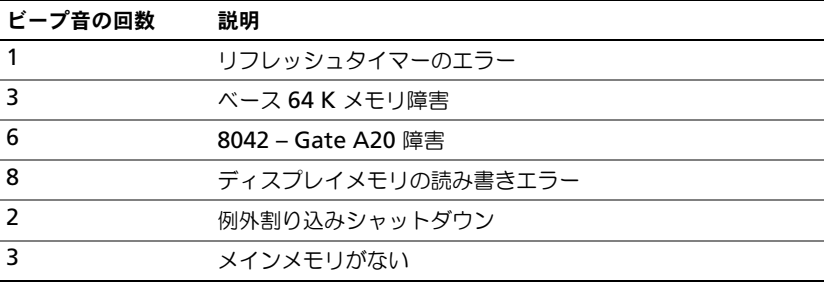

### <span id="page-35-0"></span>その他の情報

- 警告:システムに付属のマニュアルで安全および認可機関に関する情報を参照し てください。保証情報は、このマニュアルに含まれている場合と、別の文書として 付属する場合があります。
	- 『はじめに』では、ラックへの取り付け、システムの機能、システムのセッ トアップ、および仕様の概要を説明しています。
	- Dell システム管理アプリケーションのマニュアルでは、システム管理ソフ トウェアのインストール方法と使い方を説明しています。この文書は **support.dell.com/manuals** からオンラインで入手できます。

■ メモ:アップデートには他の文書の内容を差し替える情報が含まれている場合が よくありますので、**support.dell.com/manuals** でアップデートがないかどうか を常に確認し、初めにお読みください。
# セットアップユーティリティの 使い方

# スタートメニュー

システムには最新の AMI Core BIOS が採用されており、この BIOS はフラッ シュメモリに保存されています。フラッシュメモリはプラグアンドプレイ仕様 をサポートしており、セットアップユーティリティ、POST ルーチン、および PCI 自動設定ユーティリティが保存されています。

このシステム基板はシステム BIOS シャドウ処理をサポートしており、BIOS を 64 ビットのオンボード書き込み禁止 DRAM から実行できます。

このシステム基板では以下の設定が行えます。

- •ハードドライブ、ディスケットドライブ、および周辺機器
- •不正使用を防ぐためのパスワード保護
- •電力の管理機能

このセットアップユーティリティは、以下の状況で実行してください。

- システム構成を変更する場合
- システムによって設定エラーが検知され、セットアップユーティリティに変 更を施すように画面で指示された場合
- •競合を防止するために通信ポートを再定義する場合
- パスワードの変更またはその他のセキュリティ設定を変更する場合

■ メモ:変更が可能なのは [ ] 内の項目のみです。括弧で囲われていない項目は表示 のみです。

### <span id="page-37-0"></span>起動時のセットアップユーティリティの オプション

POST 中に <F2> を押すとセットアップユーティリティが起動します。

## コンソールリダイレクト

コンソールのリダイレクトにより、OS が正常に起動しなかったシステムをリ モートユーザーが診断し、問題を解決することができます。コンソールのリダ イレクトで最も重要なのは BIOS コンソールです。BIOS コンソールはフラッ シュ ROM に常駐するユーティリティで、シリアルまたはモデム接続経由で入 出力をリダイレクトします。

BIOS では、シリアルポートに対するコンソールのリダイレクトがサポートさ れています。シリアルポートベースのヘッドレスシステムがサポートされてい るシステムの場合は、シリアルポートに対するすべての BIOS 駆動コンソール I/O のリダイレクトに対応している必要があります。シリアルコンソールのド ライバは、ANSI Terminal Definition に記録されている機能をサポートして いる必要があります。

# Main Menu(メインメニュー)

メインメニューには、お使いのシステム基板と BIOS に関する情報が表示され ます。

### メイン画面

#### 図 2-1. セットアップユーティリティのメイン画面

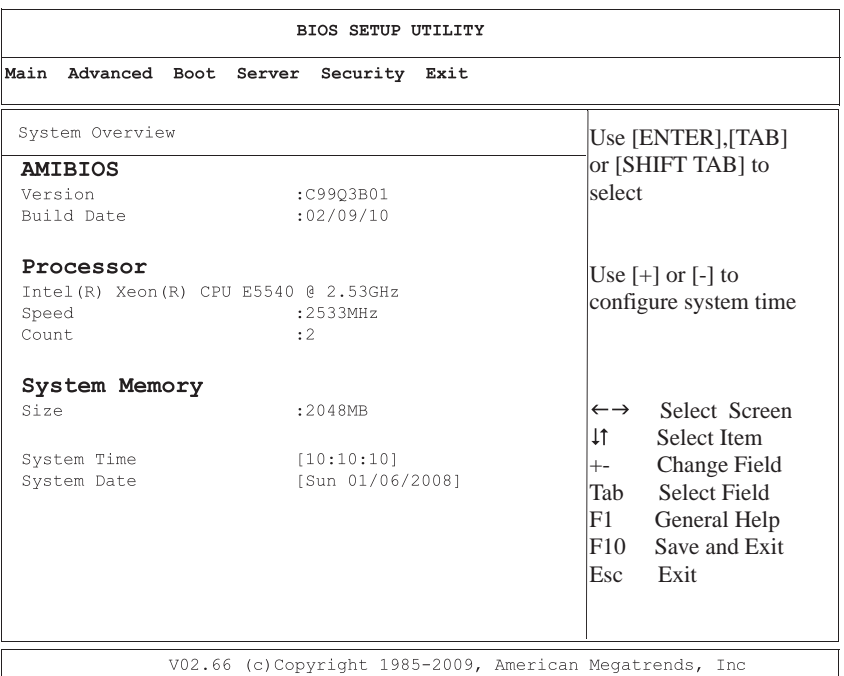

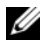

■ メモ: セットアップユーティリティのオプションはシステム構成に応じて変わり ます。

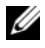

■ メモ:セットアップユーティリティのデフォルト設定を以下の項の該当する各オ プションの下に示します。

### AMIBIOS の設定

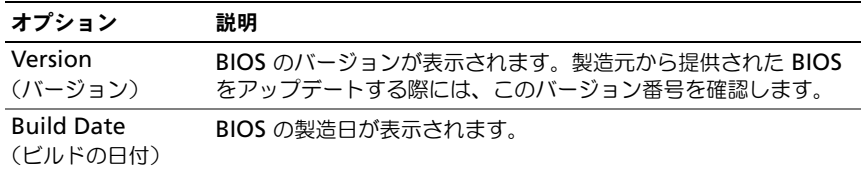

### プロセッサ設定

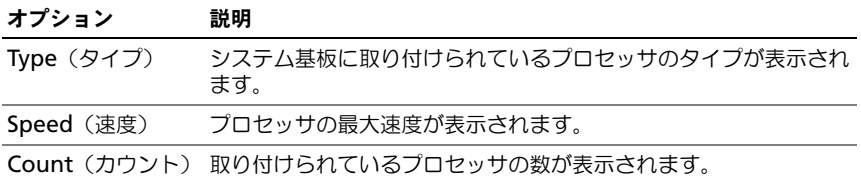

### システムメモリの設定

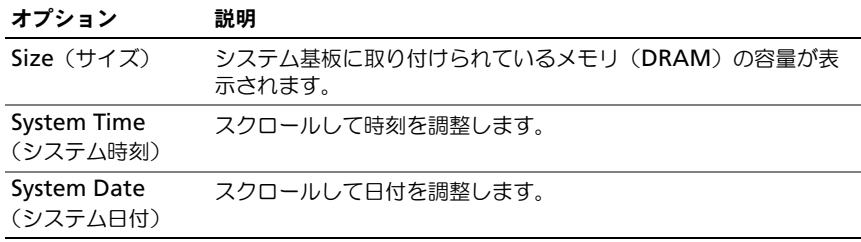

# Advanced(詳細設定)メニュー

このオプションには、お使いのシステムの詳細情報を定義する項目の表が表示 されます。

警告:これらのページの項目の設定を誤るとシステムが正常に機能しなくなるお それがあります。これらの項目を調整した経験をお持ちでない場合は、デフォルト 値のままにしておくことをお勧めします。これらのページの項目を設定した結果、 システムが正常に機能しなくなったか、または起動しなくなった場合は、BIOS を 開き、Exit(終了)メニューで Load Optimal Defaults(最適なデフォルトを読み込 む)を選択すると、正常に起動します。

### プロセッサの設定

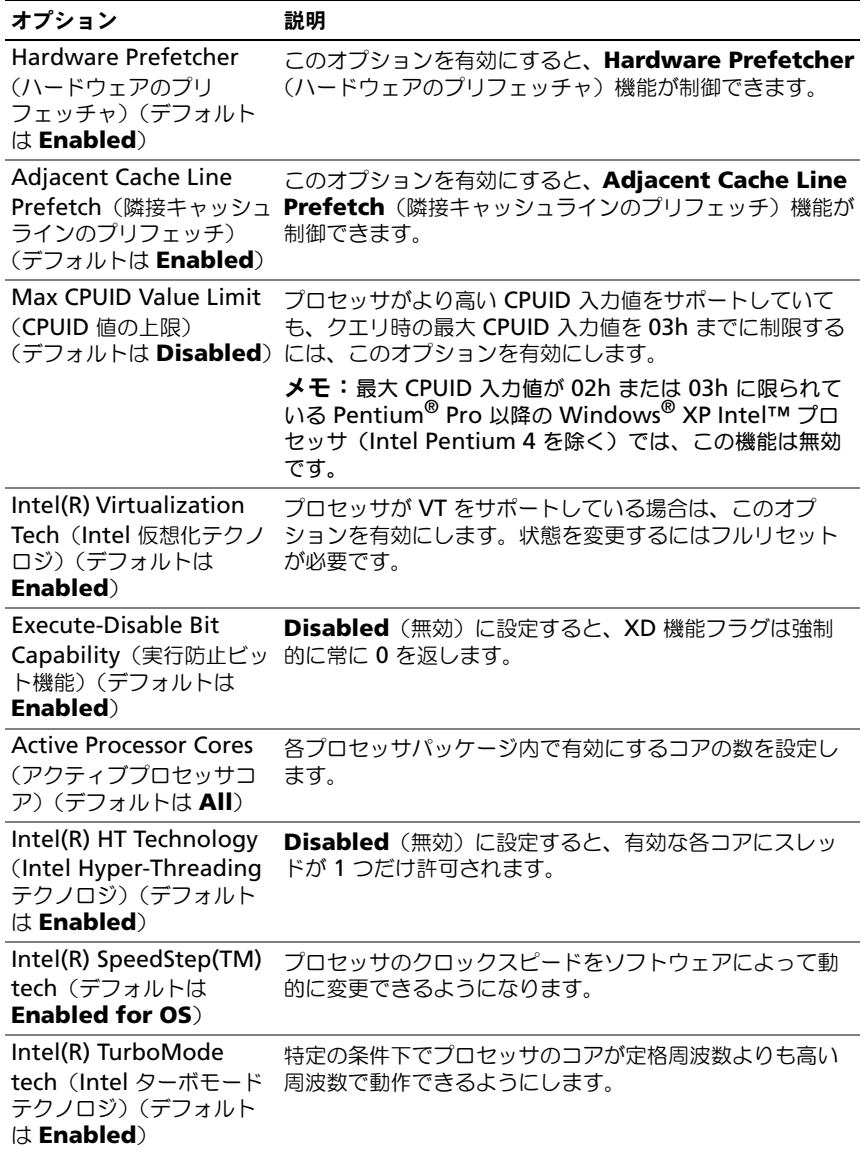

#### オプション 説明

Intel(R) C-STATE tech (Intel C-STATE テクノロ ジ)(デフォルトは **Enabled**) CState (C ステート): CPU アイドルが C1/C2/C3/C6 に設 定されます。

#### C3 State $(C3 \times 7)$ (デフォルトは **Disabled**) C3 State (C3 ステート)を選択します。

C6 State $(C6 \times 77 - 6)$ 

(デフォルトは **Enabled**)

C6 State (C6 ステート)を選択します。

NUMA Support(NUMA **Enabled**(有効)に設定すると、NUMA を認識する OS サポート)(デフォルトは **Disabled**) 用のソフトウェアが実行されます。**Disabled**(無効)に 設定すると、NUMA を認識しない OS に適したメモリアク セスパフォーマンスが可能になります。

### メモリの設定

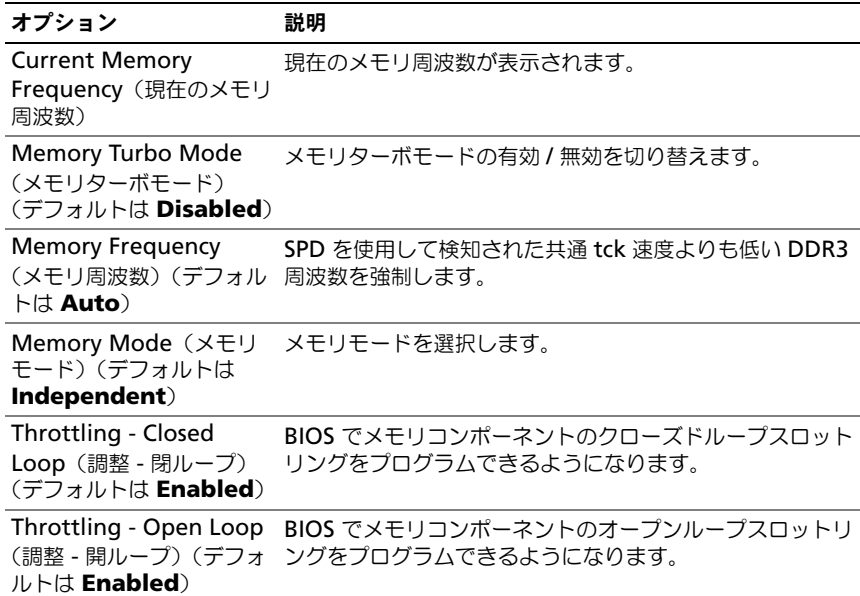

### IDE の設定

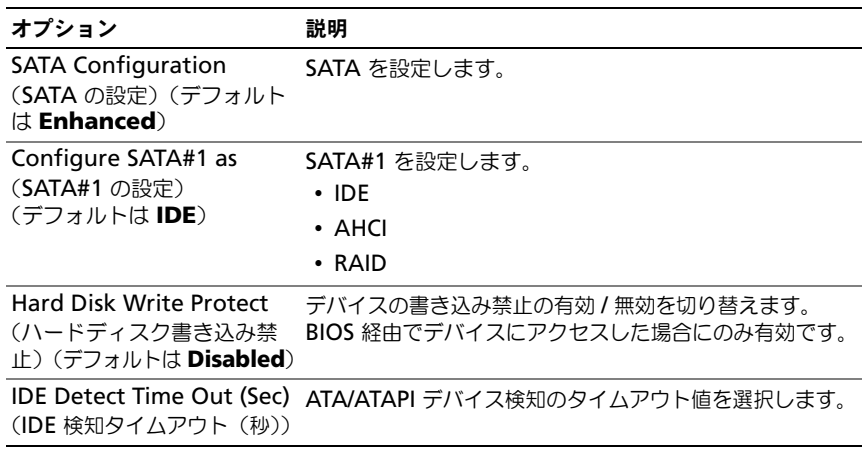

### Super IO の設定

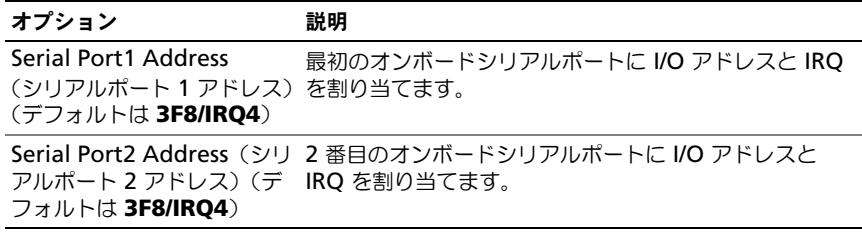

### USB の設定

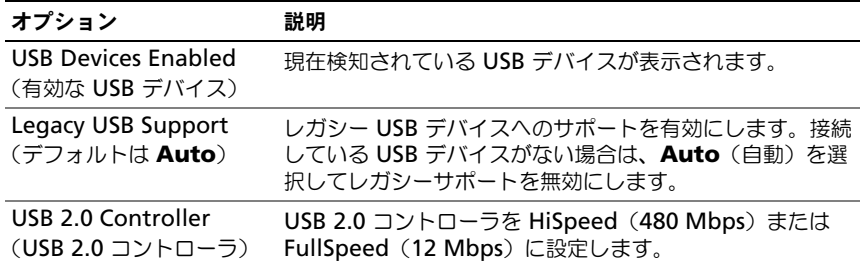

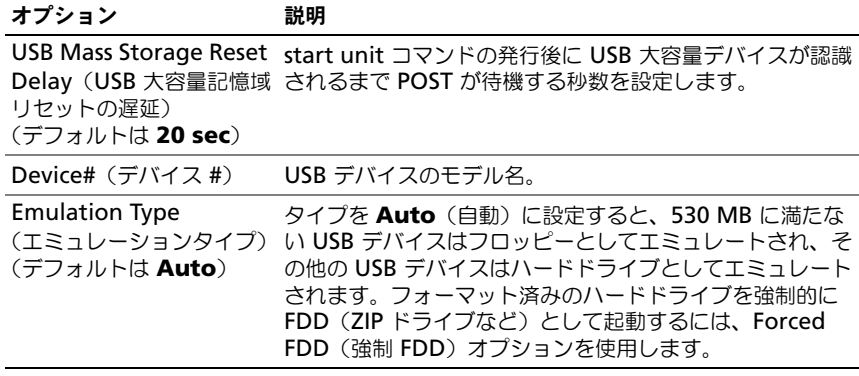

### PCI の設定

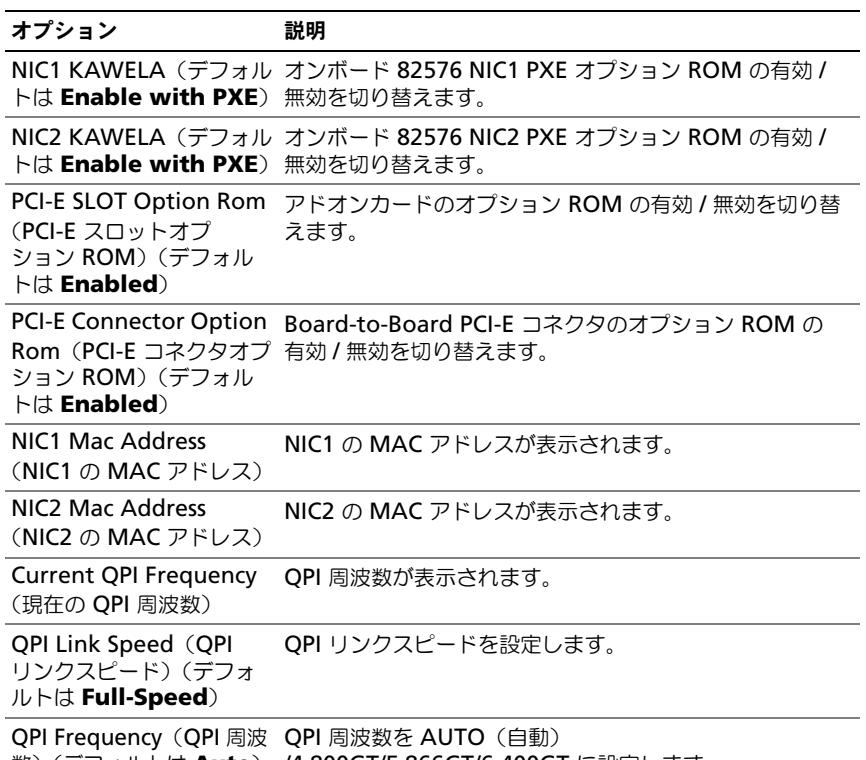

数)(デフォルトは **Auto**) /4.800GT/5.866GT/6.400GT に設定します。

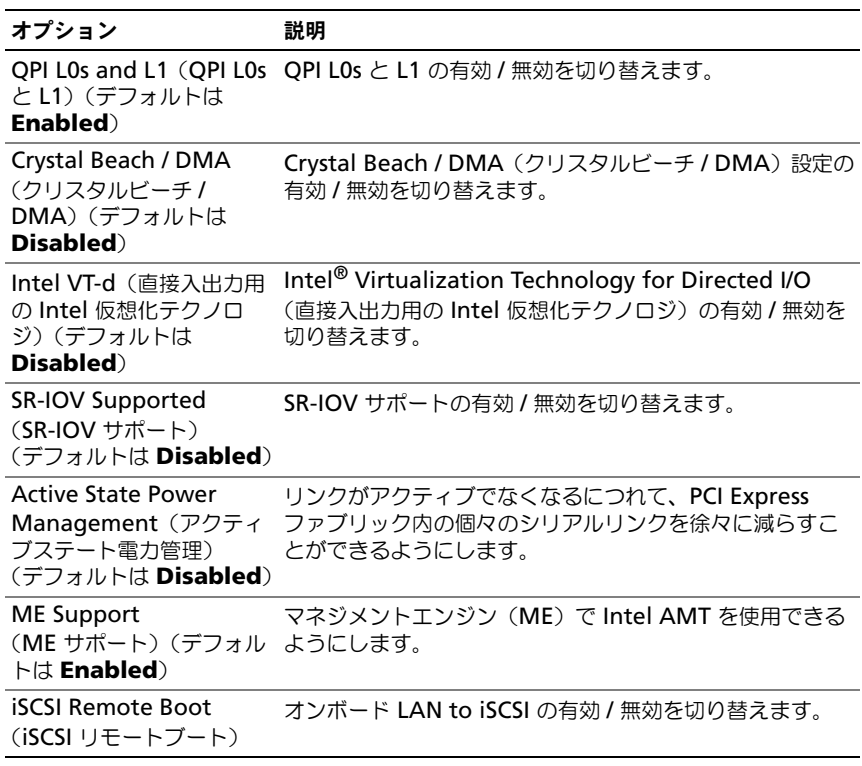

# Boot(起動)メニュー

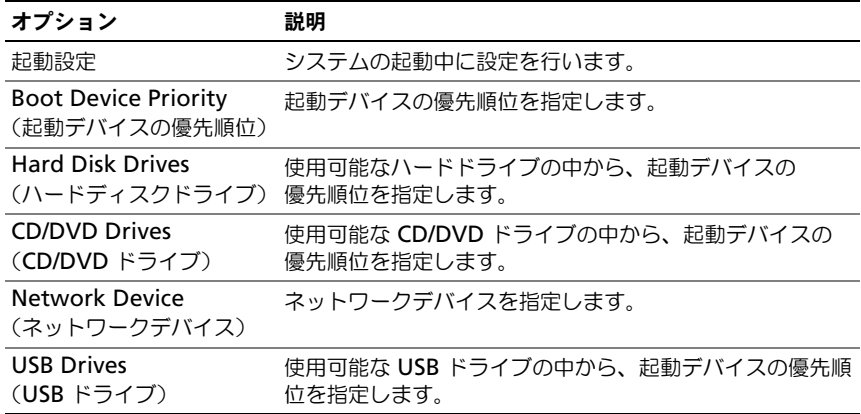

### 起動設定

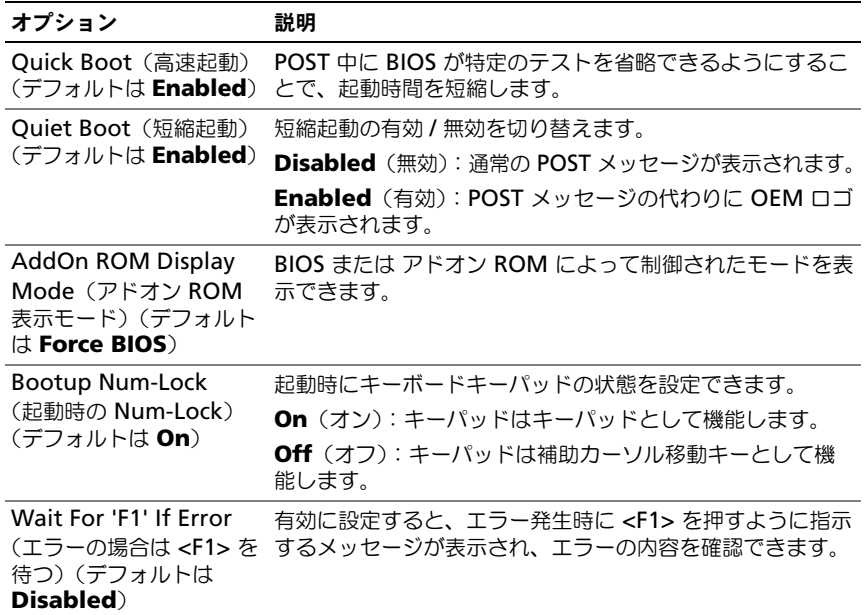

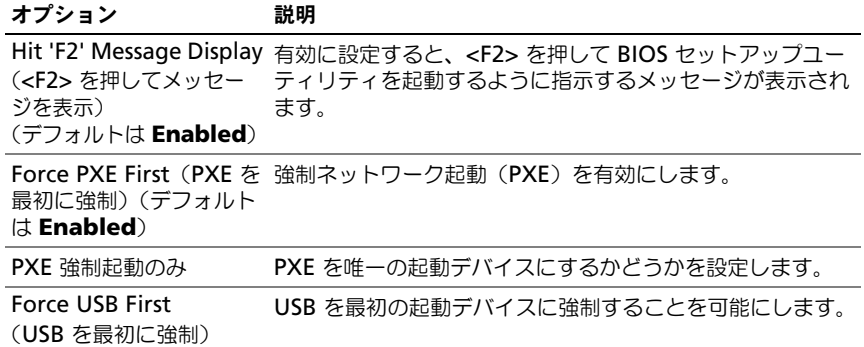

# Server(サーバー)メニュー

**メモ: AC Power Recovery Delay (AC 電源リカバリ遅延) を User define (ユー** ザー定義)に設定すると、Delay Time(遅延時間)、Minimum time(最短時間)、 および Maximum time (最長時間) は、SETUP 画面にのみ表示されます。Restore on AC Power Loss (AC 電源が切れた場合の復元)設定で Power-on (電源オン) または Last State (最終状態)を選択すると、AC 電源を入れた後の iBMC 初期化 の実行に約 60 秒掛かります。

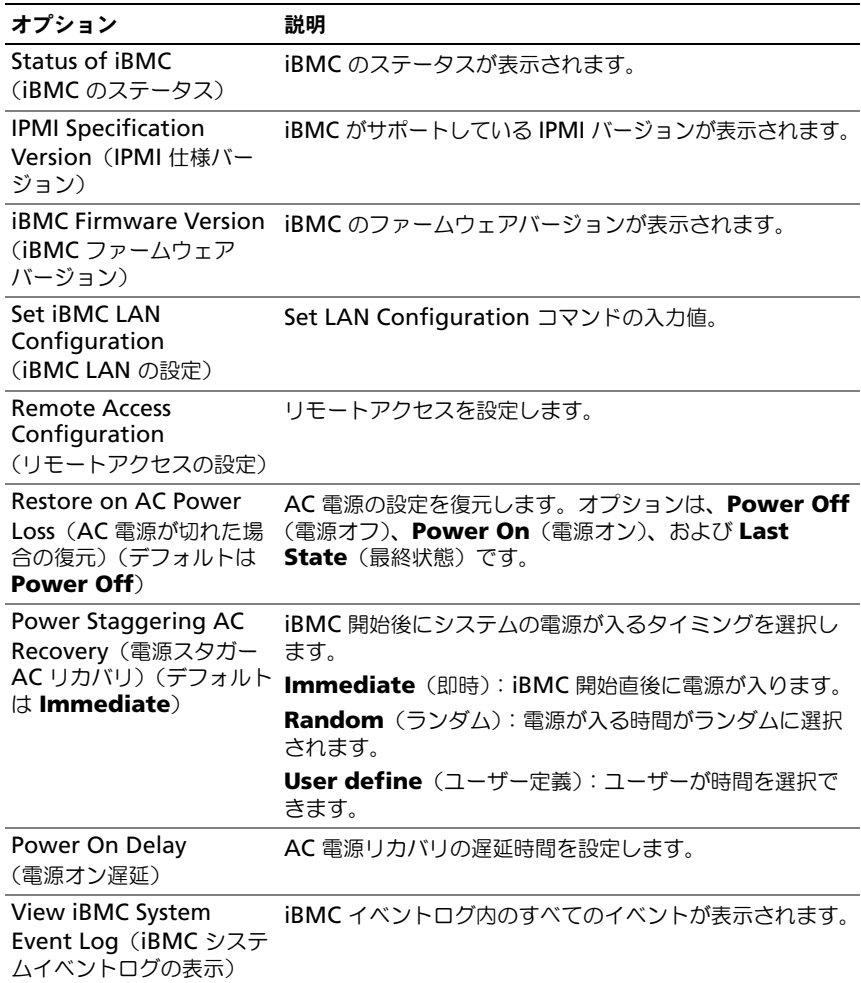

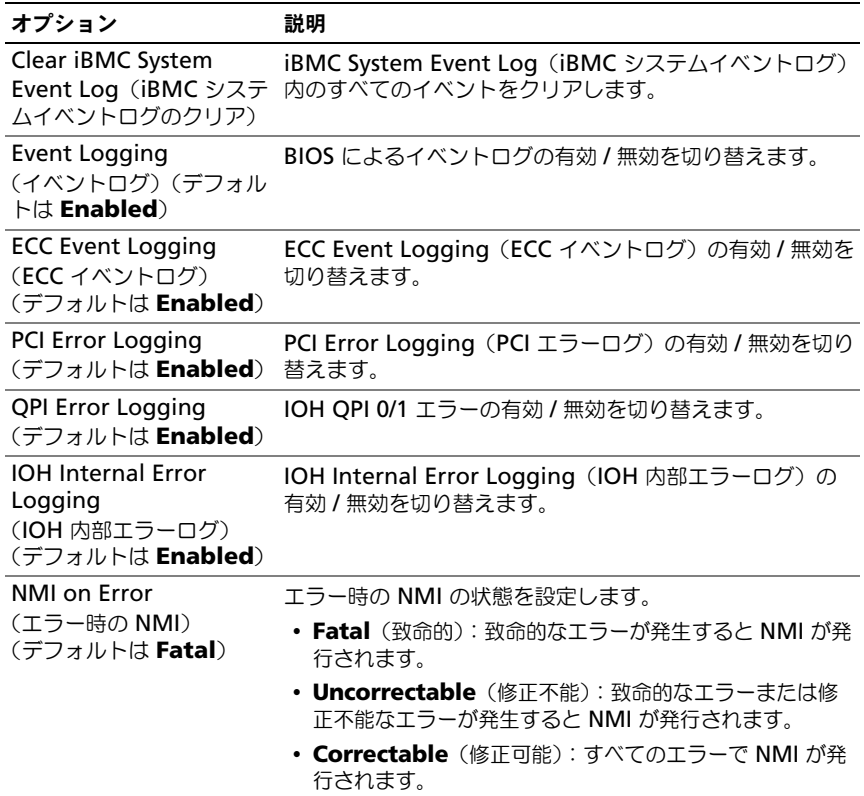

### iBMC LAN の設定

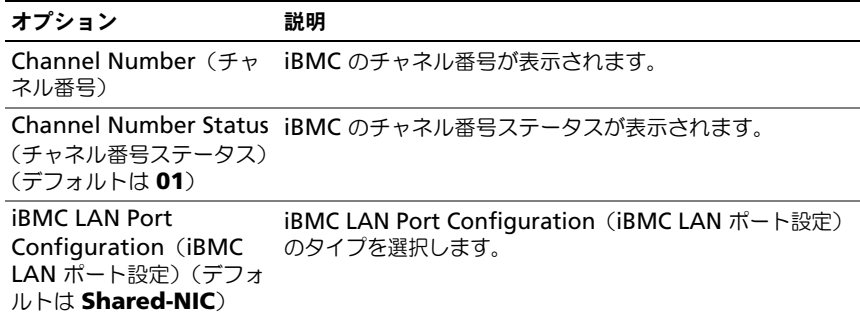

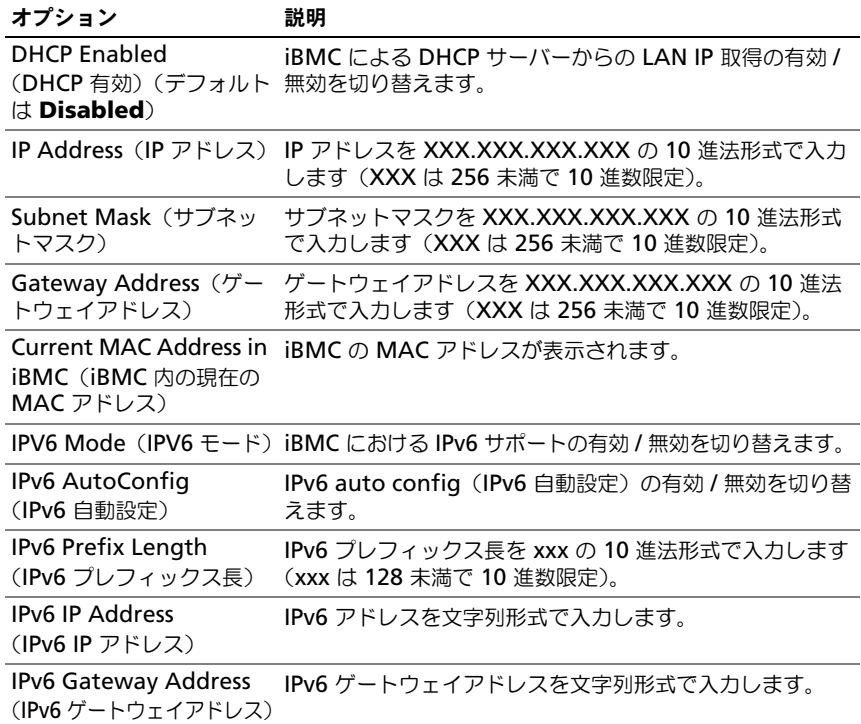

### リモートアクセスの設定

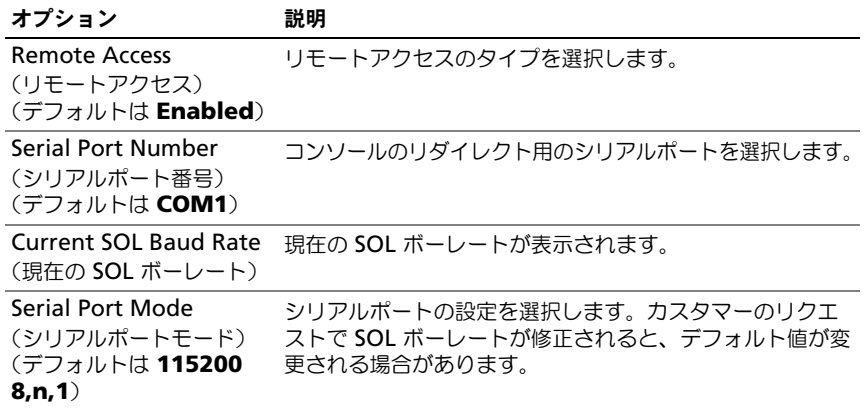

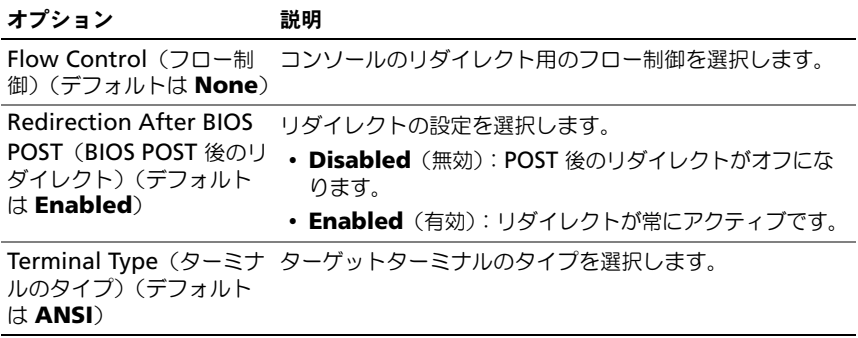

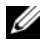

**グランモ: Flow Control** (フロー制御) が Software (ソフトウェア) に設定されて いる時は、リモートサイドのハイパーターミナルは <Ctrl><S> を押すと中断され ます。ただし、<Ctrl><S> は オンボード NIC PXE オプション ROM を設定する **Setup Key Stroke**(セットアップキーストローク)でもあります。したがって、 <Ctrl><S> を押した時にリモートサイドのハイパーターミナルが中断されるのを避 けるため、PXE OPROM の設定で <Ctrl><S> を <Ctrl><B> に変更することをお勧 めします。

# Security(セキュリティ)メニュー

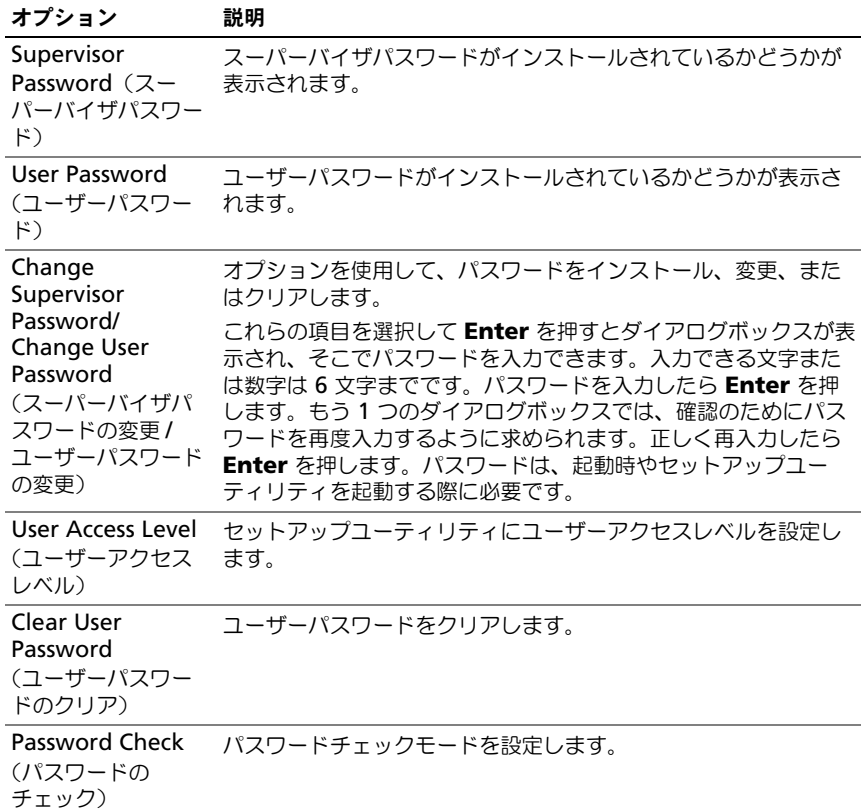

# Exit(終了)メニュー

### オプション 説明

Save Changes and 変更を保存してセットアップユーティリティを終了します。 Exit(変更を保存し て終了)

Discard Changes and Exit(変更を破 棄して終了) 変更を破棄してセットアップユーティリティを終了します。

#### オプション 説明

Discard Changes (変更を破棄) セットアップユーティリティを開いたままで変更を破棄します。

Load Optimal Defaults(最適なデ います。 フォルトの読み込み) セットアップユーティリティ内のすべての項目に最適な設定を行

Load 2nd Defaults セットアップユーティリティのすべての項目に GPNV から 2 番目 (2 番目のデフォルト のデフォルト設定値をインストールします。 設定のロード)

Save 2nd Defaults すべての設定を 2 番目のデフォルト設定値として GPNV に保存し (2 番目のデフォルト ます。 設定の保存)

### 54 | セットアップユーティリティの 使い方

# システム部品の取り付け

# 安全にお使いいただくための注意

- 警告:電源装置を接続したままの状態でシステム内部の作業を行うと非常に危険 です。
	- 注意:静電気放電によってシステム部品や電子回路基板が損傷する場合があります。
	- 注意:修理作業の多くは、認定されたサービス技術者のみが行うことができます。 製品マニュアルで許可されている範囲に限り、またはオンラインサービスもしくは 電話サービスとサポートチームの指示によってのみ、トラブルシューティングと簡 単な修理を行うようにしてください。デルで認められていない修理による損傷は、 保証の対象となりません。製品に付属しているマニュアルの「安全にお使いいただ くために」をお読みになり、指示に従ってください。

作業者のけがとシステムの損傷を防ぐために、以下のガイドラインに従ってく ださい。

- • システムケース内の作業を行う場合は、必ずシステムをコンセントから外し ます。
- • 可能であれば、システムケース内の作業時には静電気防止用リストバンドを 着用します。または、システムケースの塗装されていない金属シャーシや アースされた他の機器の塗装されていない金属ボディに触れて、静電気を除 去してください。
- • 電子回路基板は両端の部分だけを持つようにしてください。必要な場合以外 は、基板上のコンポーネントに触れないでください。回路基板を曲げたり、 圧力を加えたりしないでください。
- • 取り付けの準備が整うまでは、どのコンポーネントも静電気防止パッケージ に入れたままにしておいてください。

### 奨励するツール

- プラスドライバ
- マイナスドライバ

# システムの内部

注意:修理作業の多くは、認定されたサービス技術者のみが行うことができます。 製品マニュアルで許可されている範囲に限り、またはオンラインサービスもしくは 電話サービスとサポートチームの指示によってのみ、トラブルシューティングと簡 単な修理を行うようにしてください。デルで認められていない修理による損傷は、 保証の対象となりません。製品に付属しているマニュアルの「安全にお使いいただ ……<br>くために」をお読みになり、指示に従ってください。

注意:このシステムは、過熱を防ぐためにシステムカバーを取り付けた状態で使 用する必要があります。

#### 図 3-1. システムの内部

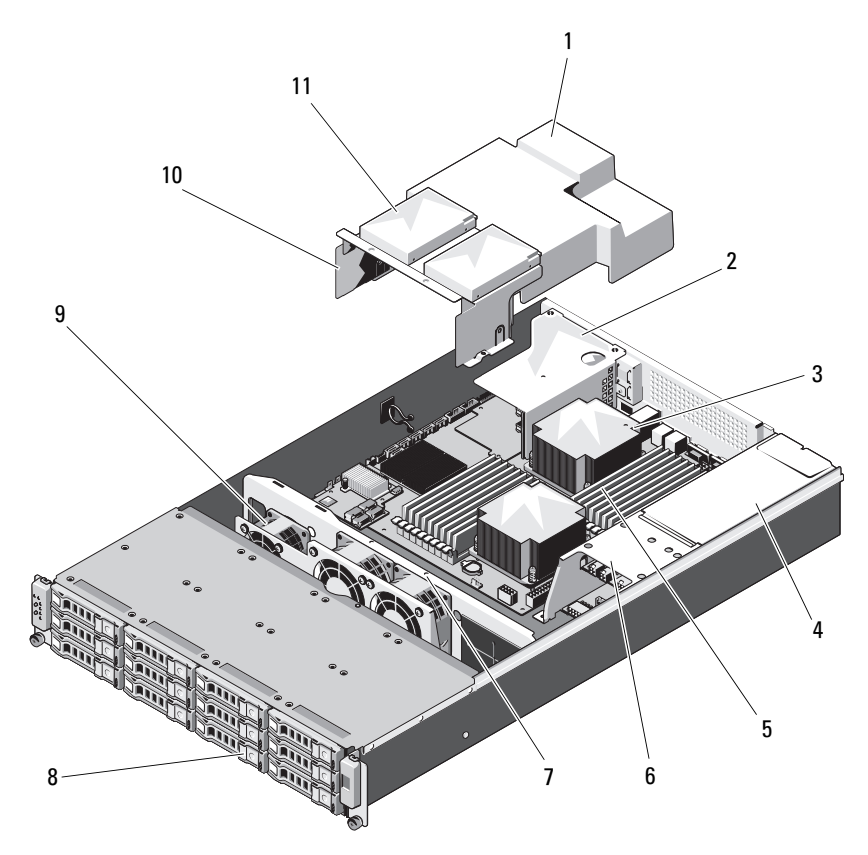

- 
- 3 ヒートシンク/プロセッサ (1 または 2)
- 5 メモリモジュール(18) 6 配電基板アセンブリ
- 7 冷却ファンアセンブリ 8 ハードドライブ(12)
- 
- 11 内蔵ハードドライブ(2)
- 1 冷却用エアフローカバー 2 拡張カードライザーアセンブリ
	- 4 電源装置ベイ
	-
	-
- 9 冷却ファン(3) 10 ハードドライブアセンブリ

## ハードドライブ

注意:修理作業の多くは、認定されたサービス技術者のみが行うことができます。 製品マニュアルで許可されている範囲に限り、またはオンラインサービスもしくは 電話サービスとサポートチームの指示によってのみ、トラブルシューティングと簡 単な修理を行うようにしてください。デルで認められていない修理による損傷は、 保証の対象となりません。製品に付属しているマニュアルの「安全にお使いいただ くために」をお読みになり、指示に従ってください。

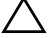

注意:SAS/SATA バックプレーン用として使用が認められているテスト済みのハー ドドライブのみを使用してください。

- 注意:ハードドライブの取り外しまたは取り付けを行う際には、ドライブキャリ アを引き出す前にその向きを確認しておいてください。向きが正しくないとキャリ アがベイにきちんと収まりません。ハードドライブをバックプレーン上のハードド ライブコネクタに確実に接続してください。
- 注意:ハードドライブキャリアを取り付ける際は、隣接するドライブが完全に装 着されていることを確認します。ハードドライブキャリアを挿入し、完全に装着さ れていないキャリアの隣のハンドルをロックしようとすると、完全に装着されてい ないキャリアのシールドのバネが損傷し、使用できなくなるおそれがあります。
- 注意:データの損失を防ぐために、お使いの OS がホットスワップによるドライブ の取り付けに対応していることを確認してください。OS に付属のマニュアルを参 照してください。
- 注意:1 つのシステム構成内で SATA ハードドライブと SAS ハードドライブを組み 合わせることはできません。

お使いのシステムには、3.5 インチハードドライブを 12 台まで、およびオプ ションの 2.5 インチ内蔵ハードドライブを 2 台まで取り付けることができます。

### ハードディスクドライブダミーの取り外し

注意:システムの正常な冷却状態を維持するために、空のハードドライブベイす <u>。</u><br>べてにドライブダミーを取り付ける必要があります。

リリースボタンを押し、ハードドライブダミーをハードドライブベイから引き 出します。図 [3-2](#page-57-0) を参照してください。

<span id="page-57-0"></span>図 3-2. ハードディスクドライブダミーの取り外しと取り付け

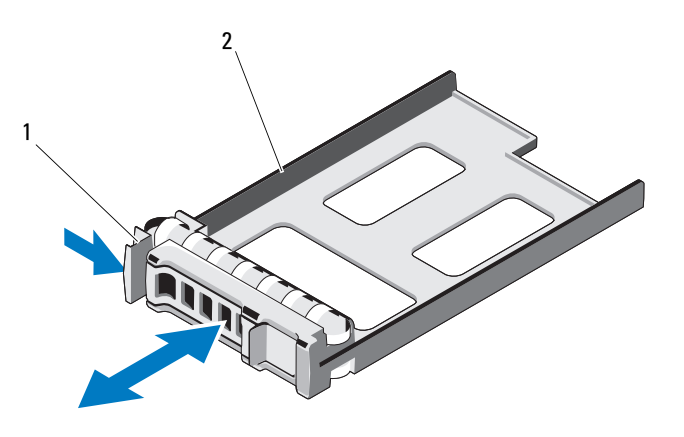

1 リリースレバー 2 ハードドライブダミー

### <span id="page-57-1"></span>ハードドライブダミーの取り付け

ハードドライブダミーをハードドライブベイに合わせ、リリースレバーがカ チッとロックするまでドライブベイに挿入します。図 [3-2](#page-57-0) を参照してください。

### ハードドライブキャリアの取り外し

1 RAID 管理ソフトウェアからドライブを取り外す準備を行い、ドライブ キャリアのハードドライブインジケータが、ドライブを安全に取り外すこ とができるという信号を発するまで待ちます。ホットスワップ対応ドライ ブを取り外す手順の詳細については、コントローラのマニュアルを参照し てください。

ドライブがオンラインだった場合は、ドライブの電源が切れる際に緑色のア クティビティ / 障害インジケータが点滅します。ドライブインジケータが消 灯したら、ドライブを安全に取り外すことができます。14 [ページの「ハー](#page-13-0) [ドドライブインジケータのパターン」](#page-13-0)を参照してください。

- 2 ハードドライブキャリア前面のリリースボタンを押して、リリースレバーを 開きます。
- 3 リリースレバーを使って、ハードドライブキャリアをハードドライブベイか ら引き出します。図 [3-3](#page-58-0) を参照してください。
- 4 別のハードドライブキャリアを取り付けない場合は、空いたドライブベイに ハードドライブダミーを挿入します。58 [ページの「ハードドライブダミー](#page-57-1) [の取り付け」](#page-57-1)を参照してください。
- <span id="page-58-0"></span>図 3-3. ハードドライブキャリアの取り外しと取り付け

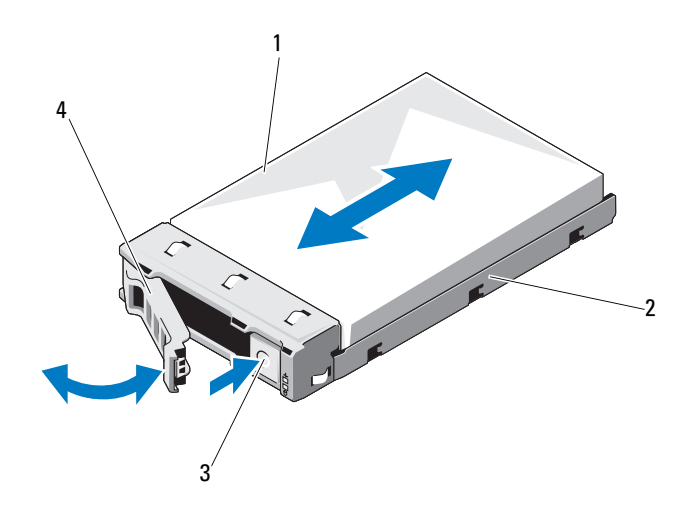

- 1 ハードドライブ 2 ハードドライブキャリア
- 3 リリースボタン 4 ハードドライブキャリアハンドル

### ハードドライブキャリアの取り付け

- 1 ハードドライブキャリアの前面にあるリリースボタンを押します。
- 2 ハードドライブキャリアのリリースレバーを開き、キャリアがバックプレー ンに接触するまで、キャリアをハードドライブベイに挿入します。
- 3 リリースレバーを閉じて、ハードドライブキャリアを所定の位置にロックし ます。図 [3-3](#page-58-0) を参照してください。

#### ハードドライブをハードドライブキャリアから取り外す方法

- ハードドライブを裏返し、ハードドライブキャリアから 4 本のネジを外しま す。図 [3-4](#page-59-0) を参照してください。
- 2 ハードドライブを持ち上げてハードドライブキャリアから取り出します。
- <span id="page-59-0"></span>図 3-4. ハードドライブのハードドライブキャリアからの取り外しと取り付け

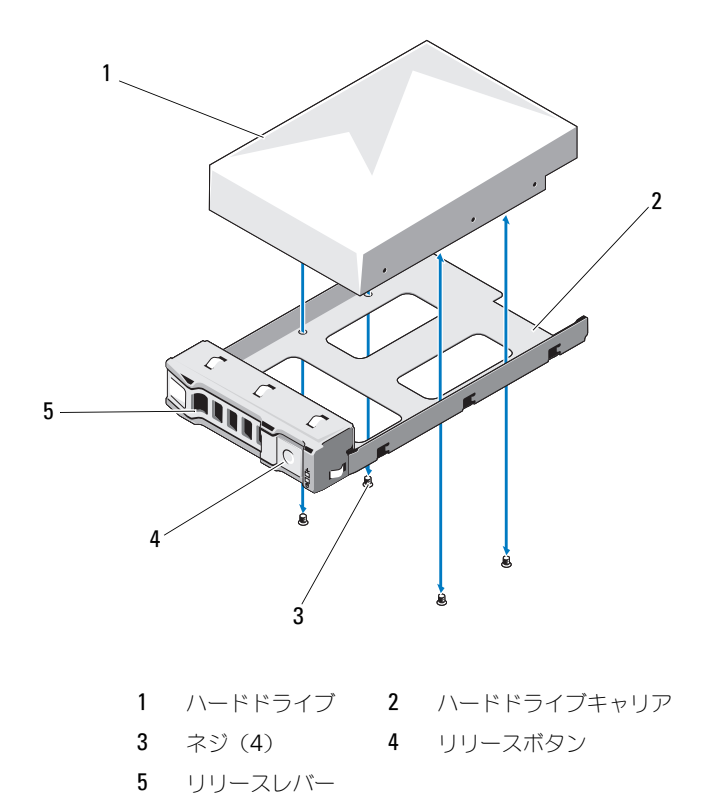

# ハードドライブをハードドライブキャリアに取り付ける方法

- コネクタ側を後部に向けて、ハードドライブをハードドライブキャリアに挿 入します。図 [3-4](#page-59-0) を参照してください。
- ハードドライブのスロットをハードドライブキャリアのスロットに合わせます。
- 4 本のネジを取り付けて、ハードディスクドライブをハードディスクドライ ブキャリアに固定します。

### オプションの内蔵ハードドライブの取り外し

- 1 システムおよび接続されているすべての周辺機器の電源を切り、システムを コンセントから外します。
- 2 システムカバーを開きます。62 [ページの「システムカバーの取り外し」](#page-61-0)を 参照してください。
- 3 冷却用エアフローカバーを取り外します。64[ページの「冷却用エアフロー](#page-63-0) [カバーの取り外し」](#page-63-0)を参照してください。
- 4 内蔵ハードドライブをハードドライブアセンブリに固定している 8 本のネジ を外します。図 [3-5](#page-60-0) を参照してください。
- 5 内蔵ハードドライブを取り外します。

#### <span id="page-60-0"></span>図 3-5. 内蔵ハードドライブの取り外しと取り付け

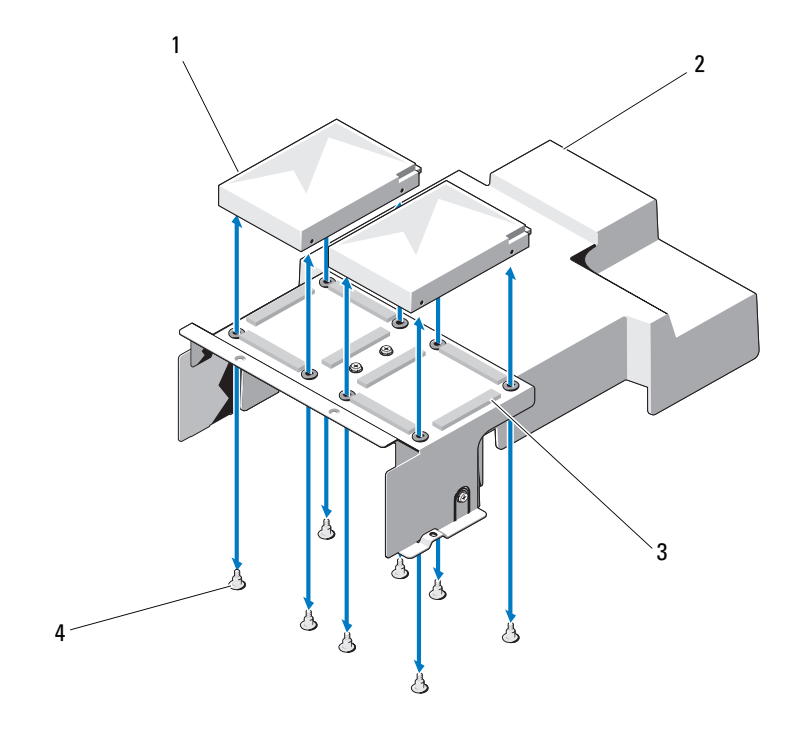

- 1 内蔵ハードドライブ (2) 2 冷却用エアフローカバー
- 3 ハードドライブアヤンブリ  $4 \times 3$  (8)
- 
- 

### オプションの内蔵ハードドライブの取り付け

- 1 ハードドライブをハードドライブアセンブリの所定の位置に置きます。
- 2 ハードドライブをハードドライブアセンブリに固定する 8 本のネジを取り付 けます。図 [3-5](#page-60-0) を参照してください。
- 3 冷却用エアフローカバーを取り付けます。65 [ページの「冷却用エアフロー](#page-64-0) [カバーの取り付け」](#page-64-0)を参照してください。
- 4 システムカバーを閉じます。63 [ページの「システムカバーの取り付け」](#page-62-0)を 参照してください。
- 5 システムおよび周辺機器をコンセントに接続し、システムの電源を入れます。

# システムカバーの取り外しと取り付け

警告:システムを持ち上げる必要がある場合は、必ずだれかの手を借りてくださ い。けがを防ぐため、決してシステムを一人で持ち上げようとしないでください。

注意:修理作業の多くは、認定されたサービス技術者のみが行うことができます。 製品マニュアルで許可されている範囲に限り、またはオンラインサービスもしくは 電話サービスとサポートチームの指示によってのみ、トラブルシューティングと簡 単な修理を行うようにしてください。デルで認められていない修理による損傷は、 保証の対象となりません。製品に付属しているマニュアルの「安全にお使いいただ くために」をお読みになり、指示に従ってください。

### <span id="page-61-0"></span>システムカバーの取り外し

- 1 システムおよび接続されているすべての周辺機器の電源を切り、システムを コンセントから外します。
- 2 システム上部の固定ネジを外します。図 [3-6](#page-62-1) を参照してください。
- 3 ロックボタンを押し下げ、トラクションパッドの上に手の平を置いてカバー を引き出して持ち上げ、システムから取り外します。

<span id="page-62-1"></span>図 3-6. システムカバーの取り外しと取り付け

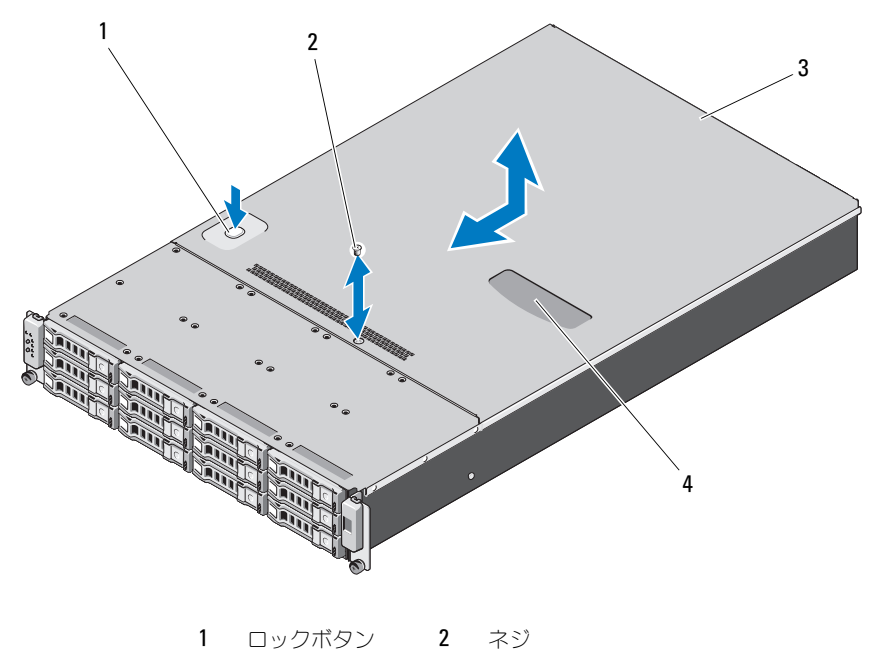

3 システムカバー 4 トラクションパッド

#### <span id="page-62-0"></span>システムカバーの取り付け

- 1 カバーをシャーシの上に置き、カバーの両側にあるフックがシャーシの両側 にある対応するスロットにはまるように、カバーをわずかにシステム後方に スライドさせます。
- 2 カバーのネジ穴がシャーシの穴と揃うまで、カバーをシャーシの前方にスラ イドさせます。
- 3 固定ネジでカバーを固定します。図 [3-6](#page-62-1) を参照してください。
- 4 システムおよび周辺機器をコンセントに接続し、システムの電源を入れます。

# 冷却用エアフローカバー

注意:修理作業の多くは、認定されたサービス技術者のみが行うことができます。 製品マニュアルで許可されている範囲に限り、またはオンラインサービスもしくは 電話サービスとサポートチームの指示によってのみ、トラブルシューティングと簡 単な修理を行うようにしてください。デルで認められていない修理による損傷は、 保証の対象となりません。製品に付属しているマニュアルの「安全にお使いいただ くために」をお読みになり、指示に従ってください。

#### <span id="page-63-0"></span>冷却用エアフローカバーの取り外し

- 1 システムおよび接続されているすべての周辺機器の電源を切り、システムを コンセントから外します。
- 2 システムカバーを開きます。62 [ページの「システムカバーの取り外し」](#page-61-0)を 参照してください。
- 3 内蔵ハードドライブケーブルが接続されている場合は、外します。
- 4 4 本の固定ネジを外します。図 [3-7](#page-64-1) を参照してください。
- 5 冷却用エアフローカバーを持ち上げてシャーシから取り出します。図 [3-7](#page-64-1) を 参照してください。

#### <span id="page-64-1"></span>図 3-7. エアフローカバーの取り外しと取り付け

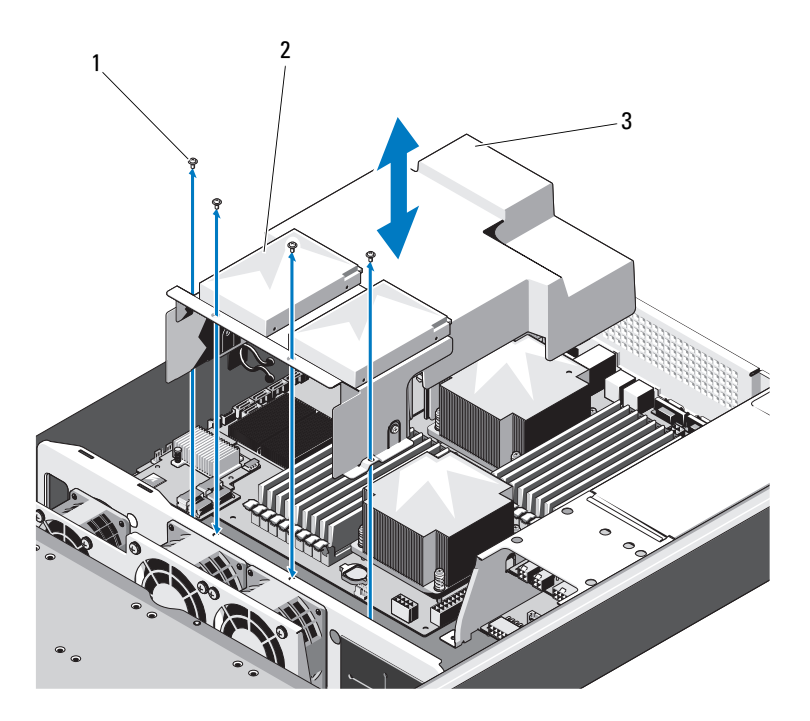

1 ネジ (4) 2 内蔵ハードディスクドライブ (2)

3 冷却用エアフローカバー

#### <span id="page-64-0"></span>冷却用エアフローカバーの取り付け

- 1 冷却用エアフローカバーをヒートシンクの側面およびメモリスロットと同じ 方向に揃え、システム内に下ろします。図 [3-7](#page-64-1) を参照してください。
- 2 冷却用エアフローカバーを 4 本のネジで固定します。図 [3-7](#page-64-1) を参照してく ださい。
- 3 必要に応じて、内蔵ハードドライブケーブルを接続します。
- 4 システムカバーを閉じます。63 [ページの「システムカバーの取り付け」](#page-62-0)を 参照してください。
- 5 システムおよび周辺機器をコンセントに接続し、システムの電源を入れます。

# ヒートシンク

注意:修理作業の多くは、認定されたサービス技術者のみが行うことができます。 製品マニュアルで許可されている範囲に限り、またはオンラインサービスもしくは 電話サービスとサポートチームの指示によってのみ、トラブルシューティングと簡 単な修理を行うようにしてください。デルで認められていない修理による損傷は、 保証の対象となりません。製品に付属しているマニュアルの「安全にお使いいただ くために」をお読みになり、指示に従ってください。

#### <span id="page-65-1"></span>ヒートシンクの取り外し

- 1 システムおよび接続されているすべての周辺機器の電源を切り、システムを コンセントから外します。
- 2 システムカバーを開きます。62 [ページの「システムカバーの取り外し」](#page-61-0)を 参照してください。
- 3 冷却用エアフローカバーを取り外します。64 [ページの「冷却用エアフロー](#page-63-0) [カバーの取り外し」](#page-63-0)を参照してください。
- 4 必要に応じて、拡張カードライザーアセンブリを取り外します。78 [ページ](#page-77-0) [の「拡張カードライザーの取り外し」](#page-77-0)を参照してください。
- 警告:ヒートシンクは、システムの電源を切った後もしばらくは高温です。ヒー トシンクが冷えるのを待ってから作業してください。
- <span id="page-65-0"></span>注意:プロセッサを取り外すこと以外の目的で、ヒートシンクをプロセッサから 取り外さないでください。ヒートシンクは適切な温度条件を保つために必要な部品 です。
	- 5 #2 プラスドライバを使用して、ヒートシンクネジのうち 1 本を緩め ます。図 [3-8](#page-66-0) を参照してください。

ヒートシンクとプロセッサの接続が緩むまで、30 秒ほど待ちます。

- 6 上記の手順で緩めたネジの筋向いにあるネジを緩めます。図 [3-8](#page-66-0) を参照して ください。
- 7 [手](#page-65-0)順 5 を繰り返して、残りのネジをすべて緩めます。
- 8 ヒートシンクをプロセッサから注意深く持ち上げ、サーマルグリースが付い た側を上にして脇に置いておきます。

<span id="page-66-0"></span>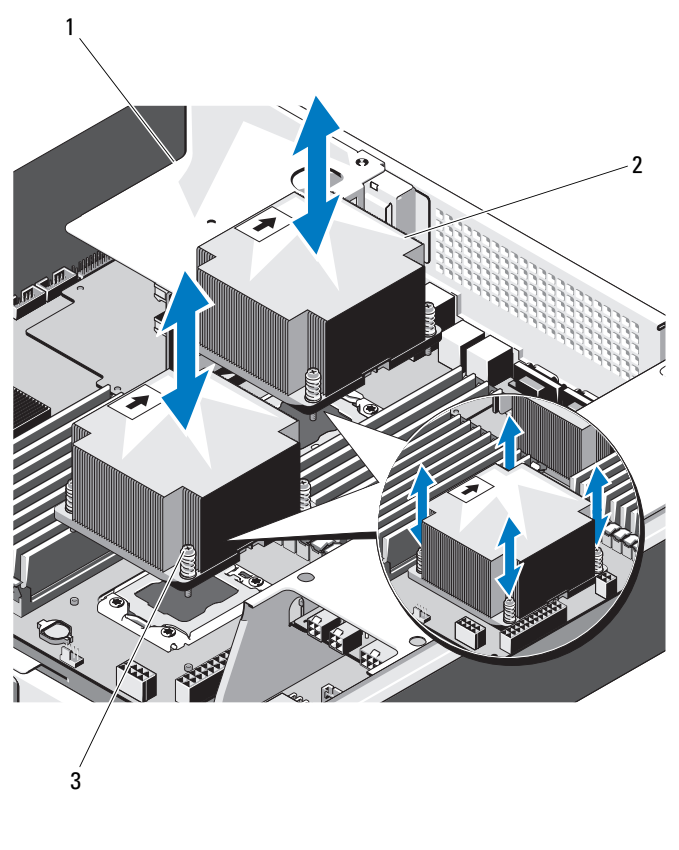

- 拡張カードライザーアセンブリ 2 ヒートシンク(2)
- ネジ(各 4)

### <span id="page-67-0"></span>ヒートシンクの取り付け

- 注意:ヒートシンクは CPU0 用と CPU1 用で異なり、ラベルで区別できます。ヒー トシンクは、システムの過熱を防ぐために位置と向きを正しく取り付ける必要があ ります。
	- 1 糸くずの出ないきれいな布で、ヒートシンクからサーマルグリースを拭き取 ります。
	- 2 ヒートシンクの底面から保護力バーを剥がします。
	- 3 新しいサーマルグリースを新しいプロセッサの上面中央に均等に塗布します。

■ メモ:塗布するサーマルグリースの量が多すぎるとグリースがプロセッサ シールドまで流出し、プロセッサソケットが汚損するおそれがあります。

- 4 ヒートシンクをプロセッサの上面に置き、4 本のネジを緩めた順序で締め ます。
- 5 冷却用エアフローカバーを取り付けます。65 [ページの「冷却用エアフロー](#page-64-0) [カバーの取り付け」](#page-64-0)を参照してください。
- 6 拡張カードライザーアセンブリを取り外した場合は、取り付けます。 80 [ページの「拡張カードライザーの取り付け」](#page-79-0)を参照してください。
- 7 システムカバーを閉じます。63 [ページの「システムカバーの取り付け」](#page-62-0)を 参照してください。
- 8 システムおよび周辺機器をコンセントに接続し、システムの電源を入れます。

## プロセッサ

注意:修理作業の多くは、認定されたサービス技術者のみが行うことができます。 製品マニュアルで許可されている範囲に限り、またはオンラインサービスもしくは 電話サービスとサポートチームの指示によってのみ、トラブルシューティングと簡 単な修理を行うようにしてください。デルで認められていない修理による損傷は、 保証の対象となりません。製品に付属しているマニュアルの「安全にお使いいただ くために」をお読みになり、指示に従ってください。

### プロセッサの取り外し

- 1 システムおよび接続されているすべての周辺機器の電源を切り、システムを コンセントから外します。
- 2 システムカバーを開きます。62 [ページの「システムカバーの取り外し」](#page-61-0)を 参照してください。
- 3 冷却用エアフローカバーを取り外します。64 [ページの「冷却用エアフロー](#page-63-0) [カバーの取り外し」](#page-63-0)を参照してください。
- 4 ヒートシンクを取り外します。66 [ページの「ヒートシンクの取り外し」](#page-65-1)を 参照してください。

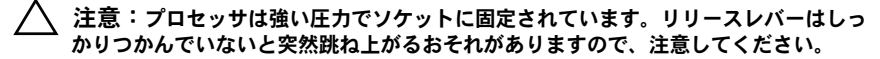

- 5 プロセッサのソケットリリースレバーを親指でしっかりと押さえ、レバーを ロック位置から外します。
- 6 レバーを上方向に 90 度持ち上げて、プロセッサをソケットから外します。 図 [3-9](#page-68-0) を参照してください。
- 7 プロセッサシールドを上方向に持ち上げて、プロセッサを取り出せる状態に します。
- 注意:プロセッサを取り外す際には、ZIF ソケットのピンを曲げないように気をつけ てください。ピンを曲げるとシステム基板が破損して修復できない場合があります。
	- 8 プロセッサをソケットから取り外したら、ソケットに新しいプロセッサを取 り付けられるように、ソケットリリースレバーは立てたままにしておきます。

#### <span id="page-68-0"></span>図 3-9. プロセッサの取り外しと取り付け

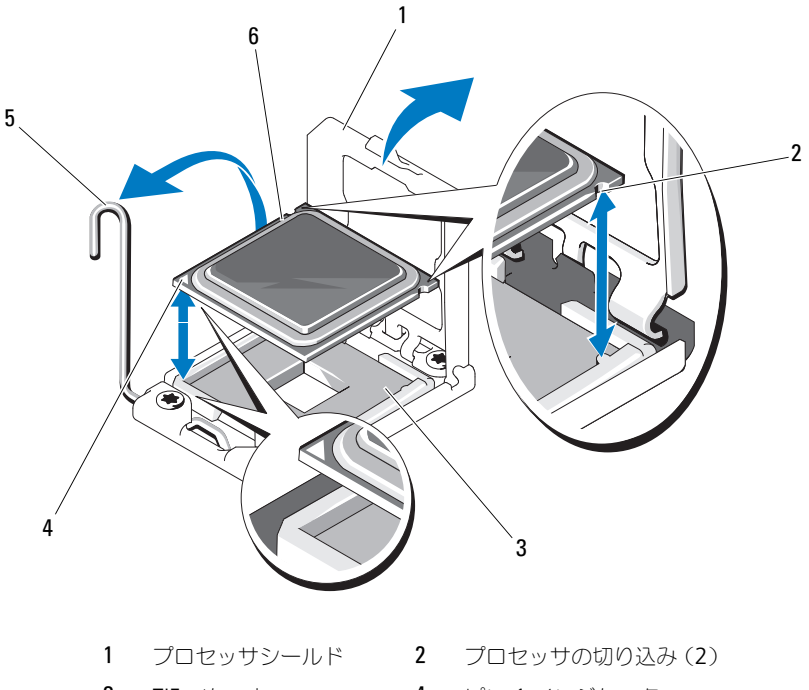

- 
- 3 ZIF ソケット 4 ピン 1 インジケータ
- 5 ソケットリリースレバー 6 プロセッサ

### プロセッサの取り付け

- メモ:プロセッサを 1 つだけ取り付ける場合は、CPU0 ソケットに取り付ける必 要があります(ソケットの位置は 図 [5-3](#page-126-0) を参照してください)。
- **グランモ: お使いのシステムには LGA 1366 ソケットが採用されています。このソ** ケットは CPU 取り付け時のトラブルをなくすために設計されたものです。CPU を ソケットに置いたら、レバーを押し下げて固定します。CPU の取り付け時に抵抗を 感じた場合は、向きが正しいか確認してください。
- メモ:プロセッサを取り外したら、再利用、返品、または一時的な保管のために、 静電気防止パッケージに入れます。プロセッサの底部に触れないでください。プロ セッサは側面の端以外に触れないでください。
- メモ:プロセッサを取り外したままにする場合は、システムの正常な冷却状態を 維持するために、プロセッサのダミーとヒートシンクのダミーを取り付ける必要が あります。ダミーの取り付け方は、プロセッサの取り付けと同様です。
	- 1 プロセッサをアップグレードする場合は、システムをアップグレードする前 に **support.dell.com** からシステム BIOS の最新バージョンをダウンロー ドし、インストールします。ダウンロードファイルに記載されている手順に 従って、システムにアップデートをインストールします。
	- 2 プロセッサソケットのロックレバーを外して起こします。
	- 3 未使用の場合は、プロセッサをパッケージから取り出します。 プロセッサが新品でない場合は、糸くずの出ない布を使って、サーマルグ リースをプロセッサの上面から拭き取ります。
	- 4 システム基板ソケット上のピン 1 インジケータの位置を確認します。
	- 5 プロセッサ上面のピン 1 インジケータの位置を確認します。図 [3-9](#page-68-0) を参照 してください。

ピン 1 インジケータは、プロセッサの上面にある三角マークです。

- 6 プロセッサをソケットに置いて、ピン 1 をプロセッサソケットのピンガイド に合わせます。
- 注意:プロセッサの取り付け位置が間違っていると、システム基板またはプロ セッサが完全に損傷してしまうおそれがあります。ZIF ソケットのピンを曲げない ように注意してください。
	- 7 プロセッサの切り込みを ZIF ソケットのソケットキーに合わせます。図 [3-9](#page-68-0) を参照してください。
	- 8 プロセッサソケットのリリースレバーを開いた状態にして、プロセッサを ソケットキーに合わせて、ソケットに軽く置きます。図 [3-9](#page-68-0) を参照してく ださい。
- 注意:プロセッサを強く押し込まないでください。プロセッサの位置が合ってい れば、簡単にソケットに入ります。
- 9 プロセッサシールドを閉じます。
- 10 所定の位置に収まるまで、ソケットリリースレバーを下ろします。図 [3-9](#page-68-0) を 参照してください。
- 11 糸くずの出ないきれいな布で、ヒートシンクからサーマルグリースを拭き取 ります。
- 12 プロセッサキットに含まれているグリースパケットを開き、新しいプロセッ サの上部中央にサーマルグリースを均等に塗布します。

注意:塗布するサーマルグリースの量が多すぎるとグリースがプロセッサシール ドまで流出し、プロセッサソケットが汚損するおそれがあります。

- 13 ヒートシンクを取り付けます。68 [ページの「ヒートシンクの取り付け」](#page-67-0)を 参照してください。
- 14 冷却用エアフローカバーを取り付けます。65 [ページの「冷却用エアフロー](#page-64-0) [カバーの取り付け」](#page-64-0)を参照してください。
- 15 システムカバーを閉じます。63 [ページの「システムカバーの取り付け」](#page-62-0)を 参照してください。
- 16 システムおよび周辺機器をコンセントに接続し、システムの電源を入れます。
- 17 <F2> を押してセットアップユーティリティを起動し、プロセッサの情報が 新しいシステム構成と一致していることを確認します。38 [ページの「](#page-37-0)起動 [時のセットアップユーティリティの](#page-37-0) オプション」を参照してください。

### システムメモリ

お使いのシステムは、DDR3 レジスタ DIMM (RDIMM) をサポートしてい ます。シングル、デュアル、およびクアッドランクの DIMM は、800、1066、 または 1333 MHz が使用できます。

システムにはメモリソケットが 18 個あり、9 個 ずつの 2 セット(各プロセッ サに 1 セット)に分かれています。ソケット 9 個の各セットは、3 個ずつの 3 チャネルで構成されています。

お使いのシステムでサポートされる最大メモリは、使用するメモリモジュール のタイプとサイズによって左右されます。

- サイズが 1 GB、2 GB、4 GB、8 GB のシングルランクとデュアルランク の RDIMM で、合計 144 GB まで。
- クアッドランクの RDIMM(各チャネルに 2 枚)で、合計 48 GB まで。

### メモリモジュール取り付けの一般的ガイドライン

システムの最適なパフォーマンスを実現するには、システムメモリを構成する 際に以下の一般的なガイドラインに従ってください。

■ メモ:ガイドラインから外れたメモリ構成では、システムが起動しなかったり、 ビデオが出力されない場合があります。

- 使用しないメモリチャネルを除いて、メモリモジュールを装着するメモリ チャネルは、すべて同一の構成にする必要があります。
- 各プロセッサのメモリ構成は同一にする必要があります。
- A1 ~ A4 または B1 ~ B4 に異なるサイズのメモリモジュール(たとえば 2 GB と 4 GB) を混在させることはできますが、メモリモジュールを装着 するチャネルはすべて同一の構成にする必要があります。
- オプティマイザモードを使用する場合、メモリモジュールは A1 または B1 を先頭とする番号順にソケットに取り付けます。
- メモリミラーリングまたはアドバンスト ECC モードを使用する場合、プロ セッサから最も遠いチャネルは使用せず、最初にチャネル A1 または B1、 次に A2 または B2 という順序でメモリモジュールを取り付けます。
- アドバンスト ECC モードでは、x4 または x8 の DRAM デバイス幅を使用 するメモリモジュールが必要です。
- 各チャネルのメモリ速度は、メモリ構成によって左右されます。 –
	- シングルまたはデュアルランクのメモリモジュールの場合は、次のとお りです。
		- 各チャネルの 1 枚のメモリモジュールは 1333 MHz までをサポー トします。
		- 各チャネルの 2 枚のメモリモジュールは 1066 MHz までをサポー トします。
		- チャネルごとの 3 枚のメモリモジュールは、メモリモジュール自体 の速度に関係なく、800 MHz までをサポートします。
	- クアッドランクのメモリモジュールの場合は、次のとおりです。
		- • 各チャネルの 1 枚のメモリモジュールは 1066 MHz までをサポー トします。
		- チャネルごとの 2 枚のメモリモジュールは、メモリモジュール自体 の速度に関係なく、800 MHz までに制限されます。
- クアッドランクのメモリモジュールをシングルまたはデュアルランクのモ ジュールと混在させる場合、クアッドランクのモジュールは白色のリリース レバーが付いたソケットに取り付ける必要があります。
- 速度の異なるメモリモジュールを取り付けた場合は、取り付けられているメ モリモジュールのうちで最も遅いものの速度で動作します。
## モードごとのガイドライン

各プロセッサに 3 つのメモリチャネルが割り当てられます。使用されるチャネ ルの数と使用可能な構成は、選択するメモリモードによって異なります。

## オプティマイザ(独立チャネル)モード

このモードでは、3 つのチャネルすべてに同一のメモリモジュールが装着され ています。メモリの総容量は増えますが、x8 ベースのメモリモジュールの場 合、SDDC がサポートされません。

このモードでは、各プロセッサに 1 GB のメモリモジュールを 1 枚使用する最 小のシングルチャネル構成もサポートされています。

本項で説明したメモリのガイドラインに則したメモリの構成例を 表 [3-1](#page-74-0) に示し ます。表中には、同一のメモリモジュール構成およびその物理メモリと使用可 能なメモリの合計が示されています。混在構成やクアッドランクメモリモ ジュールの構成については記載されておらず、どの構成についても、メモリ速 度に関する注意点は取り扱われていません。

## ステム基板上のメモリソケットの場所

システムにはメモリソケットが 18 個あり、9 個 ずつの 2 セット(各プロセッ サに 1 セット)に分かれています。

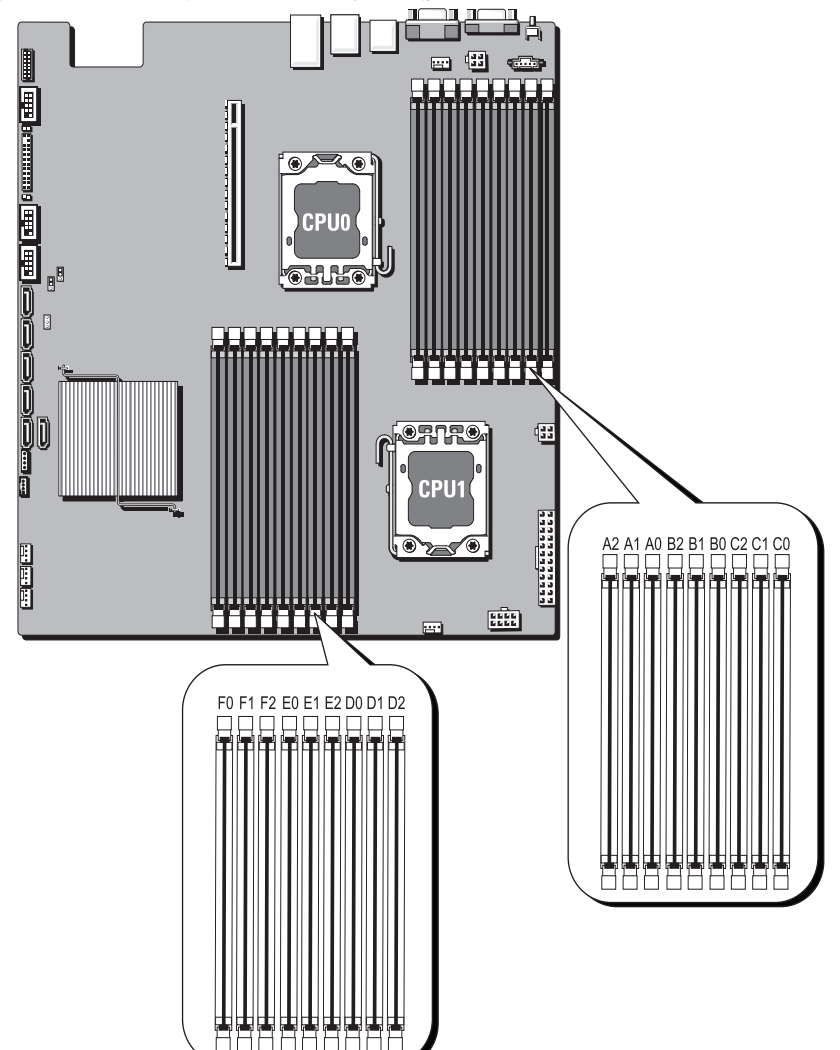

図 3-10. ステム基板上のメモリソケットの場所

## サポートされているメモリ構成

各システム基板にプロセッサ 0 とプロセッサ 1 をサポートする DIMM が 18 枚あります。18 個の DIMM ソケットの DIMM シーケンスを以下に示します。 DIMM の取り付けは必ず DIMM0 CHA から開始してください。可能なメモリ 構成については、以下を参照してください。

<span id="page-74-0"></span>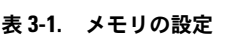

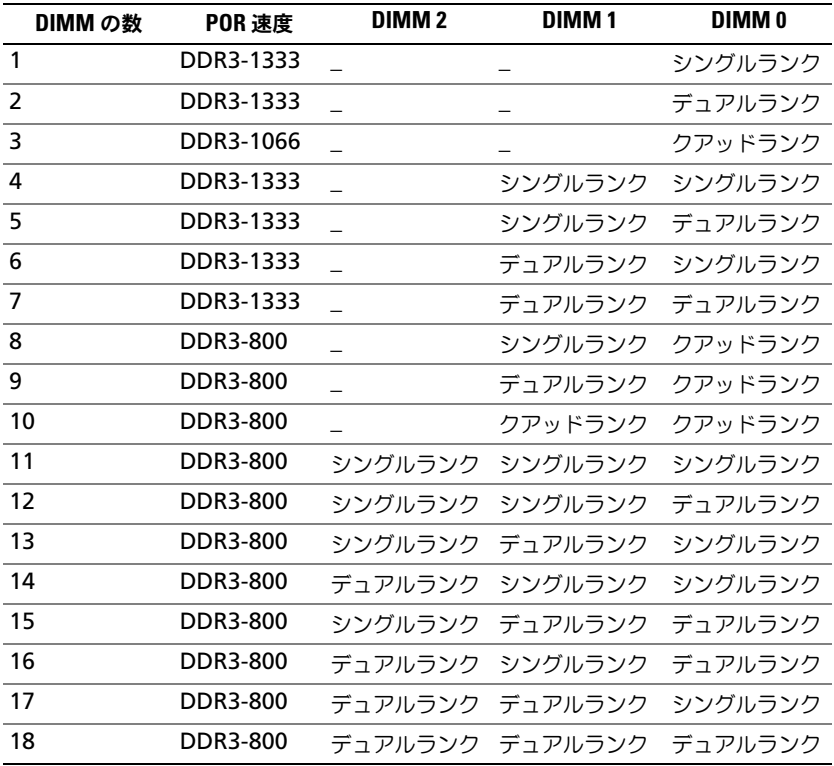

**■ メモ:**空の DIMM ソケットは [\_] と表記してあります。最高のパフォーマンスを 得るには、速度、容量、製造元の等しい DIMM で統一します。

## <span id="page-75-0"></span>メモリモジュールの取り外し

- 警告:メモリモジュールは、システムの電源を切った後もしばらくは高温です。 メモリモジュールが冷えるのを待ってから作業してください。メモリモジュールは カードの両端を持ちます。メモリモジュール本体の部品には指を触れないでください。
- 注意:修理作業の多くは、認定されたサービス技術者のみが行うことができます。 製品マニュアルで許可されている範囲に限り、またはオンラインサービスもしくは 電話サービスとサポートチームの指示によってのみ、トラブルシューティングと簡 単な修理を行うようにしてください。デルで認められていない修理による損傷は、 保証の対象となりません。製品に付属しているマニュアルの「安全にお使いいただ くために」をお読みになり、指示に従ってください。
	- 1 システムおよび接続されているすべての周辺機器の電源を切り、システムを コンセントから外します。
- 2 システムカバーを開きます。62 [ページの「システムカバーの取り外し」](#page-61-0)を 参照してください。
- 3 冷却用エアフローカバーを取り外します。64 [ページの「冷却用エアフロー](#page-63-0) [カバーの取り外し」](#page-63-0)を参照してください。
- 4 メモリモジュールソケットの位置を確認します。
- 5 メモリモジュールがソケットから飛び出して外れるまで、ソケットの両側に あるイジェクタを押し開きます。図 [3-11](#page-76-0) を参照してください。

#### 注意:メモリモジュールはカードの端のみを持ちます。端以外の部分には絶対に 触れないでください。

- 6 メモリモジュールを持ち上げて取り外します。
- 7 冷却用エアフローカバーを取り付けます。65 [ページの「冷却用エアフロー](#page-64-0) [カバーの取り付け」](#page-64-0)を参照してください。
- 8 システムカバーを閉じます。63 [ページの「システムカバーの取り付け」](#page-62-0)を 参照してください。
- 9 システムおよびシステムに接続されている周辺機器をコンセントに接続し、 電源を入れます。

#### <span id="page-76-0"></span>図 3-11. メモリモジュールの取り外しと取り付け

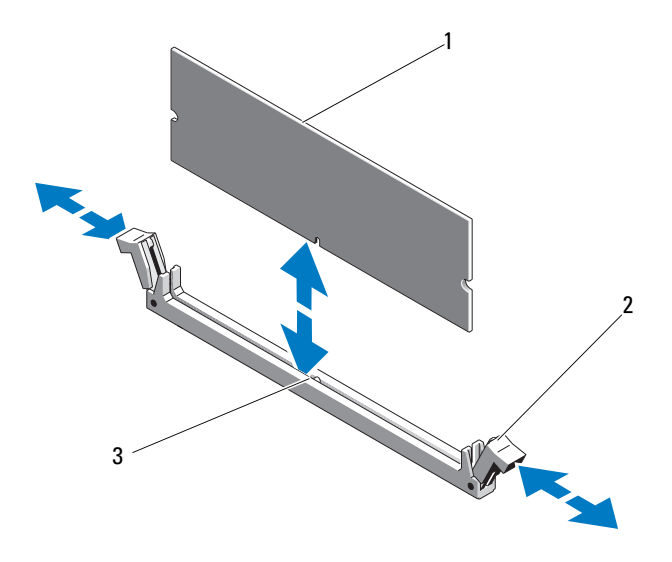

- 1 メモリモジュール 2 メモリモジュールソケットのイジェクタ(2)
- 3 位置合わせキー

#### <span id="page-76-2"></span>メモリモジュールの取り付け

- 注意:修理作業の多くは、認定されたサービス技術者のみが行うことができます。 製品マニュアルで許可されている範囲に限り、またはオンラインサービスもしくは 電話サービスとサポートチームの指示によってのみ、トラブルシューティングと簡 単な修理を行うようにしてください。デルで認められていない修理による損傷は、 保証の対象となりません。製品に付属しているマニュアルの「安全にお使いいただ くために」をお読みになり、指示に従ってください。
	- 1 メモリモジュールソケットの位置を確認します。図 [5-3](#page-126-0) を参照してください。
	- 2 図 [3-11](#page-76-0) に示すように、メモリモジュールソケットのイジェクタを押し開く と、ソケットにメモリモジュールを挿入できます。 メモリモジュールはカードの端のみを持ちます。端以外の部分には絶対に触 れないでください。
	- 3 メモリモジュールソケットの位置合わせキーにメモリモジュールのエッジコ ネクタを合わせ、ソケットにメモリモジュールを差し込みます。

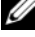

<span id="page-76-1"></span>■ メモ: メモリモジュールソケットには位置合わせキーがあり、メモリモ ジュールは一方向にしか取り付けられません。

- 4 イジェクタがロック位置に固定されるまで、メモリモジュールを両手の親指 で押し下げます。図 [3-11](#page-76-0) を参照してください。 メモリモジュールがソケットに正しく取り付けられると、メモリモジュール ソケットのイジェクタがメモリモジュールが装着されている別のソケットの イジェクタと同じ位置に揃います。
- 5 冷却用エアフローカバーを取り付けます。65 [ページの「冷却用エアフロー](#page-64-0) [カバーの取り付け」](#page-64-0)を参照してください。
- 6 システムカバーを閉じます。63 [ページの「システムカバーの取り付け」](#page-62-0)を 参照してください。
- 7 システムおよび周辺機器をコンセントに接続し、システムの電源をオンにし ます。
- <span id="page-77-0"></span>8 システムを起動し、<F2> を押してセットアップユーティリティを起動し、 メインのセットアップ画面の **System Memory**(システムメモリ)設定 を確認します。

システムは新しく増設したメモリを認識して値を変更済みです。

9 値が正しくない場合、1 枚または複数のメモリモジュールが正しく取り付け られていない可能性があります[。手](#page-76-1)順 3 ~手[順](#page-77-0) 8 を繰り返し、メモリモ ジュールが各ソケットにしっかり装着されていることを確認します。

# 拡張カードライザーと拡張カード

注意:拡張カードは、拡張カードライザーのスロットにのみ取り付けることがで きます。拡張カードをシステム基板のライザーコネクタに直接取り付けないでくだ さい。

#### <span id="page-77-1"></span>拡張カードライザーの取り外し

- 注意:修理作業の多くは、認定されたサービス技術者のみが行うことができます。 製品マニュアルで許可されている範囲に限り、またはオンラインサービスもしくは 電話サービスとサポートチームの指示によってのみ、トラブルシューティングと簡 単な修理を行うようにしてください。デルで認められていない修理による損傷は、 保証の対象となりません。製品に付属しているマニュアルの「安全にお使いいただ くために」をお読みになり、指示に従ってください。
	- 1 システムおよび接続されているすべての周辺機器の電源を切り、システムを コンセントから外します。
- 2 システムカバーを開きます。62 [ページの「システムカバーの取り外し」](#page-61-0)を 参照してください。
- 3 冷却用エアフローカバーを取り外します。64 [ページの「冷却用エアフロー](#page-63-0) [カバーの取り外し」](#page-63-0)を参照してください。
- 4 拡張カードライザーアセンブリをしっかりと持ち、システム基板上のコネク タから取り外します。図 [3-12](#page-78-0) を参照してください。
- 5 拡張カードライザーアセンブリを持ち上げてシステム基板から取り外します。 図 [3-12](#page-78-0) を参照してください。
- 6 拡張カードライザーアセンブリから 4 本の固定ネジを外し、拡張カードライ ザーを引き出します。図 [3-13](#page-79-0) を参照してください。
- <span id="page-78-0"></span>図 3-12. 拡張カードライザーアセンブリの取り外しと取り付け

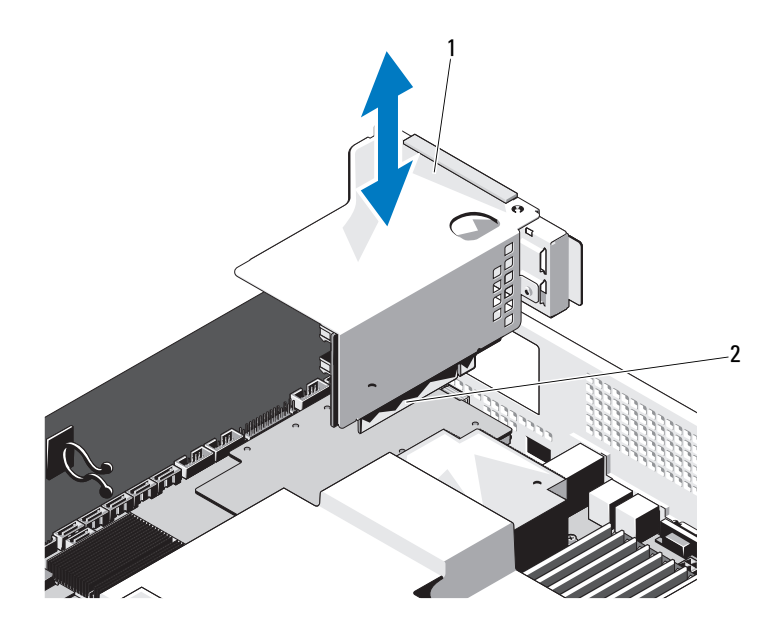

1 拡張カードライザーアセンブリ 2 拡張カードライザーアセンブリの コネクタ

#### <span id="page-79-0"></span>図 3-13. 拡張カードライザーの取り外しと取り付け

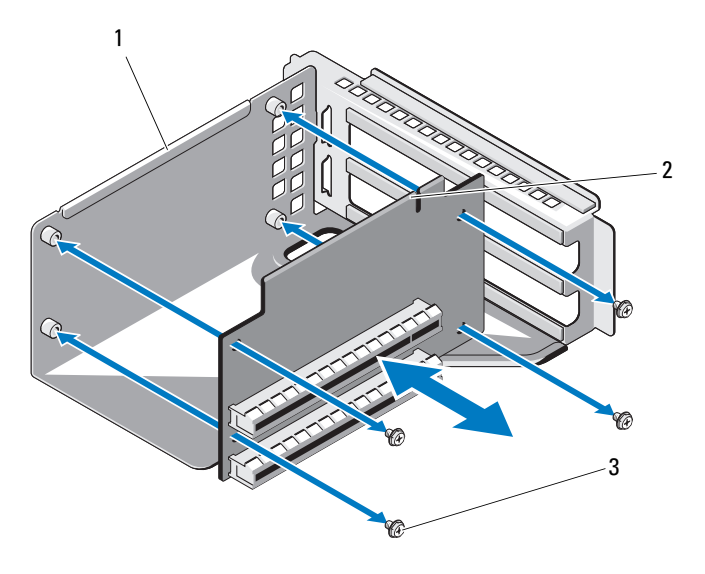

- 1 拡張カードライザーアセンブリ 2 拡張カードライザー
- 3 ネジ(4)

## <span id="page-79-1"></span>拡張カードライザーの取り付け

- 注意:修理作業の多くは、認定されたサービス技術者のみが行うことができます。 製品マニュアルで許可されている範囲に限り、またはオンラインサービスもしくは 電話サービスとサポートチームの指示によってのみ、トラブルシューティングと簡 単な修理を行うようにしてください。デルで認められていない修理による損傷は、 保証の対象となりません。製品に付属しているマニュアルの「安全にお使いいただ くために」をお読みになり、指示に従ってください。
	- 1 拡張カードライザーを拡張カードライザーアセンブリに取り付け、4 本のネ ジで固定します。図 [3-13](#page-79-0) を参照してください。
	- 2 拡張カードライザーアセンブリをシステム基板上のコネクタに合わせます。 図 [3-12](#page-78-0) を参照してください。
	- 3 拡張カードライザーアセンブリをシステム基板上にしっかりと固定します。
	- 4 冷却用エアフローカバーを取り付けます。65 [ページの「冷却用エアフロー](#page-64-0) [カバーの取り付け」](#page-64-0)を参照してください。
- 5 システムカバーを取り付けます。63 [ページの「システムカバーの取り付け」](#page-62-0) を参照してください。
- 6 システムおよび周辺機器をコンセントに接続し、システムの電源を入れます。

拡張カードの取り外し

- 注意:修理作業の多くは、認定されたサービス技術者のみが行うことができます。 製品マニュアルで許可されている範囲に限り、またはオンラインサービスもしくは 電話サービスとサポートチームの指示によってのみ、トラブルシューティングと簡 単な修理を行うようにしてください。デルで認められていない修理による損傷は、 保証の対象となりません。製品に付属しているマニュアルの「安全にお使いいただ くために」をお読みになり、指示に従ってください。
	- 1 システムおよび接続されているすべての周辺機器の電源を切り、システムを コンセントから外します。
	- 2 システムカバーを開きます。62 [ページの「システムカバーの取り外し」](#page-61-0)を 参照してください。
	- 3 冷却用エアフローカバーを取り外します。64 [ページの「冷却用エアフロー](#page-63-0) [カバーの取り外し」](#page-63-0)を参照してください。
	- 4 拡張カードライザーを取り外します。78 [ページの「拡張カードライザーの](#page-77-1) [取り外し」](#page-77-1)を参照してください。
	- 5 拡張カードを拡張カードライザーアセンブリに固定しているネジを外します。 図 [3-14](#page-81-0) を参照してください。
	- 6 拡張カードを拡張カードライザーから引き出します。図 [3-14](#page-81-0) を参照してく ださい。
- 注意:カードの「ダーティーキャッシュ」LED が点灯している場合、RAID バッテ リケーブルを PERC カードから外すとデータが失われるおそれがあります。LED の 点灯は、データがまだコントローラメモリにキャッシュされており、システムの シャットダウン時にクリアされなかったことを示します。LED が点灯したら、RAID コントローラと RAID バッテリをいっしょに取り外します。
	- 7 PERC RAID コントローラカードを取り外す場合は、RAID バッテリケーブ ルを拡張カードから外します。
		- **《 メモ:FCC(Federal Communications Commission)認可規格にシステム** を準拠させるには、空の拡張スロットにフィラーブラケットを取り付ける必 要があります。ブラケットには、システム内へのごみやほこりの侵入を防ぐ ほか、システム内部の正常な冷却と換気を助ける働きもあります。
	- 8 フィラーブラケットを取り付けます。
		- ■■ メモ:このブラケットは、拡張カードを取り外す場合に備えて保管しておい てください。FCC 認可規格にシステムを準拠させるには、空の拡張カードス ロットにフィラーブラケットを取り付ける必要があります。ブラケットには、 システム内へのごみやほこりの侵入を防ぐほか、システム内部の正常な冷却 と換気を助ける働きもあります。
- 冷却用エアフローカバーを取り付けます。65 [ページの「冷却用エアフロー](#page-64-0) [カバーの取り付け」](#page-64-0)を参照してください。
- システムカバーを取り付けます。63 [ページの「システムカバーの取り付け」](#page-62-0) を参照してください。
- システムおよび周辺機器をコンセントに接続し、システムの電源を入れます。
- <span id="page-81-0"></span>図 3-14. 拡張カードの取り外しと取り付け

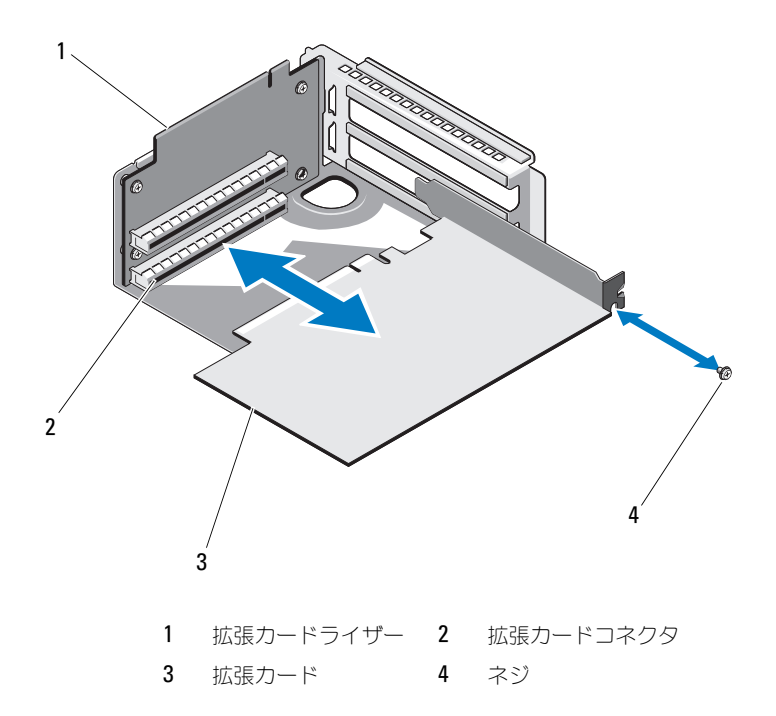

#### 拡張カードの取り付け

- 注意:修理作業の多くは、認定されたサービス技術者のみが行うことができます。 製品マニュアルで許可されている範囲に限り、またはオンラインサービスもしくは 電話サービスとサポートチームの指示によってのみ、トラブルシューティングと簡 単な修理を行うようにしてください。デルで認められていない修理による損傷は、 保証の対象となりません。製品に付属しているマニュアルの「安全にお使いいただ くために」をお読みになり、指示に従ってください。
	- 1 システムおよび接続されているすべての周辺機器の電源を切り、システムを コンセントから外します。
	- 2 システムカバーを開きます。62 [ページの「システムカバーの取り外し」](#page-61-0)を 参照してください。
	- 3 冷却用エアフローカバーを取り外します。64[ページの「冷却用エアフロー](#page-63-0) [カバーの取り外し」](#page-63-0)を参照してください。
	- 4 フィラーブラケットが取り付けてある場合は、取り外します。
	- 5 拡張カードをライザーガイドスロットに合わせ、カードコネクタにしっかり と固定されるまで、矢印の方向に押します。図 [3-14](#page-81-0) を参照してください。
	- 6 バッテリキャッシュ付き RAID コントローラの場合は、RAID バッテリケー ブルを拡張カードに接続します。
	- 7 システムカバーを閉じます。63 [ページの「システムカバーの取り付け」](#page-62-0)を 参照してください。
	- 8 システムおよび周辺機器をコンセントに接続し、システムの電源をオンにし ます。

## 内蔵ストレージコントローラカード

お使いのシステムには、システム基板に内蔵 SAS コントローラカード専用の拡 張カードスロットがあります。このカードは、システムのハードドライブに内 蔵ストレージサブシステムを提供するものです。コントローラは SAS、SATA、 SSD ハードドライブをサポートしており、ハードドライブを RAID 構成に設定 できます。設定可能な RAID の種類は、システムに搭載されているストレージ コントローラのバージョンに応じて異なります。

## 内蔵ストレージコントローラカードの取り外し

注意:修理作業の多くは、認定されたサービス技術者のみが行うことができます。 製品マニュアルで許可されている範囲に限り、またはオンラインサービスもしくは 電話サービスとサポートチームの指示によってのみ、トラブルシューティングと簡 単な修理を行うようにしてください。デルで認められていない修理による損傷は、 保証の対象となりません。製品に付属しているマニュアルの「安全にお使いいただ くために」をお読みになり、指示に従ってください。

- 1 システムおよび接続されているすべての周辺機器の電源を切り、システムを コンセントから外します。
- 2 システムカバーを開きます。62 [ページの「システムカバーの取り外し」](#page-61-0)を 参照してください。
- **3 ストレージコントローラカードに接続されている SAS ケーブルを外します。**
- 4 内蔵ストレージコントローラカードを持ち上げてシステム基板から取り外し ます。
- 5 3本のスペーサピンを外し、後で使用するために保管しておきます。 図 [3-15](#page-83-0) を参照してください。

#### <span id="page-83-0"></span>図 3-15. 内蔵ストレージコントローラカードの取り外しと取り付け

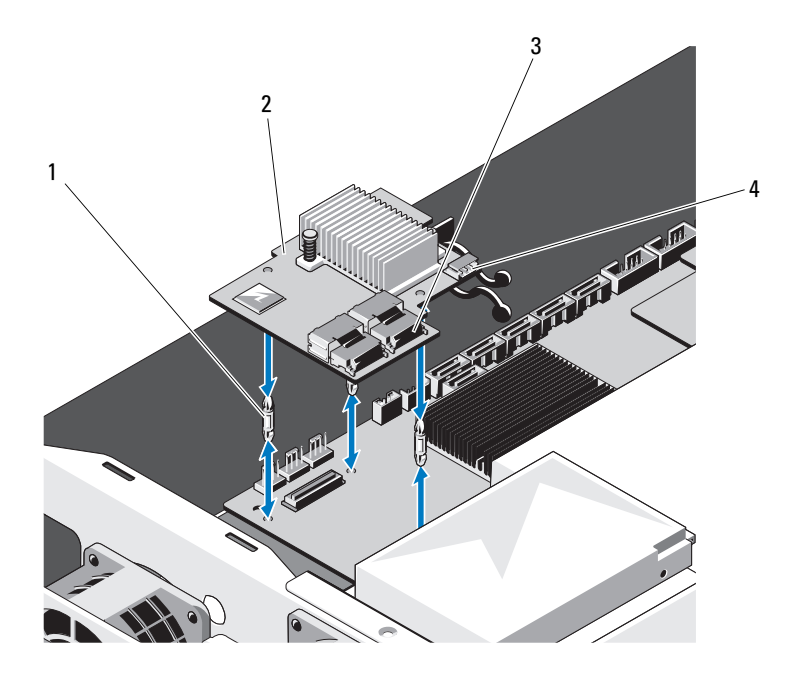

1 スペーサピン(3) 2 内蔵ストレージコントローラカード 3 SAS ケーブルコネクタ 4 RAID バッテリコネクタ

#### 内蔵ストレージコントローラカードの取り付け

- 注意:修理作業の多くは、認定されたサービス技術者のみが行うことができます。 製品マニュアルで許可されている範囲に限り、またはオンラインサービスもしくは 電話サービスとサポートチームの指示によってのみ、トラブルシューティングと簡 単な修理を行うようにしてください。デルで認められていない修理による損傷は、 保証の対象となりません。製品に付属しているマニュアルの「安全にお使いいただ くために」をお読みになり、指示に従ってください。
	- 1 システムおよび接続されているすべての周辺機器の電源を切り、システムを コンセントから外します。
	- 2 システムカバーを開きます。62 [ページの「システムカバーの取り外し」](#page-61-0)を 参照してください。
	- 3 3 本のスペーサピンをシステム基板に差し込みます。図 [3-15](#page-83-0) を参照してく ださい。
	- 4 内蔵ストレージコントローラカードを所定の位置に取り付けます。図 [3-15](#page-83-0) を参照してください。
	- 5 SAS データケーブルを内蔵ストレージコントローラカードに接続します。
	- 6 システムカバーを閉じます。63 [ページの「システムカバーの取り付け」](#page-62-0)を 参照してください。
	- 7 システムおよびシステムに接続されているすべての周辺機器をコンセントに 接続し、電源を入れます。

# RAID バッテリバッテリ(オプション)

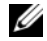

■ メモ:本項の情報は、オプションの RAID コントローラカードが搭載されたシステ ムにのみ適用されます。

## RAID バッテリの取り外し

- 注意:修理作業の多くは、認定されたサービス技術者のみが行うことができます。 製品マニュアルで許可されている範囲に限り、またはオンラインサービスもしくは 電話サービスとサポートチームの指示によってのみ、トラブルシューティングと簡 単な修理を行うようにしてください。デルで認められていない修理による損傷は、 保証の対象となりません。製品に付属しているマニュアルの「安全にお使いいただ くために」をお読みになり、指示に従ってください。
	- 1 システムおよび接続されているすべての周辺機器の電源を切り、システムを コンセントから外します。
	- 2 システムカバーを開きます。62 [ページの「システムカバーの取り外し」](#page-61-0)を 参照してください。
	- 3 RAID バッテリキャリアの位置を確認し、RAID バッテリキャリアを シャーシに固定している 2 本のネジを外します。図 [3-16](#page-85-0) を参照してくだ さい。
- 4 バッテリベイの右端をゆっくりと引いて、RAID バッテリをバッテリキャリ アから引き出します。
- **5 RAID バッテリとストレージコントローラカードを接続しているケーブルを** 外します。図 [3-16](#page-85-0) を参照してください。
- <span id="page-85-0"></span>図 3-16. RAID バッテリの取り外しと取り付け

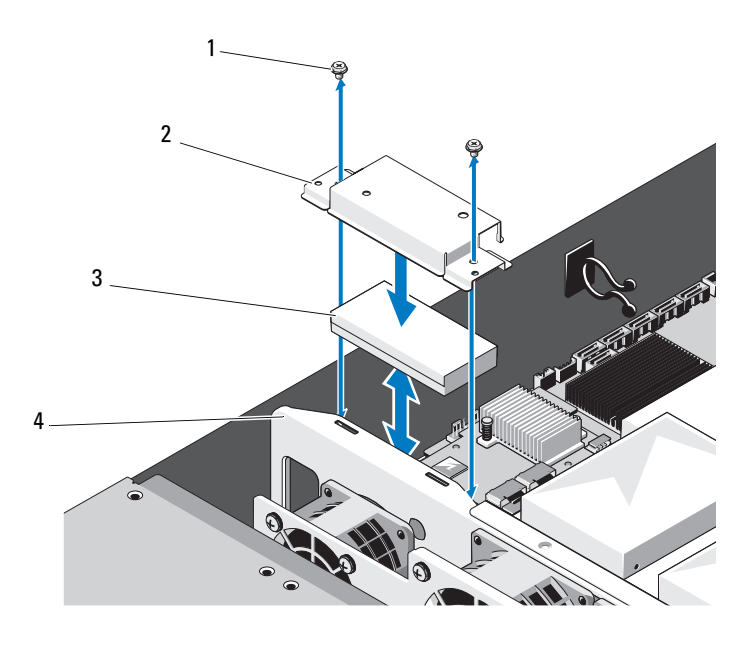

1 ネジ(2) 2 RAID バッテリキャリア 3 RAID バッテリ 4 冷却ファンアセンブリ

## RAID バッテリの取り付け

注意:修理作業の多くは、認定されたサービス技術者のみが行うことができます。 製品マニュアルで許可されている範囲に限り、またはオンラインサービスもしくは 電話サービスとサポートチームの指示によってのみ、トラブルシューティングと簡 単な修理を行うようにしてください。デルで認められていない修理による損傷は、 保証の対象となりません。製品に付属しているマニュアルの「安全にお使いいただ くために」をお読みになり、指示に従ってください。

- 1 RAID バッテリケーブルを RAID バッテリのコネクタに接続します。
- 2 ケーブルが後ろ側に来るように RAID バッテリを置き、RAID バッテリが バッテリキャリアの左側に入るように、RAID バッテリの左側を傾けます。
- 3 RAID バッテリをバッテリキャリアに固定します。
- 4 RAID バッテリキャリアを 2 本のネジでシャーシに固定します。図 [3-16](#page-85-0) を 参照してください。
- 5 RAID バッテリケーブルをストレージコントローラカードの RAID バッテリ コネクタに接続します。図 [3-15](#page-83-0) を参照してください。
- 6 システムカバーを閉じます。63 [ページの「システムカバーの取り付け」](#page-62-0)を 参照してください。
- 7 システムおよび周辺機器をコンセントに接続し、システムの電源をオンにし ます。

# デュアル RAID バッテリ(オプション)

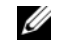

**メモ:**本項の情報は、オプションの RAID コントローラカードが搭載されたシステ ムにのみ適用されます。

## デュアル RAID バッテリの取り外し

- 注意:修理作業の多くは、認定されたサービス技術者のみが行うことができます。 製品マニュアルで許可されている範囲に限り、またはオンラインサービスもしくは 電話サービスとサポートチームの指示によってのみ、トラブルシューティングと簡 単な修理を行うようにしてください。デルで認められていない修理による損傷は、 保証の対象となりません。製品に付属しているマニュアルの「安全にお使いいただ くために」をお読みになり、指示に従ってください。
	- 1 システムおよび接続されているすべての周辺機器の電源を切り、システムを コンセントから外します。
	- 2 システムカバーを開きます。62 [ページの「システムカバーの取り外し」](#page-61-0)を 参照してください。
	- 3 デュアル RAID バッテリキャリアの位置を確認し、バッテリキャリアを シャーシに固定している 2 本のネジを外します。図 [3-17](#page-87-0) を参照してくだ さい。
	- 4 RAID バッテリとストレージコントローラカードを接続しているケーブルを 外します。図 [3-16](#page-85-0) を参照してください。
	- 5 デュアル RAID バッテリキャリアをシステムの前方にわずかにスライドさ せ、持ち上げてシステムから取り外します。図 [3-17](#page-87-0) を参照してください。
	- 6 RAID バッテリをバッテリキャリアの内側に軽く押し込み、バッテリキャリ アから外します。図 [3-18](#page-88-0) を参照してください。

<span id="page-87-0"></span>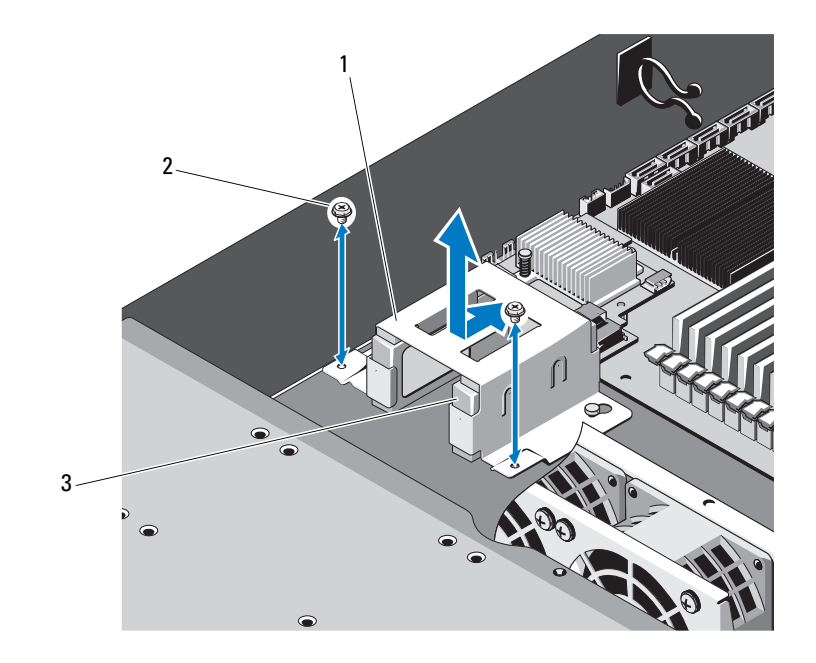

図 3-17. デュアル RAID バッテリケージの取り外しと取り付け

- 1 RAID バッテリキャリア 2 ネジ(2)
- **3 RAID** バッテリ (2)

<span id="page-88-0"></span>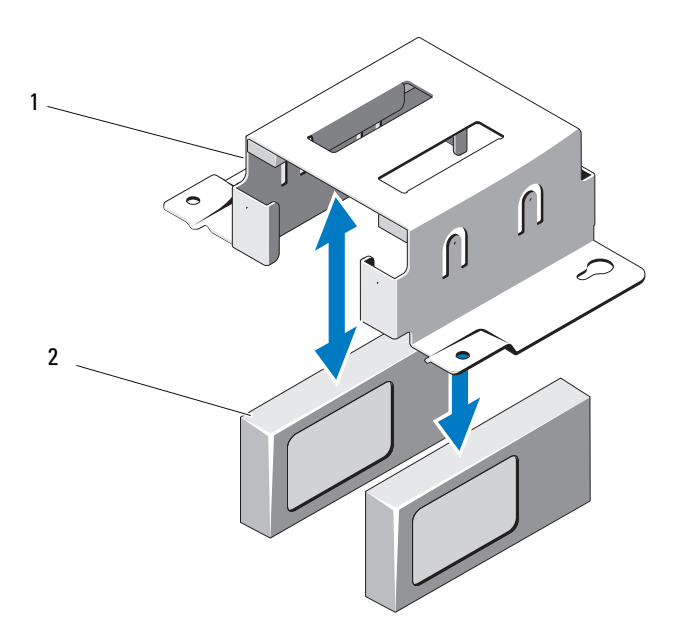

1 デュアル RAID バッテリキャリア 2 RAID バッテリ (2)

## RAID バッテリの取り付け

- 注意:修理作業の多くは、認定されたサービス技術者のみが行うことができます。 製品マニュアルで許可されている範囲に限り、またはオンラインサービスもしくは 電話サービスとサポートチームの指示によってのみ、トラブルシューティングと簡 単な修理を行うようにしてください。デルで認められていない修理による損傷は、 保証の対象となりません。製品に付属しているマニュアルの「安全にお使いいただ くために」をお読みになり、指示に従ってください。
	- 1 RAID バッテリケーブルを RAID バッテリのコネクタに接続します。
	- 2 ケーブルを後ろ側に向けて、RAID バッテリをバッテリキャリアに固定し ます。図 [3-18](#page-88-0) を参照してください。
	- 3 RAID バッテリキャリアを 2 本のネジでシャーシに固定します。図 [3-17](#page-87-0) を 参照してください。
	- 4 RAID バッテリケーブルをストレージコントローラカードの RAID バッテリ コネクタに接続します。図 [3-15](#page-83-0) を参照してください。
- 5 システムカバーを閉じます。63 [ページの「システムカバーの取り付け」](#page-62-0)を 参照してください。
- 6 システムおよび周辺機器をコンセントに接続し、システムの電源をオンにし ます。

# メザニンカード (10 GbE LAN)

メザニンカード (10 GbE LAN)の取り外し

- 注意:修理作業の多くは、認定されたサービス技術者のみが行うことができます。 製品マニュアルで許可されている範囲に限り、またはオンラインサービスもしくは 電話サービスとサポートチームの指示によってのみ、トラブルシューティングと簡 単な修理を行うようにしてください。デルで認められていない修理による損傷は、 保証の対象となりません。製品に付属しているマニュアルの「安全にお使いいただ くために」をお読みになり、指示に従ってください。
	- 1 システムおよび接続されているすべての周辺機器の電源を切り、システムを コンセントから外します。
	- 2 システムカバーを開きます。62 [ページの「システムカバーの取り外し」](#page-61-0)を 参照してください。
	- 3 冷却用エアフローカバーを取り外します。64 [ページの「冷却用エアフロー](#page-63-0) [カバーの取り外し」](#page-63-0)を参照してください。
	- 4 拡張カードライザーアセンブリを取り外します。78 [ページの「拡張カード](#page-77-1) [ライザーの取り外し」](#page-77-1)を参照してください。
	- 5 メザニンカードからスペーサピン 3 本とネジを外します。
	- 6 ブラケットを固定している2本のネジを外し、カードを取り外します。 図 [3-19](#page-90-0) を参照してください。
	- 7 別のメザニンカードを取り付けない場合は、メザニンカードカバーを取り 付け、2 本のネジで固定します。図 [3-19](#page-90-0) を参照してください。

<span id="page-90-0"></span>図 3-19. メザニンカード(10 GbE LAN)の取り外しと取り付け

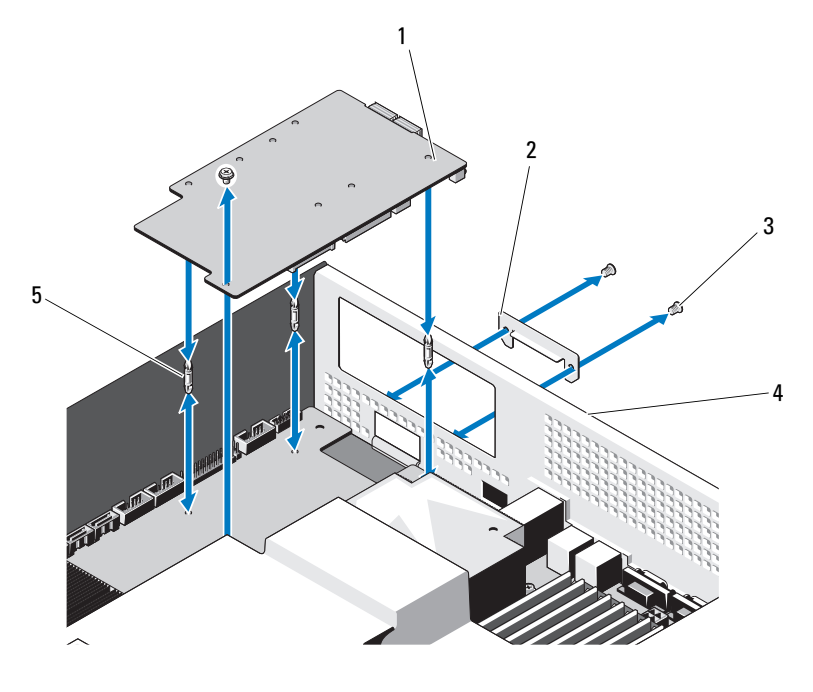

- メザニンカード(10 GbE LAN) 2 メザニンカードカバー
- 
- 3 ネジ (3) 4 背面パネル
- スペーサピン(3)

## メザニンカード(10 GbE LAN)の取り付け

- 注意:修理作業の多くは、認定されたサービス技術者のみが行うことができます。 製品マニュアルで許可されている範囲に限り、またはオンラインサービスもしくは 電話サービスとサポートチームの指示によってのみ、トラブルシューティングと簡 単な修理を行うようにしてください。デルで認められていない修理による損傷は、 保証の対象となりません。製品に付属しているマニュアルの「安全にお使いいただ くために」をお読みになり、指示に従ってください。
	- 1 メザニンカードを初めて取り付ける場合は、メザニンカードカバーを固定し ている 2 本のネジを外し、カバーを取り外します。図 [3-19](#page-90-0) を参照してくだ さい。
	- 2 メザニンカード取り付け用のスロットのあるラベルブラケットを取り付け ます。
	- 3 メザニンカードのスペーサピンをシステム基板上の穴に合わせます。 ■ メモ:メザニンカードを正しく取り付けるには、3本のスペーサピンをボー ドに差し込む必要があります。
	- 4 ボードをネジで固定します。図 [3-19](#page-90-0) を参照してください。
	- 5 拡張カードライザーアセンブリを取り付けます。80 [ページの「拡張カード](#page-79-1) [ライザーの取り付け」](#page-79-1)を参照してください。
	- 6 冷却用エアフローカバーを取り付けます。65 [ページの「冷却用エアフロー](#page-64-0) [カバーの取り付け」](#page-64-0)を参照してください。
	- 7 システムカバーを取り付けます。63 [ページの「システムカバーの取り付け」](#page-62-0) を参照してください。
	- 8 システムおよび周辺機器をコンセントに接続し、システムの電源を入れます。

## 電源装置

- 警告:システムを持ち上げる必要がある場合は、必ずだれかの手を借りてくださ い。けがを防ぐため、決してシステムを一人で持ち上げようとしないでください。
- 注意:修理作業の多くは、認定されたサービス技術者のみが行うことができます。 製品マニュアルで許可されている範囲に限り、またはオンラインサービスもしくは 電話サービスとサポートチームの指示によってのみ、トラブルシューティングと簡 単な修理を行うようにしてください。デルで認められていない修理による損傷は、 保証の対象となりません。製品に付属しているマニュアルの「安全にお使いいただ くために」をお読みになり、指示に従ってください。

#### 電源装置の取り外し

警告:感電によるけがを防止するため、故障した電源装置をシステムから取り外 す前に、AC 電源から外してください。

注意:システムが正常に動作するには、電源装置が 1 台は必要です。電源装置の 取り外しや取り付けは、一度に 1 台ずつ行ってください。

- 1 電源装置から電源ケーブルを外します。
- 2 電源装置のレバーリリースラッチを押し、電源装置のハンドルを持って電源 装置を引き出します。図 [3-20](#page-92-0) を参照してください。

■ メモ:雷源装置を取り付けない場合は、雷源装置ダミーを取り付けます。

#### <span id="page-92-0"></span>図 3-20. 電源装置の取り外しと取り付け

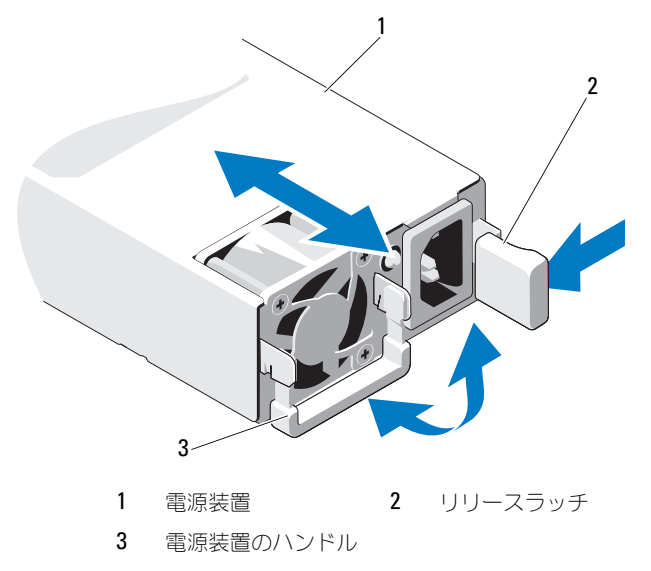

#### 電源装置の取り付け

- 1 両方の雷源装置のタイプと最大出力雷力が同じであることを確認します。
- 2 新しい電源装置をシステムに挿入し、完全に固定されてリリースラッチがカ チッとロックするまで押し込みます。図 [3-20](#page-92-0) を参照してください。
- 3 システムおよび周辺機器をコンセントに接続し、システムの電源をオンにし ます。
- メモ:2台の電源装置があるシステムに新しい電源装置の通常の取り付けや、ホッ トスワップまたはホットアッドによって交換または取り付けを行う際には、システ ムが電源を認識して状態を判断するまで数秒待ちます。電源装置ステータスインジ ケータが緑色に点灯すれば、電源装置は正常に機能しています。図 [1-3](#page-14-0) を参照して ください。

#### 電源装置ダミーの取り外し

#### 注意:非冗長構成の場合は、システムの正常な冷却状態を維持するために、電源 装置ベイ PS2 に電源装置ダミーを取り付ける必要があります。電源装置ダミーは、 2 台目の電源装置を取り付ける場合にのみ取り外してください。

電源装置ダミーを取り外すには、ネジを外し、ダミーを外側に引き出します。

#### 電源装置ダミーの取り付け

■ メモ:雷源装置ダミーは、必ず電源装置ベイ2に取り付けてください。 ダミーを電源装置ベイに合わせ、カチッと所定の位置に収まるまでシャーシに 挿入します。ネジで固定します。

## 配電基板

- 警告:システムを持ち上げる必要がある場合は、必ずだれかの手を借りてくださ い。けがを防ぐため、決してシステムを一人で持ち上げようとしないでください。
- 注意:修理作業の多くは、認定されたサービス技術者のみが行うことができます。 製品マニュアルで許可されている範囲に限り、またはオンラインサービスもしくは 電話サービスとサポートチームの指示によってのみ、トラブルシューティングと簡 単な修理を行うようにしてください。デルで認められていない修理による損傷は、 保証の対象となりません。製品に付属しているマニュアルの「安全にお使いいただ くために」をお読みになり、指示に従ってください。
- 1 つの配電基板アセンブリに 2 個の配電基板がセットになっています。

#### 配電基板アセンブリの取り外し

- 1 システムおよび接続されているすべての周辺機器の電源を切り、システムを コンセントから外します。
- 2 システムをラックから取り外し、平らな場所に置きます。
- 3 右側レールをシャーシから取り外します。
- 4 シャーシの側面から 2 本のネジを外します。図 [3-21](#page-94-0) を参照してください。
- 5 システムカバーを開きます。62 [ページの「システムカバーの取り外し」](#page-61-0)を 参照してください。
- 6 配電基板からすべての電源ケーブルを外します。
- 7 配電基板アセンブリをシャーシ底部に固定している 2 本のネジを外します。 図 [3-21](#page-94-0) を参照してください。

<span id="page-94-0"></span>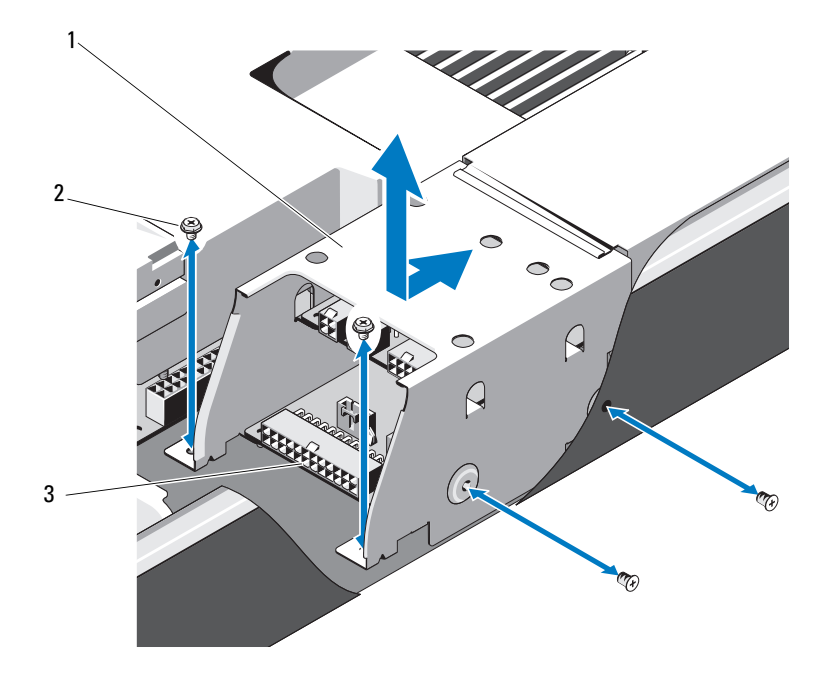

1 配電基板アセンブリ 2 ネジ(4)

3 配電基板(2)

#### 配電基板アセンブリの取り付け

- 注意:修理作業の多くは、認定されたサービス技術者のみが行うことができます。 製品マニュアルで許可されている範囲に限り、またはオンラインサービスもしくは 電話サービスとサポートチームの指示によってのみ、トラブルシューティングと簡 単な修理を行うようにしてください。デルで認められていない修理による損傷は、 保証の対象となりません。製品に付属しているマニュアルの「安全にお使いいただ くために」をお読みになり、指示に従ってください。
	- 1 配電基板アセンブリをシステム内に置き、配電基板アセンブリのスロットを シャーシのスロットに合わせます。
	- 2 配電基板アセンブリをシャーシ底部に固定する 2 本のネジを取り付けます。
	- 3 すべての電源ケーブルを接続します。図 [3-21](#page-94-0) を参照してください。
- 4 システムカバーを取り付けます。63 [ページの「システムカバーの取り付け」](#page-62-0) を参照してください。
- 5 シャーシの右側に 2 本のネジを取り付けます。
- 6 右側レールを取り付けます。
- 7 システムおよび周辺機器をコンセントに接続し、システムの電源を入れます。

# 冷却ファン

- 警告:冷却ファンは、システムの電源を切った後もしばらくは回転し続けること があります。システムからの取り外し作業は、ファンの回転が止まるのを待ってか ら行ってください。
- 警告:冷却ファンを取り外した状態でシステムを使用しないでください。
- 注意:修理作業の多くは、認定されたサービス技術者のみが行うことができます。 製品マニュアルで許可されている範囲に限り、またはオンラインサービスもしくは 電話サービスとサポートチームの指示によってのみ、トラブルシューティングと簡 単な修理を行うようにしてください。デルで認められていない修理による損傷は、 保証の対象となりません。製品に付属しているマニュアルの「安全にお使いいただ くために」をお読みになり、指示に従ってください。

#### <span id="page-95-0"></span>冷却ファンアセンブリの取り外し

- 1 システムと周辺機器の電源を切り、システムをコンセントから外します。
- 2 システムカバーを開きます。62 [ページの「システムカバーの取り外し」](#page-61-0)を 参照してください。
- 3 バックプレーンから 3 本の電源ケーブルを外します。図 [5-4](#page-128-0) を参照してく ださい。
- 4 ファンアセンブリをシャーシに固定しているシングルネジを外します。 図 [3-22](#page-96-0) を参照してください。
- 5 ファンアセンブリをシステムの前方にわずかにスライドさせ、持ち上げてシ ステムから取り外します。図 [3-22](#page-96-0) を参照してください。

<span id="page-96-0"></span>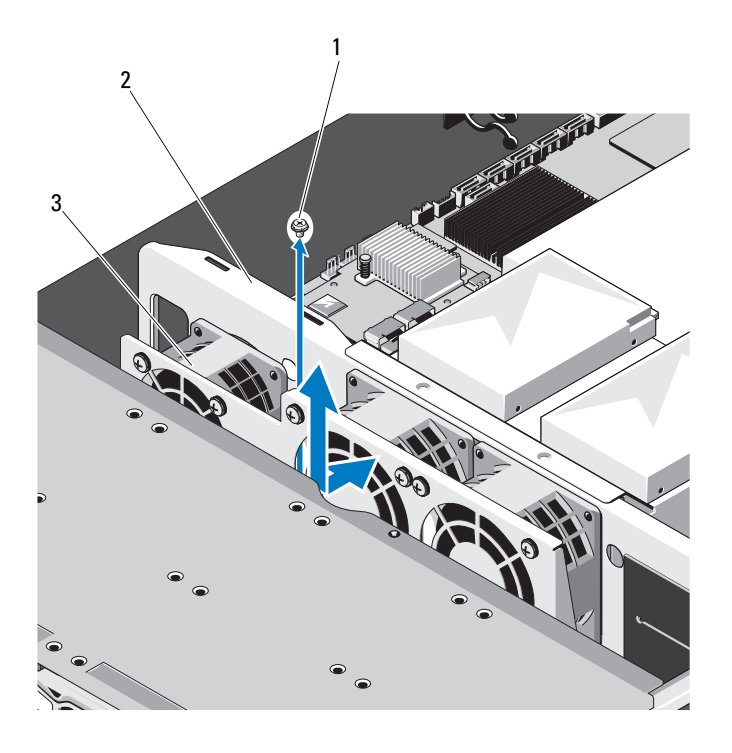

1 ネジ 2 ファンアセンブリ 3 冷却ファン(3)

## <span id="page-96-1"></span>冷却ファンアセンブリの取り付け

- 1 ファンアセンブリをシステム内に置き、システムの後方にわずかにスライド させます。
- 2 ファンアセンブリのスロットをシャーシのスロットに合わせます。
- 3 ファンアセンブリをシャーシに固定するネジを取り付けます。
- 4 冷却ファンに雷源ケーブルを接続します。図 [3-22](#page-96-0) を参照してください。
- 5 システムカバーを取り付けます。63 [ページの「システムカバーの取り付け」](#page-62-0) を参照してください。
- 6 システムおよび周辺機器をコンセントに接続し、システムの電源を入れます。

## ファンモジュールの取り外し

ファンモジュールをファンアセンブリに固定している 4 本のネジを外し、 ファンモジュールをファンアセンブリから取り外します。図 [3-23](#page-97-0) を参照して ください。

### <span id="page-97-0"></span>図 3-23. ファンモジュールの取り外しと取り付け

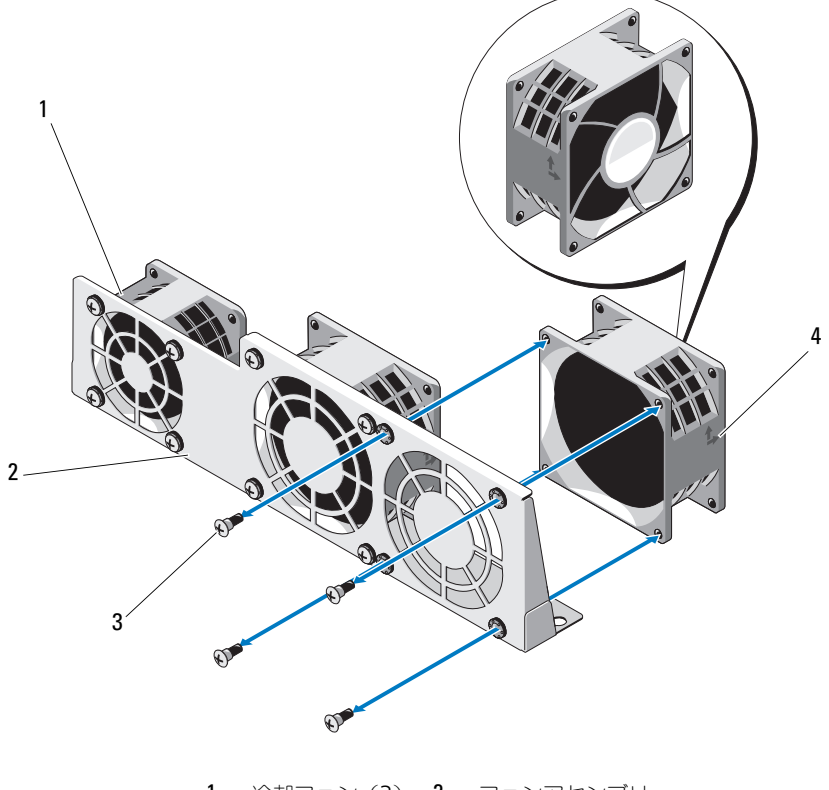

1 冷却ファン(3) 2 ファンアセンブリ 3 ネジ (各4) 4 通気の方向

## ファンモジュールの取り付け

■■ メモ: ファンモジュールに刻印されている通気の方向を確認し、取り付けの際に ファンモジュールの方向が正しいことを確かめてください。

ラベルのある側がシステムの背面を向くようにして、ファンモジュールのス ロットをファンアセンブリのスロットに合わせます。ファンモジュールを ファンアセンブリにネジで固定します。図 [3-23](#page-97-0) を参照してください。

# バックプレーン

注意:修理作業の多くは、認定されたサービス技術者のみが行うことができます。 製品マニュアルで許可されている範囲に限り、またはオンラインサービスもしくは 電話サービスとサポートチームの指示によってのみ、トラブルシューティングと簡 単な修理を行うようにしてください。デルで認められていない修理による損傷は、 保証の対象となりません。製品に付属しているマニュアルの「安全にお使いいただ くために」をお読みになり、指示に従ってください。

### バックプレーンの取り外し

- 1 システムおよび接続されているすべての周辺機器の電源を切り、システムを コンセントから外します。
- 2 システムカバーを開きます。62 [ページの「システムカバーの取り外し」](#page-61-0)を 参照してください。
- 3 冷却ファンアセンブリを取り外します。96 [ページの「冷却フ](#page-95-0)ァンアセンブ [リの取り外し」](#page-95-0)を参照してください。
- 4 バックプレーンから SAS/SATA ケーブル、ファンケーブル、および電源 ケーブルを外します。図 [5-4](#page-128-0) を参照してください。

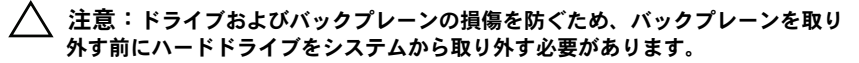

- 注意:後で同じ場所に取り付けることができるように、取り外す前に各ハードド ライブの番号を書き留め、一時的にラベルを貼っておく必要があります。
	- 5 すべてのハードドライブを取り外します。58 [ページの「ハードドライブ](#page-57-0) [キャリアの取り外し」](#page-57-0)を参照してください。
	- 6 バックプレーンをシステムに固定している 3 本のネジを外します。図 [3-24](#page-99-0) を参照してください。
	- 7 バックプレーンをスライドさせ、持ち上げてシステムから取り出します。

<span id="page-99-0"></span>図 3-24. バックプレーンの取り外しと取り付け

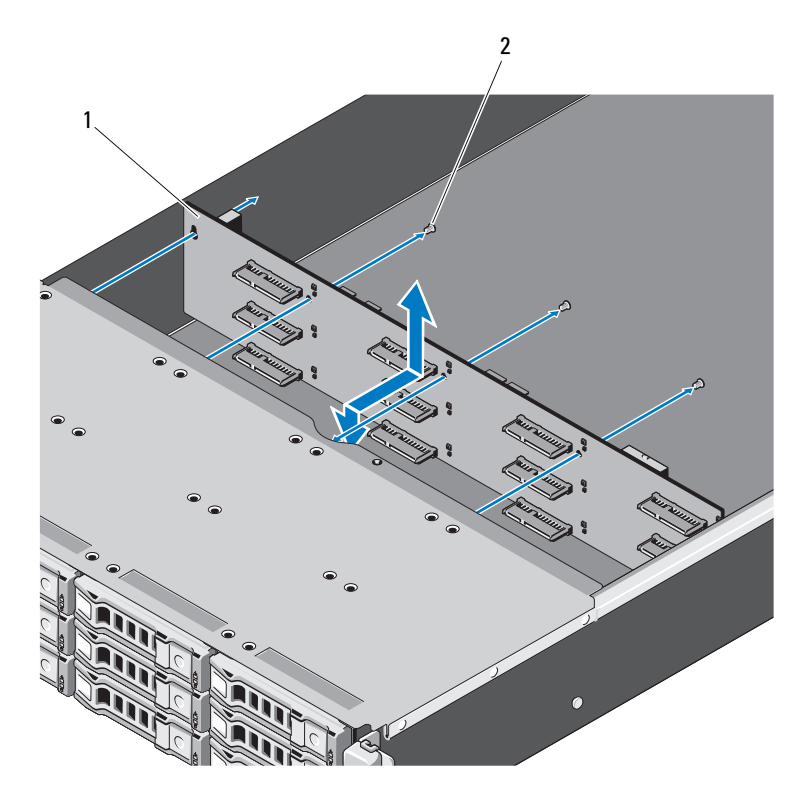

1 バックプレーン 2 ネジ(3)

## バックプレーンの取り付け

- 1 バックプレーンを矢印の方向に挿入し、システム内に固定します。
- 2 バックプレーンを 3 本のネジでシステムに固定します。
- 3 すべてのハードドライブをシステムに取り付けます。59 [ページの「ハード](#page-58-0) [ドライブキャリアの取り付け」](#page-58-0)を参照してください。
- 4 冷却ファンアセンブリを取り付けます。 97 [ページの「冷却フ](#page-96-1)ァンアセンブ [リの取り付け」](#page-96-1)を参照してください。
- 5 SAS/SATA ケーブル、ファンケーブル、および電源ケーブルを接続します。 図 [5-4](#page-128-0) を参照してください。
- 6 冷却用エアフローカバーを取り付けます。65 [ページの「冷却用エアフロー](#page-64-0) [カバーの取り付け」](#page-64-0)を参照してください。
- 7 システムカバーを取り付けます。63 [ページの「システムカバーの取り付け」](#page-62-0) を参照してください。
- 8 システムおよび周辺機器をコンセントに接続し、システムの電源を入れます。

# コントロールパネルアセンブリ

注意:修理作業の多くは、認定されたサービス技術者のみが行うことができます。 製品マニュアルで許可されている範囲に限り、またはオンラインサービスもしくは 電話サービスとサポートチームの指示によってのみ、トラブルシューティングと簡 単な修理を行うようにしてください。デルで認められていない修理(内部作業)に よる損傷は、保証の対象となりません。製品に付属しているマニュアルの「安全に お使いいただくために」をお読みになり、指示に従ってください。

## コントロールパネルアセンブリの取り外し

- 1 システムおよび接続されているすべての周辺機器の電源を切り、システムを コンセントから外します。
- 2 システムカバーを開きます。62 [ページの「システムカバーの取り外し」](#page-61-0)を 参照してください。
- 3 冷却用エアフローカバーを取り外します。64 [ページの「冷却用エアフロー](#page-63-0) [カバーの取り外し」](#page-63-0)を参照してください。
- 4 システム側面のケーブルカバーをシステムの後方にスライドさせ、取り外し ます.
- 5 システム基板上の前面パネルコネクタから LED 信号ケーブルを外します。 図 [5-3](#page-126-0) を参照してください。
- 6 LED パネルカバーをシャーシに固定しているネジを外し、カバーをスライ ドさせて取り外します。図 [3-25](#page-101-0) を参照してください。
- 7 コントロールパネルアセンブリをシャーシに固定している 2 本のネジを外し ます。図 [3-25](#page-101-0) を参照してください。
- 8 コントロールパネルアセンブリを取り外します。

<span id="page-101-0"></span>図 3-25. コントロールパネルアセンブリの取り外し

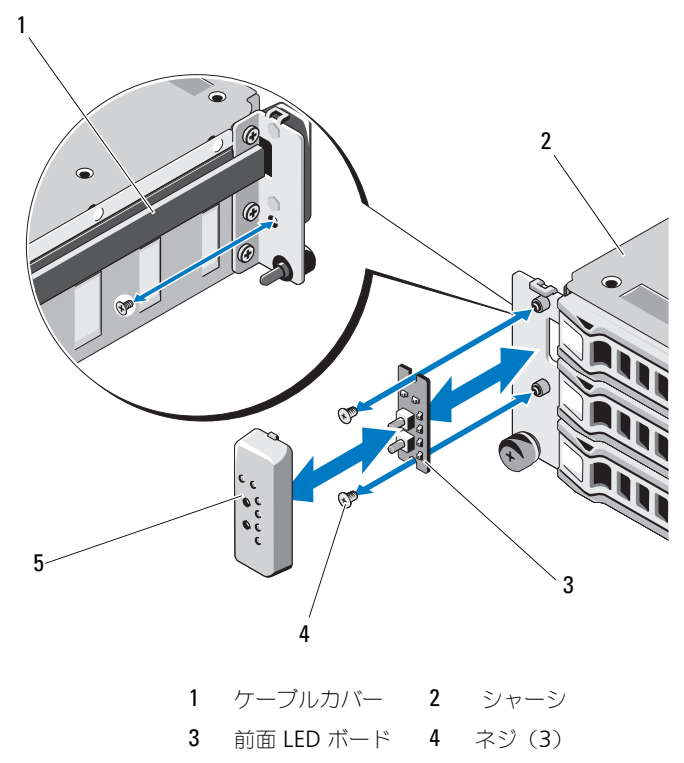

5 前面 IFD カバー

- コントロールパネルアセンブリの取り付け
- 注意:修理作業の多くは、認定されたサービス技術者のみが行うことができます。 製品マニュアルで許可されている範囲に限り、またはオンラインサービスもしくは 電話サービスとサポートチームの指示によってのみ、トラブルシューティングと簡 単な修理を行うようにしてください。デルで認められていない修理(内部作業)に よる損傷は、保証の対象となりません。製品に付属しているマニュアルの「安全に お使いいただくために」をお読みになり、指示に従ってください。
	- 1 コントロールパネルアセンブリをシステムの前面に置き、2 本のネジで所定 の位置に固定します。
- 2 コントロールパネルアセンブリのカバーを取り付け、ネジで固定します。
- 3 システム基板上の前面パネルコネクタに LED 信号ケーブルを接続します。 図 [5-3](#page-126-0) を参照してください。
- 4 ケーブルが折れ曲がっていないことを確認し、ケーブルカバーを取り付け ます。
- 5 冷却用エアフローカバーを取り付けます。65 [ページの「冷却用エアフロー](#page-64-0) [カバーの取り付け」](#page-64-0)を参照してください。
- 6 システムカバーを取り付けます。63 [ページの「システムカバーの取り付け」](#page-62-0) を参照してください。
- 7 システムおよび周辺機器をコンセントに接続し、システムの電源を入れます。

# システムバッテリ

## システムバッテリの取り外し

- 警告:バッテリの取り付け方が間違っていると、破裂するおそれがあります。交 換用のバッテリには、製造元が推奨する型、またはそれと同等の製品を使用してく ださい。詳細については、安全に関する注意事項を参照してください。
- 注意:修理作業の多くは、認定されたサービス技術者のみが行うことができます。 製品マニュアルで許可されている範囲に限り、またはオンラインサービスもしくは テレホンサービスとサポートチームの指示によってのみ、トラブルシューティング と簡単な修理を行うようにしてください。デルで認められていない修理(内部作 業)による損傷は、保証の対象となりません。製品に付属しているマニュアルの安 全にお使いいただくための注意をお読みになり、指示に従ってください。
	- 1 システムおよび接続されているすべての周辺機器の電源を切り、システムを コンセントから外します。
	- 2 システムカバーを開きます。62 [ページの「システムカバーの取り外し」](#page-61-0)を 参照してください。
	- 3 冷却用エアフローカバーを取り外します。64 [ページの「冷却用エアフロー](#page-63-0) [カバーの取り外し」](#page-63-0)を参照してください。
	- 4 バッテリソケットの位置を確認します。127 [ページの「システム基板のコネ](#page-126-1) [クタ」](#page-126-1)を参照してください。
- 注意:バッテリの取り付け、取り外しの際には、バッテリコネクタが破損しないよ うにしっかり支えてください。
	- 5 バッテリをコネクタのプラス側へ押し、コネクタのマイナス側の固定タブか ら外します。

図 3-26. システムバッテリの取り外しと取り付け

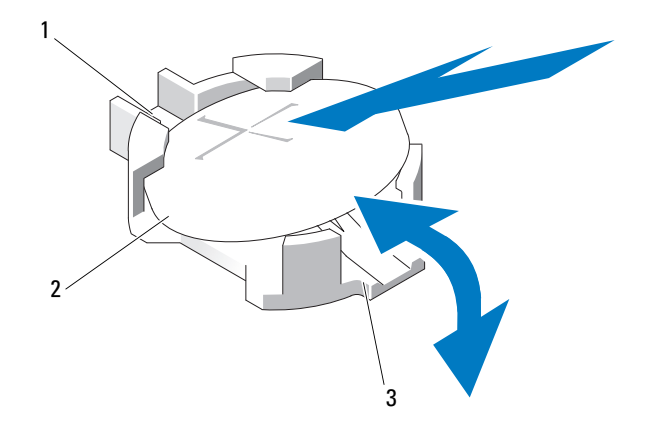

- 1 バッテリコネクタのプラス (+) 側 2 システムバッテリ
- 3 バッテリコネクタのマイナス (一)側

## システムバッテリの取り付け

- 1 プラス側を上にしてバッテリを持ち、コネクタのプラス側にある固定タブの 下にスライドさせます。
- 2 所定の位置にカチッと収まるまでバッテリをコネクタに押し込みます。
- 3 冷却用エアフローカバーを取り付けます。65 [ページの「冷却用エアフロー](#page-64-0) [カバーの取り付け」](#page-64-0)を参照してください。
- 4 システムカバーを閉じます。63 [ページの「システムカバーの取り付け」](#page-62-0) を参照してください。
- 5 システムおよびシステムに接続されている周辺機器をコンセントに接続し、 電源を入れます。
- 6 セットアップユーティリティを起動して、バッテリが正常に動作しているこ とを確認します。37 [ページの「セットアップユーティリティの](#page-36-0) 使い方」 を参照してください。
- 7 セットアップユーティリティの **Time**(時刻)および **Date**(日付)フィー ルドで正しい時刻と日付を入力し、必要に応じて、カスタマイズしたオプ ション設定を再入力します。
- 8 セットアップユーティリティを終了します。

## システム基板

- 警告:システムを持ち上げる必要がある場合は、必ずだれかの手を借りてくださ い。けがを防ぐため、決してシステムを一人で持ち上げようとしないでください。
- 注意:修理作業の多くは、認定されたサービス技術者のみが行うことができます。 製品マニュアルで許可されている範囲に限り、またはオンラインサービスもしくは 電話サービスとサポートチームの指示によってのみ、トラブルシューティングと簡 単な修理を行うようにしてください。デルで認められていない修理(内部作業)に よる損傷は、保証の対象となりません。製品に付属しているマニュアルの安全にお 使いいただくための注意をお読みになり、指示に従ってください。

## システム基板の取り外し

- 1 システムおよび接続されている周辺機器の電源を切り、システムをコンセン トから外します。
- 2 システムカバーを開きます。62 [ページの「システムカバーの取り外し」](#page-61-0) を参照してください。
- 3 冷却用エアフローカバーを取り外します。64 [ページの「冷却用エアフロー](#page-63-0) [カバーの取り外し」](#page-63-0)を参照してください。
- 4 すべてのメモリモジュールを取り外します。76 [ページの「メモリモジュー](#page-75-0) [ルの取り外し」](#page-75-0)を参照してください。
- 5 拡張カードライザーを取り外します。78 [ページの「拡張カードライザーの](#page-77-1) [取り外し」](#page-77-1) を参照してください。
- 6 ヒートシンクを取り外します。66 [ページの「ヒートシンクの取り外し」](#page-65-0) を参照してください。
- 7 プロセッサを取り外します。68 [ページの「プロセッサの取り外し」](#page-67-0)を参照 してください。
- 8 システム基板から電源ケーブル、SATA ケーブル、および前面パネルケーブ ルを外します。
- **/\ 注意:メモリモジュール、プロセッサ、その他のコンポーネントをつかんでシス** テム基板を持ち上げないでください。
	- 9 システム基板を固定している 10 本のネジを緩め、システム基板を前方に 引き出し、持ち上げてシステムから取り出します。図 [3-27](#page-105-0) を参照してく ださい。

#### <span id="page-105-0"></span>図 3-27. システム基板の取り外しと取り付け

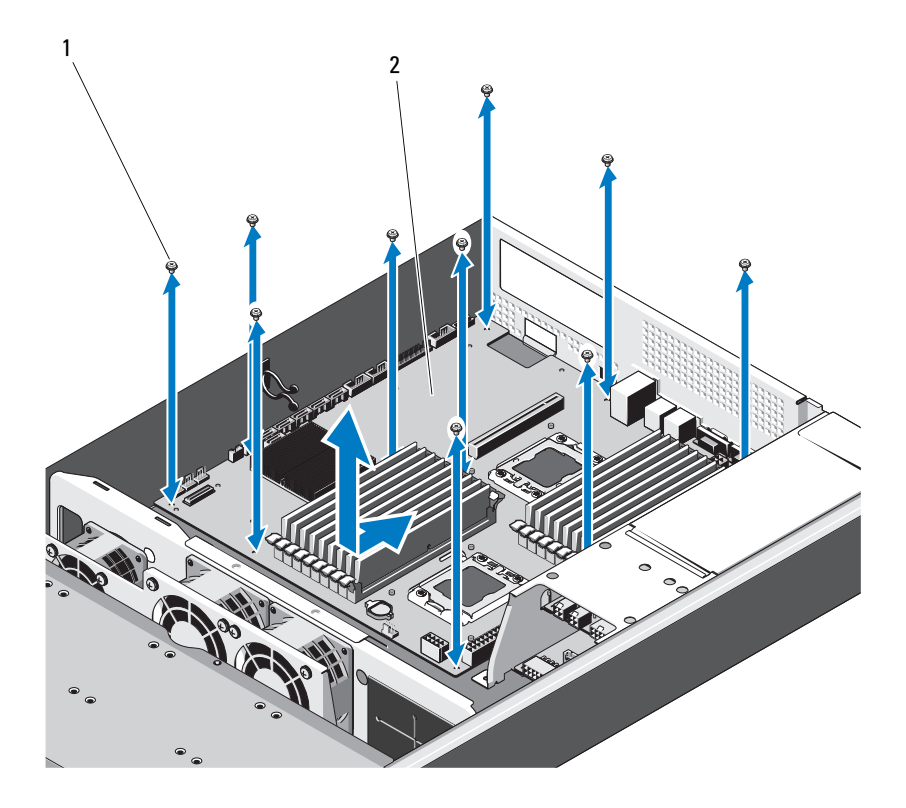

1 ネジ (10) 2 システム基板アセンブリ

## システム基板の取り付け

- 1 システム基板の A と B の穴を合わせて、システム基板をシステム内の正し **い位置に置きます。**
- 2 10 本のネジを取り付けてシステム基板を所定の位置に固定します。
- 3 システム基板に電源ケーブル、SATA ケーブル、および前面パネルケーブ ルを接続します。127 ページの「[システム基板のコネクタ](#page-126-1)」を参照してく ださい。
- 4 プロセッサを取り付けます。70 [ページの「プロセッサの取り付け」](#page-69-0)を参照 してください。
- 5 ヒートシンクを取り付けます。68 [ページの「ヒートシンクの取り付け」](#page-67-1)を 参照してください。
- 6 拡張カードライザーアセンブリを取り付けます。80 [ページの「拡張カード](#page-79-1) [ライザーの取り付け」](#page-79-1)を参照してください。
- 7 メモリモジュールを取り付けます。77 [ページの「メモリモジュールの取り](#page-76-2) [付け」](#page-76-2)を参照してください。
- 8 冷却用エアフローカバーを取り付けます。65 [ページの「冷却用エアフロー](#page-64-0) [カバーの取り付け」](#page-64-0)を参照してください。
- 9 システムカバーを取り付けます。63 [ページの「システムカバーの取り付け」](#page-62-0) を参照してください。
- 10 システムおよび周辺機器をコンセントに接続し、システムの電源を入れます。
# <span id="page-108-0"></span>システムのトラブルシューティング

### 作業にあたっての注意

- 警告:システムを持ち上げる必要がある場合は、必ずだれかの手を借りてくださ い。けがを防ぐため、決してシステムを一人で持ち上げようとしないでください。
- 警告:システムカバーを取り外す前に、すべての電源を外し、AC 電源コードを外 してから、すべての周辺機器とすべての LAN ケーブルを外します。
- 注意:修理作業の多くは、認定されたサービス技術者のみが行うことができます。 製品マニュアルで許可されている範囲に限り、またはオンラインサービスもしくは 電話サービスとサポートチームの指示によってのみ、トラブルシューティングと簡 単な修理を行うようにしてください。デルで認められていない修理による損傷は、 保証の対象となりません。製品に付属しているマニュアルの「安全にお使いいただ くために」をお読みになり、指示に従ってください。

### <span id="page-108-1"></span>設置に関する問題

設置に関する問題のトラブルシューティングを行う場合は、以下のチェックを 行ってください。

- すべてのケーブルと電源の接続(すべてのラックのケーブル接続を含む)を 確認します。
- • 電源ケーブルを外して 1 分間待ちます。電源ケーブルを接続してもう一度試 してみます。
- ネットワークのエラーが表示される場合は、システムに十分なメモリとディ スクスペースがあるか確認します。
- • 追加した周辺機器を一度に 1 台ずつ取り外し、システムの電源を入れてみ ます。周辺機器を取り外すとシステムが機能する場合は、周辺機器に問題 があるか、または周辺機器とシステムの間の設定に問題があると考えられ ます。周辺機器のベンダーにお問い合わせください。
- • システムの電源が入らない場合は、LED ディスプレイを確認します。電源 LED が点灯していない場合は、AC 電源が供給されていない可能性があり ます。AC 電源ケーブルがしっかりと接続されているか確認します。

# システム起動エラーのトラブルシューティング

起動中、ビデオイメージングの前にシステムが停止する場合(特に、OS の インストールやシステムのハードウェアの再構成を行った後)、71 ペ[ージの](#page-70-0) 「[システムメモリの設定](#page-70-0)」を参照してください。

起動時に発生するその他すべての問題については、LED パネルインジケータと画 面に表示されるシステムメッセージを書きとめておきます。詳細については、 18 [ページの「システムメモリの設定」を](#page-17-0)参照してください。

# <span id="page-109-3"></span>外部接続のトラブルシューティング

外付けデバイスのトラブルシューティングを行う前に、すべての外部ケーブル がシステムの外部コネクタにしっかりと接続されていることを確認します。シ ステムの前面および背面パネルのコネクタについては、図 [1-1](#page-11-0) および図 [1-3](#page-14-0) を 参照してください。

# ビデオサブシステムのトラブルシューティング

- <span id="page-109-2"></span>1 モニタとシステム、およびモニタと電源の接続を確認します。
- <span id="page-109-1"></span>2 システムとモニタの間のビデオインタフェースのケーブル接続を確認し ます。

# USB デバイスのトラブルシューティング

USB キーボードおよび / またはマウスのトラブルシューティングは、次の手順 で行います。その他の USB デバイスの場合は[、手順](#page-109-0) 5 に進みます。

- 1 システムからキーボードとマウスのケーブルを短時間外し、再接続します。
- 2 キーボード / マウスをシステムの反対側の USB ポートに接続します。
- 3 これで問題が解決した場合は、システムを再起動し、セットアップユーティ リティを起動して、機能していない USB ポートが有効になっているかどう かを確認します。
- 4 キーボード/マウスを動作確認済みの別のキーボード/マウスと交換します。 これで問題が解決した場合は、障害のあるキーボード / マウスを交換します。 問題が解決しない場合は、次の手順に進んで、システムに取り付けられてい るその他の USB デバイスのトラブルシューティングを開始します。
- <span id="page-109-0"></span>5 接続されているすべての USB デバイスの電源を切り、システムから外します。
- 6 システムを再起動し、キーボードが機能している場合は、セットアップユー ティリティを起動します。すべての USB ポートが有効になっていることを 確認します。43 [ページの「システムメモリの設定」](#page-42-0)を参照してください。 キーボードが機能していない場合でも、リモートアクセスが使えます。シス テムにアクセスできない場合は、125 [ページの「システムメモリの設定」](#page-124-0) で、システム内の NVRAM\_CLR ジャンパを設定し、BIOS をデフォルト設 定に復元する手順を参照してください。
- 7 各 USB デバイスを一度に 1 台ずつ再接続し、電源を入れます。
- 8 同じ問題が発生するデバイスがあれば、そのデバイスの電源を切り、USB ケーブルを交換し、デバイスの電源を入れます。 問題が解決しない場合は、デバイスを交換します。 すべてのトラブルシューティングが失敗した場合は、133 [ページの「システ](#page-132-0) [ムメモリの設定」](#page-132-0)を参照してください。

# シリアル I/O デバイスのトラブルシューティング

- 1 システムおよびシリアルポートに接続された周辺機器すべての電源を切り ます。
- 2 シリアルインタフェースケーブルを正常な別のケーブルと取り替え、システ ムとシリアルデバイスの電源を入れます。 これで問題が解決した場合は、インタフェースケーブルを交換します。
- 3 システムとシリアルデバイスの電源を切り、デバイスを同じタイプのデバイ スと取り替えます。
- 4 システムとシリアルデバイスの電源を入れます。 これで問題が解決した場合は、シリアルデバイスを交換します。 問題が解決しない場合は、133 ページの「[システムメモリの設定](#page-132-0)」を参照 してください。

# NIC のトラブルシューティング

- <span id="page-111-0"></span>1 システムを再起動し、NIC コントローラに関するシステムメッセージがない かチェックします。
- 2 NIC コネクタの該当するインジケータを確認します。16 [ページの「シス](#page-15-0) [テムメモリの設定」](#page-15-0)を参照してください。
	- リンクインジケータが点灯しない場合は、すべてのケーブル接続を確認 します。
	- ファッ。<br>• アクティビティインジケータが点灯しない場合は、ネットワークドライ バファイルが損傷しているか、失われた可能性があります。 該当するドライバを削除してから、再インストールします。NIC のマ ニュアルを参照してください。
	- 可能であれば、オートネゴシエイションの設定を変更します。
	- •スイッチまたはハブの別のコネクタを使用します。

内蔵 NIC の代わりに NIC カードを使用している場合は、NIC カードのマ ニュアルを参照してください。

- 3 適切なドライバがインストールされ、プロトコルが組み込まれていることを 確認します。NIC のマニュアルを参照してください。
- 4 セットアップユーティリティを起動し、NIC ポートが有効になっていること を確認します。17 [ページの「システムメモリの設定」](#page-16-0)を参照してください。
- 5 ネットワーク上の NIC、ハブ、およびスイッチが、すべて同じデータ転送速 度に設定されていることを確認します。各ネットワークデバイスのマニュア ルを参照してください。
- 6 すべてのネットワークケーブルのタイプが適切で、最大長を超えていないこ とを確認します。

すべてのトラブルシューティングが失敗した場合は、133 [ページの「システ](#page-132-0) [ムメモリの設定」](#page-132-0)を参照してください。

# システムが濡れた場合のトラブルシューティング

- <span id="page-112-1"></span>注意:修理作業の多くは、認定されたサービス技術者のみが行うことができます。 製品マニュアルで許可されている範囲に限り、またはオンラインサービスもしくは 電話サービスとサポートチームの指示によってのみ、トラブルシューティングと簡 単な修理を行うようにしてください。デルで認められていない修理による損傷は、 保証の対象となりません。製品に付属しているマニュアルの「安全にお使いいただ くために」をお読みになり、指示に従ってください。
- 1 システムおよび接続されている周辺機器の電源を切り、システムをコンセン トから外します。
- 2 システムカバーを開きます。62 [ページの「システムメモリの設定」](#page-61-0) を参照してください。
- <span id="page-112-0"></span>3 コンポーネントをシステムから取り外します。55 [ページの「システムメモ](#page-54-0) [リの設定」](#page-54-0)を参照してください。
	- •冷却用エアフローカバー
	- ハードドライブ
	- •バックプレーン
	- •拡張カードライザー
	- 電源装置
	- ファン
	- プロセッサとヒートシンク
	- メモリモジュール

[定」を](#page-82-0)参照してください

- 4 システムを完全に乾燥させます(少なくとも 24 時間)。
- 5 [手](#page-112-0)順 3 で取り外したコンポーネントを取り付けます。
- 6 システムカバーを閉じます。63 [ページの「システムメモリの設定」](#page-62-0) を参照してください。
- 7 電源ケーブルをコンセントに差し込んで、システムと周辺機器の電源を入れ ます。 システムが正常に起動しない場合は、133 [ページの「システムメモリの設](#page-132-0)
- [定」を](#page-132-0)参照してください。 8 システムが正常に起動する場合は、システムをシャットダウンして、取り外 した拡張カードをすべて取り付けます。 83 [ページの「システムメモリの設](#page-82-0)
- 9 システムが起動しない場合は、133 [ページの「システムメモリの設定」](#page-132-0)を参 照してください。

## <span id="page-113-0"></span>システムが損傷した場合のトラブルシュー ティング

- 注意:修理作業の多くは、認定されたサービス技術者のみが行うことができます。 製品マニュアルで許可されている範囲に限り、またはオンラインサービスもしくは 電話サービスとサポートチームの指示によってのみ、トラブルシューティングと簡 単な修理を行うようにしてください。デルで認められていない修理による損傷は、 保証の対象となりません。製品に付属しているマニュアルの「安全にお使いいただ くために」をお読みになり、指示に従ってください。
	- 1 システムおよび接続されている周辺機器の電源を切り、システムをコンセン トから外します。
- 2 システムカバーを開きます。62 [ページの「システムメモリの設定」](#page-61-0)を参照 してください。
- 3 以下のコンポーネントが正しく取り付けられていることを確認します。
	- 拡張カードライザー
	- 電源装置
	- ファン
	- ハードドライブ
	- プロセッサとヒートシンク
	- メモリモジュール
	- •冷却用エアフローカバー
- 4 すべてのケーブルが正しく接続されていることを確認します。
- 5 システムカバーを閉じます。63 [ページの「システムメモリの設定」](#page-62-0)を参照 してください。
- <span id="page-113-1"></span>6 システムが起動しない場合は、133 [ページの「システムメモリの設定」](#page-132-0)を参 照してください。

# システムバッテリのトラブルシューティング

- メモ:長い期間 (数週間から数か月) システムの電源が切られていると、NVRAM か らシステム設定情報が失われる場合があります。これはバッテリの不良が原因です。
	- 1 セットアップユーティリティで時刻と日付を再入力します。38 [ページの「シ](#page-37-0) [ステムメモリの設定」を](#page-37-0)参照してください。
	- 2 システムの雷源を切り、少なくとも 1 時間は雷源ケーブルをコンセントから 外しておきます。
	- 3 電源ケーブルをコンセントに接続し、システムの電源を入れます。

4 セットアップユーティリティを起動します。

セットアップユーティリティの日付と時刻が正しくない場合は、バッテリ を交換します。104 ページの「[システムメモリの設定](#page-103-0)」を参照してくださ い。

バッテリを交換しても問題が解決しない場合は、133 [ページの「システムメ](#page-132-0) [モリの設定」](#page-132-0)を参照してください。

注意:修理作業の多くは、認定されたサービス技術者のみが行うことができます。 製品マニュアルで許可されている範囲に限り、またはオンラインサービスもしくは 電話サービスとサポートチームの指示によってのみ、トラブルシューティングと簡 単な修理を行うようにしてください。デルで認められていない修理による損傷は、 保証の対象となりません。製品に付属しているマニュアルの「安全にお使いいただ くために」をお読みになり、指示に従ってください。

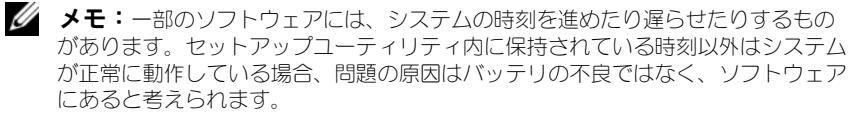

# 電源装置のトラブルシューティング

- 1 電源装置の障害インジケータで故障した電源装置を特定します。18 [ページ](#page-17-0) [の「システムメモリの設定」](#page-17-0)を参照してください。
- 注意:システムが動作するためには、電源装置を必ず 1 台は取り付けておく必要 があります。電源装置トが 1 台しか取り付けられていないシステムを長時間使用す ると、システムがオーバーヒートするおそれがあります。
	- 2 電源装置をいったん取り外して取り付けなおします。93 [ページの「システ](#page-92-0) [ムメモリの設定」](#page-92-0)または 92 [ページの「システムメモリの設定」](#page-91-0)を参照して ください。

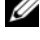

■ メモ:電源装置を取り付けたら、システムが電源装置を認識して動作状態を 確認するまで数秒待ちます。電源インジケータが緑色に点灯すれば、電源装 置は正常に機能しています。

問題が解決しない場合は、障害のある電源装置を交換します。

3 すべてのトラブルシューティングが失敗した場合は、133 [ページの「システ](#page-132-0) [ムメモリの設定」](#page-132-0)を参照してください。

# <span id="page-115-1"></span>システム冷却問題のトラブルシューティング

注意:修理作業の多くは、認定されたサービス技術者のみが行うことができます。 製品マニュアルで許可されている範囲に限り、またはオンラインサービスもしくは 電話サービスとサポートチームの指示によってのみ、トラブルシューティングと簡 単な修理を行うようにしてください。デルで認められていない修理による損傷は、 保証の対象となりません。製品に付属しているマニュアルの「安全にお使いいただ くために」をお読みになり、指示に従ってください。

次の状態が発生していないことを確認してください。

- システムカバー、冷却用エアフローカバー、ドライブダミー、電源装置ダ ミー、または前面 / 背面フィラーパネルが取り外されている。
- 室温が高すぎる。
- 外部の通気が遮断されている。
- システム内部のケーブルが空気の流れを遮断している。
- <span id="page-115-2"></span> 冷却ファンが取り外されているか、故障している。116 [ページの「システム](#page-115-0) [メモリの設定」](#page-115-0)を参照してください。

# <span id="page-115-0"></span>ファンのトラブルシューティング

- 注意:修理作業の多くは、認定されたサービス技術者のみが行うことができます。 製品マニュアルで許可されている範囲に限り、またはオンラインサービスもしくは 電話サービスとサポートチームの指示によってのみ、トラブルシューティングと簡 単な修理を行うようにしてください。デルで認められていない修理による損傷は、 保証の対象となりません。製品に付属しているマニュアルの「安全にお使いいただ くために」をお読みになり、指示に従ってください。
	- 1 LED パネルが障害を指摘しているファンの位置を確認します。
	- 2 システムおよび接続されているすべての周辺機器の電源を切ります。
	- 3 システムカバーを開きます。62 [ページの「システムメモリの設定」](#page-61-0) を参照してください。
	- 4 ファンの電源ケーブルを抜き差しします。
	- 5 システムを再起動します。 ファンが正常に動作する場合は、システムカバーを閉じます。63 [ページの](#page-62-0) [「システムメモリの設定」](#page-62-0)を参照してください。
- 6 ファンが動作しない場合は、システムの電源を切り、新しいファンを取り付 けます。97 [ページの「システムメモリの設定」](#page-96-0)を参照してください。
- 7 システムを再起動します。 これで問題が解決した場合は、システムカバーを閉じます。63 [ページの](#page-62-0) [「システムメモリの設定」](#page-62-0)を参照してください。

<span id="page-116-0"></span>交換したファンが動作しない場合は、133 [ページの「システムメモリの設](#page-132-0) [定」](#page-132-0)を参照してください。

# システムメモリのトラブルシューティング

- 注意:修理作業の多くは、認定されたサービス技術者のみが行うことができます。 製品マニュアルで許可されている範囲に限り、またはオンラインサービスもしくは 電話サービスとサポートチームの指示によってのみ、トラブルシューティングと簡 単な修理を行うようにしてください。デルで認められていない修理による損傷は、 保証の対象となりません。製品に付属しているマニュアルの「安全にお使いいただ くために」をお読みになり、指示に従ってください。
- 
- メモ:メモリ構成が無効な場合は、ビデオ出力がなく、起動時にシステムが停止 することがあります。72 ページの「[システムメモリの設定](#page-71-0)」を参照し、メモリ構 成が該当するすべてのガイドラインに従っていることを確認します。
	- 1 システムが動作していない場合は、システムおよび接続されている周辺機器 の電源を切り、システムをコンセントから外します。10 秒以上待ってから、 システムをコンセントに接続します。
	- 2 システムおよび接続されている周辺機器の電源を入れ、画面のメッセージを メモします。 特定のメモリモジュールに障害があることを示すエラーメッセージが表示さ

れた場合は[、手](#page-117-0)順 13 に進みます。

- 3 セットアップユーティリティを起動して、システムメモリの設定を確認し ます。42 [ページの「システムメモリの設定」](#page-41-0)を参照してください。必要に 応じて、メモリの設定を変更します。 メモリの設定が取り付けられているメモリと一致しているにもかかわらず、 エラーメッセージの表示が続く場合は[、手](#page-117-0)順 13 に進みます。
- 4 システムおよび接続されている周辺機器の電源を切り、システムをコンセン トから外します。
- 5 システムカバーを開きます。62 [ページの「システムメモリの設定」](#page-61-0)を参照 してください。
- 6 冷却用エアフローカバーを取り外します。64 [ページの「システムメモリの](#page-63-0) [設定」](#page-63-0)を参照してください。
- 7 メモリチャネルをチェックし、正しく装着されていることを確認します。 72 [ページの「システムメモリの設定」を](#page-71-0)参照してください。
- 8 各メモリモジュールをソケットに装着しなおします。77 [ページの「システ](#page-76-0) [ムメモリの設定」](#page-76-0)を参照してください。
- 9 冷却用エアフローカバーを取り付けます。65 [ページの「システムメモリの](#page-64-0) [設定」](#page-64-0)を参照してください。
- 10 システムカバーを閉じます。63 [ページの「システムメモリの設定」](#page-62-0) を参照してください。
- 11 電源ケーブルをコンセントに差し込んで、システムと周辺機器の電源を入れ ます。
- 12 セットアップユーティリティを起動して、システムメモリの設定を確認し ます。40 ページの「システムメモリの設定」を参照してください。 問題が解決しない場合は、次の手順に進みます。
- <span id="page-117-0"></span>13 システムおよび接続されている周辺機器の電源を切り、システムをコンセン トから外します。
- 14 システムカバーを開きます。62 [ページの「システムメモリの設定」](#page-61-0) を参照してください。
- 15 エラーメッセージで特定のメモリモジュールに障害があることが示された場 合は、メモリモジュールを取り替えるか、または交換します。
- 16 障害が発生している特定されていないメモリモジュールのトラブルシュー ティングを行うには、1 番目の DIMM ソケットに装着されているメモリモ ジュールを同種で同容量のものと交換します。77 [ページの「システムメモ](#page-76-0) [リの設定」](#page-76-0)を参照してください。
- 17 システムカバーを閉じます。63 [ページの「システムメモリの設定」](#page-62-0) を参照してください。
- 18 電源ケーブルをコンセントに差し込んで、システムと周辺機器の電源を入れ ます。
- <span id="page-117-1"></span>19 システムの起動中に表示されるエラーメッセージ、およびシステム前面の LED インジケータを観察します。
- 20 メモリの問題が引き続き示される場合は、取り付けられている各メモリモ ジュールについて手順 [13](#page-117-0) ~手順 [19](#page-117-1) を繰り返します。 すべてのメモリモジュールをチェックしても問題が解決しない場合は、 133 [ページの「システムメモリの設定」](#page-132-0)を参照してください。

# <span id="page-118-0"></span>ハードドライブのトラブルシューティング

- 注意:修理作業の多くは、認定されたサービス技術者のみが行うことができます。 製品マニュアルで許可されている範囲に限り、またはオンラインサービスもしくは 電話サービスとサポートチームの指示によってのみ、トラブルシューティングと簡 単な修理を行うようにしてください。デルで認められていない修理(内部作業)に よる損傷は、保証の対象となりません。製品に付属しているマニュアルの「安全に お使いいただくために」をお読みになり、指示に従ってください。
- 注意:このトラブルシューティング手順を実行すると、ハードドライブに保存さ れたデータが損傷するおそれがあります。次の手順を実行する前に、ハードドライ ブ上のすべてのファイルをバックアップしてください。
	- 1 システムに RAID コントローラが搭載され、ハードドライブが RAID アレ イに構成されている場合は、以下の手順を実行します。
		- a システムを再起動し、ホストアダプタ設定ユーティリティプログラムを 起動します。PERC コントローラの場合は <Ctrl><R> を、SAS コント ローラの場合は <Ctrl><C> を押してください。 設定ユーティリティの詳細については、ホストアダプタに付属のマニュ アルを参照してください。
		- b ハードドライブが RAID アレイ用に正しく設定されていることを確認し ます。
		- c ハードドライブをオフラインにして抜き差しします。 58 [ページの「シ](#page-57-0) [ステムメモリの設定」](#page-57-0)を参照してください。
		- d 設定ユーティリティを終了し、オペレーティングシステムを起動します。
	- 2 お使いのコントローラカードに必要なデバイスドライバがインストールさ れ、正しく設定されていることを確認します。詳細については、オペレー ティングシステムのマニュアルを参照してください。
	- 3 システムを再起動し、セットアップユーティリティを起動して、コントロー ラが有効になっていてドライブが表示されていることを確認します。 37 [ページの「システムメモリの設定」](#page-36-0)を参照してください。 問題が解決しない場合は、133 ページの「[システムメモリの設定](#page-132-0)」を参照 してください。

# <span id="page-119-0"></span>ストレージコントローラのトラブルシュー ティング

- メモ:SAS または SAS RAID コントローラのトラブルシューティングを行う際に は、OS のマニュアルとコントローラのマニュアルも参照してください。
	- 1 セットアップユーティリティを起動し、SAS コントローラが有効になってい ることを確認します。38 [ページの「システムメモリの設定」](#page-37-0)を参照してく ださい。
	- 2 システムを再起動し、次のうちで該当するキーシーケンスを押して設定コー ティリティプログラムを起動します。
		- •SAS コントローラの場合は <Ctrl><C>
		- RAID コントローラの場合は <Ctrl><R>

設定内容については、コントローラのマニュアルを参照してください。

- 3 設定内容を確認し、必要な修正を行い、システムを再起動します。
- **、注意:修理作業の多くは、認定されたサービス技術者のみが行うことができます。** 製品マニュアルで許可されている範囲に限り、またはオンラインサービスもしくは 電話サービスとサポートチームの指示によってのみ、トラブルシューティングと簡 単な修理を行うようにしてください。デルで認められていない修理(内部作業)に よる損傷は、保証の対象となりません。製品に付属しているマニュアルの「安全に お使いいただくために」をお読みになり、指示に従ってください。
	- 4 システムおよび接続されている周辺機器の電源を切り、システムを電源コン セントから外します。
	- 5 システム基板アセンブリを取り外します。106 [ページの「システムメモリの](#page-105-0) [設定」](#page-105-0)を参照してください。
	- 6 コントローラカードがシステム基板のコネクタにしっかりと装着されている ことを確認します。83 [ページの「システムメモリの設定」](#page-82-0)を参照してくだ さい。
	- 7 バッテリキャッシュ付き RAID コントローラを使用している場合は、RAID バッテリが正しく接続されており、該当する場合は、RAID カード上のメモ リモジュールが正しく装着されていることを確認します。
	- 8 SAS バックプレーンと内蔵ストレージコントローラの間のケーブル接続が正 しいことを確認します。 ケーブルがストレージコントローラおよび SAS バックプレーンボードに しっかりと接続されていることを確認します。
	- 9 システム基板アセンブリを取り付けます。106 [ページの「システムメモリの](#page-105-0) [設定」](#page-105-0)を参照してください。
- 10 電源ケーブルをコンセントに差し込んで、システムと周辺機器の電源を入れ ます。 問題が解決しない場合は、133 [ページの「システムメモリの設定」](#page-132-0)を参照して ください。
- 120 | システムのトラブルシューティング

# 拡張カードのトラブルシューティング

<span id="page-120-1"></span>注意:修理作業の多くは、認定されたサービス技術者のみが行うことができます。 製品マニュアルで許可されている範囲に限り、またはオンラインサービスもしくは 電話サービスとサポートチームの指示によってのみ、トラブルシューティングと簡 単な修理を行うようにしてください。デルで認められていない修理による損傷は、 保証の対象となりません。製品に付属しているマニュアルの「安全にお使いいただ くために」をお読みになり、指示に従ってください。

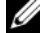

■ メモ:拡張カードのトラブルシューティングを行う際には、オペレーティングシ ステムと拡張カードのマニュアルを参照してください。

- 1 システムおよび接続されている周辺機器の電源を切り、システムをコンセン トから外します。
- 2 システムカバーを開きます。62 [ページの「システムメモリの設定」](#page-61-0) を参照してください。
- 3 各拡張カードがコネクタに確実に装着されていることを確認します。 83 [ページの「システムメモリの設定」を](#page-82-0)参照してください。
- 4 拡張カードライザーがコネクタに確実に装着されていることを確認します。 80 [ページの「システムメモリの設定」を](#page-79-0)参照してください。
- 5 システムカバーを閉じます。63 [ページの「システムメモリの設定」](#page-62-0) を参照してください。
- 6 電源ケーブルをコンセントに差し込んで、システムと周辺機器の電源を入れ ます。
- 7 問題が解決しない場合は、システムおよび接続されている周辺機器の電源を 切り、システムをコンセントから外します。
- 8 システムカバーを開きます。62 [ページの「システムメモリの設定」](#page-61-0) を参照してください。
- <span id="page-120-0"></span>9 システムに取り付けられている拡張カードをすべて取り外します。81 [ペー](#page-80-0) [ジの「システムメモリの設定」](#page-80-0)を参照してください。
- 10 システムカバーを閉じます。63 [ページの「システムメモリの設定」](#page-62-0) を参照してください。
- 11 電源ケーブルをコンセントに差し込んで、システムと周辺機器の電源を入れ ます。
- 12 [手](#page-120-0)順 9 で取り外した各拡張カードについて、次の手順を実行します。
	- a システムおよび接続されている周辺機器の電源を切り、システムをコン セントから外します。
	- b システムカバーを開きます。62 [ページの「システムメモリの設定」](#page-61-0)を 参照してください。
	- c 拡張カードの 1 枚を取り付けなおします。
	- d システムカバーを閉じます。63 [ページの「システムメモリの設定」](#page-62-0)を 参照してください。

# <span id="page-121-2"></span>プロセッサのトラブルシューティング

- 注意:修理作業の多くは、認定されたサービス技術者のみが行うことができます。 製品マニュアルで許可されている範囲に限り、またはオンラインサービスもしくは 電話サービスとサポートチームの指示によってのみ、トラブルシューティングと簡 単な修理を行うようにしてください。デルで認められていない修理(内部作業)に よる損傷は、保証の対象となりません。製品に付属しているマニュアルの安全にお 使いいただくための注意をお読みになり、指示に従ってください。
	- 1 システムおよび接続されている周辺機器の電源を切り、システムをコンセン トから外します。
	- 2 システムカバーを開きます。62 [ページの「システムメモリの設定」](#page-61-0) を参照してください。
	- 3 各プロセッサとヒートシンクが正しく取り付けられていることを確認します。 70 [ページの「システムメモリの設定」](#page-69-0)を参照してください。
	- 4 システムカバーを閉じます。63 [ページの「システムメモリの設定」](#page-62-0) を参照してください。
	- 5 電源ケーブルをコンセントに差し込んで、システムと周辺機器の電源を入れ ます。
	- 6 問題が解決しない場合は、システムおよび接続されている周辺機器の電源を 切り、システムをコンセントから外します。
	- 7 システムカバーを開きます。62 [ページの「システムメモリの設定」](#page-61-0) を参照してください。
	- 8 プロセッサ 2 を取り外します。 68 [ページの「システムメモリの設定」参](#page-67-0)照 してください。
- <span id="page-121-0"></span>9 システムカバーを閉じます。63 [ページの「システムメモリの設定」](#page-62-0) を参照してください。
- 10 電源ケーブルをコンセントに差し込んで、システムと周辺機器の電源を入れ ます。
- <span id="page-121-1"></span>11 問題が解決しない場合は、システムおよび接続されている周辺機器の電源を 切り、システムをコンセントから外します。
- 12 システムカバーを開きます。62 [ページの「システムメモリの設定」](#page-61-0) を参照してください。
- 13 プロセッサ 1 をプロセッサ 2 に差し替えます。70 [ページの「システムメモ](#page-69-0) [リの設定」](#page-69-0)を参照してください。
- 14 [手](#page-121-0)順 9 ~手順 [11](#page-121-1) を繰り返します。 両方のプロセッサをテストしても問題が解決しない場合は、システム基板の 故障です。133 [ページの「システムメモリの設定」](#page-132-0)を参照してください。

# IRQ 割り当ての競合

ほとんどの PCI デバイスは IRQ を他のデバイスと共有できますが、同じ IRQ を同時に使用することはできません。このような競合を回避するには、特定の IRQ 要件について各 PCI デバイスのマニュアルを参照してください。

| IRQ ライン          | 割り当て                               | IRQ ライン 割り当て     |                        |
|------------------|------------------------------------|------------------|------------------------|
| IRQ0             | システムタイマー                           | IRQ8             | リアルタイムクロック             |
| IRQ1             | キーボードコントローラ                        | IRO <sub>9</sub> | ACPI 機能 (電力の管<br>理に使用) |
| IRQ <sub>2</sub> | IRQ8 ~ IRQ15 を有効にする割り込み<br>コントローラ1 | <b>IRO10</b>     | 使用可能                   |
| IRQ3             | COM2 のデフォルト                        | <b>IRQ11</b>     | 使用可能                   |
| IRQ4             | COM1 のデフォルト                        | <b>IRQ12</b>     | 使用可能                   |
| IRQ5             | リモートアクセスコントローラ                     | <b>IRQ13</b>     | 数値演算コプロセッサ             |
| IRQ6             | 予備                                 | <b>IRQ14</b>     | IDE CD ドライブコン<br>トローラ  |
| IRQ7             | 予備                                 | <b>IRQ15</b>     | 使用可能                   |

表 4-1. 割り当てごとの IRQ 要件

## <span id="page-123-0"></span>BIOS 設定の変更に関するトラブルシュー ティング

チップセットのタイミングや待ち時間、メモリのタイミングや待ち時間、プロ セッサのクロック周波数など、一部の BIOS 設定は、変更するとシステムが起 動しなくなる場合があります。

F2 を押して BIOS セットアップに入ることができる場合は、F9 を押して BIOS を工場出荷時のデフォルトにリセットします。設定を保存して BIOS セット アップを終了します。

BIOS セットアップに入ることができない場合は、次の手順に従って CMOS を クリアします。

- 1 システムの電源を切ります。電源ケーブルを外さないでください。
- 2 システムカバーを開きます。62 [ページの「システムメモリの設定」](#page-61-0) を参照してください。
- 3 ジャンパ (J24) をデフォルトの操作位置(ピン1と2に被せてある)から リセット / クリアの位置に移動し、ピン 1 と 2 からカバーを外します。
- 4 AC 電源を外して 5 秒待ちます。
- 5 ジャンパをデフォルトの位置(ピン1と2に被せる)に戻します。
- 6 システムカバーを閉じます。
- 7 システムの電源を入れます。

これで CMOS がクリアされており、BIOS セットアップに入ってリセットでき ます。

■ メモ:CMOS をクリアする操作を行う前に AC 電源を外すと、手順を行って AC 電源を入れなおした後で、システムの電源が自動的にオンになり、直ちに電源が切 れます。その場合は、AC 電源ケーブルを再び外し、30 秒ほど待ち、再び AC 電源 ケーブルを接続します。システムの電源を入れ、BIOS セットアップユーティリ ティに進み、希望の項目を設定しなおします。

場合によっては、CMOS をクリアした後で BIOS バンクの選択も行う必要があ ります。

# ジャンパとコネクタ

# <span id="page-124-0"></span>ジャンパの設定

注意:修理作業の多くは、認定されたサービス技術者のみが行うことができます。 製品マニュアルで許可されている範囲に限り、またはオンラインサービスもしくは 電話サービスとサポートチームの指示によってのみ、トラブルシューティングと簡 単な修理を行うようにしてください。デルで認められていない修理による損傷は、 保証の対象となりません。製品に付属しているマニュアルの「安全にお使いいただ くために」をお読みになり、指示に従ってください。

システム設定ジャンパの設定

図 5-1. システム設定ジャンパ

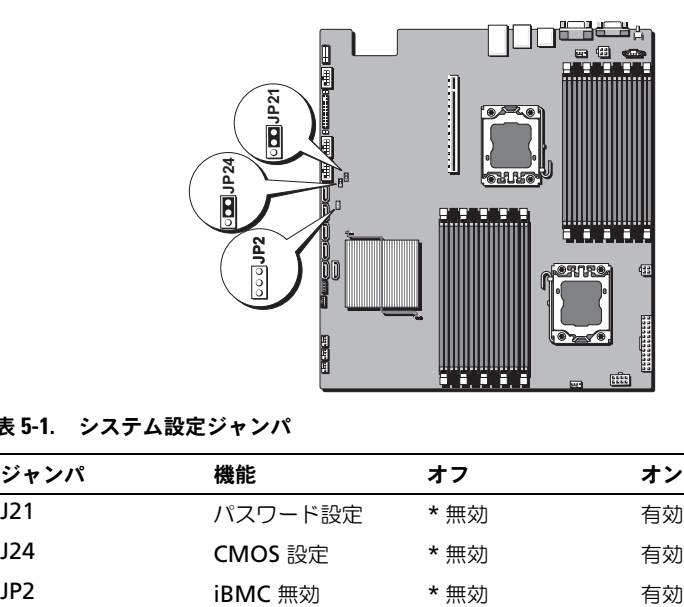

表 5-1. システム設定ジャンパ

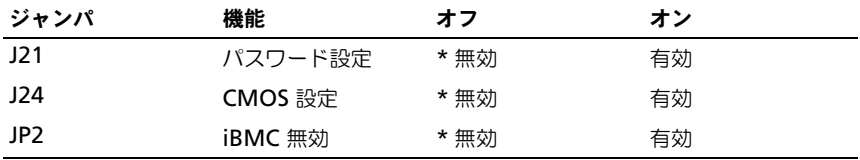

■ メモ: システム設定ジャンパの表における「\*」はデフォルト設定を示すものであ り、デフォルト設定はアクティブ設定ではありません。

# バックプレーンジャンパの設定

- 注意:修理作業の多くは、認定されたサービス技術者のみが行うことができます。 製品マニュアルで許可されている範囲に限り、またはオンラインサービスもしくは 電話サービスとサポートチームの指示によってのみ、トラブルシューティングと簡 単な修理を行うようにしてください。デルで認められていない修理による損傷は、 保証の対象となりません。製品に付属しているマニュアルの「安全にお使いいただ くために」をお読みになり、指示に従ってください。
- 図 5-2. 3.5 インチハードドライブエクスパンダバックプレーン

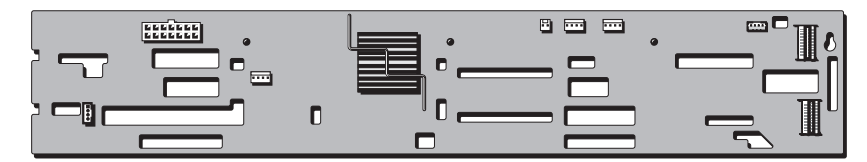

エクスパンダバックプレーンに取り付けられているジャンパの機能は、次の表 のとおりです。

表 5-2. バックプレーンに取り付けられているジャンパ

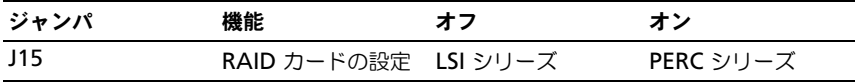

# システム基板のコネクタ

#### 図 5-3. システム基板のコネクタ

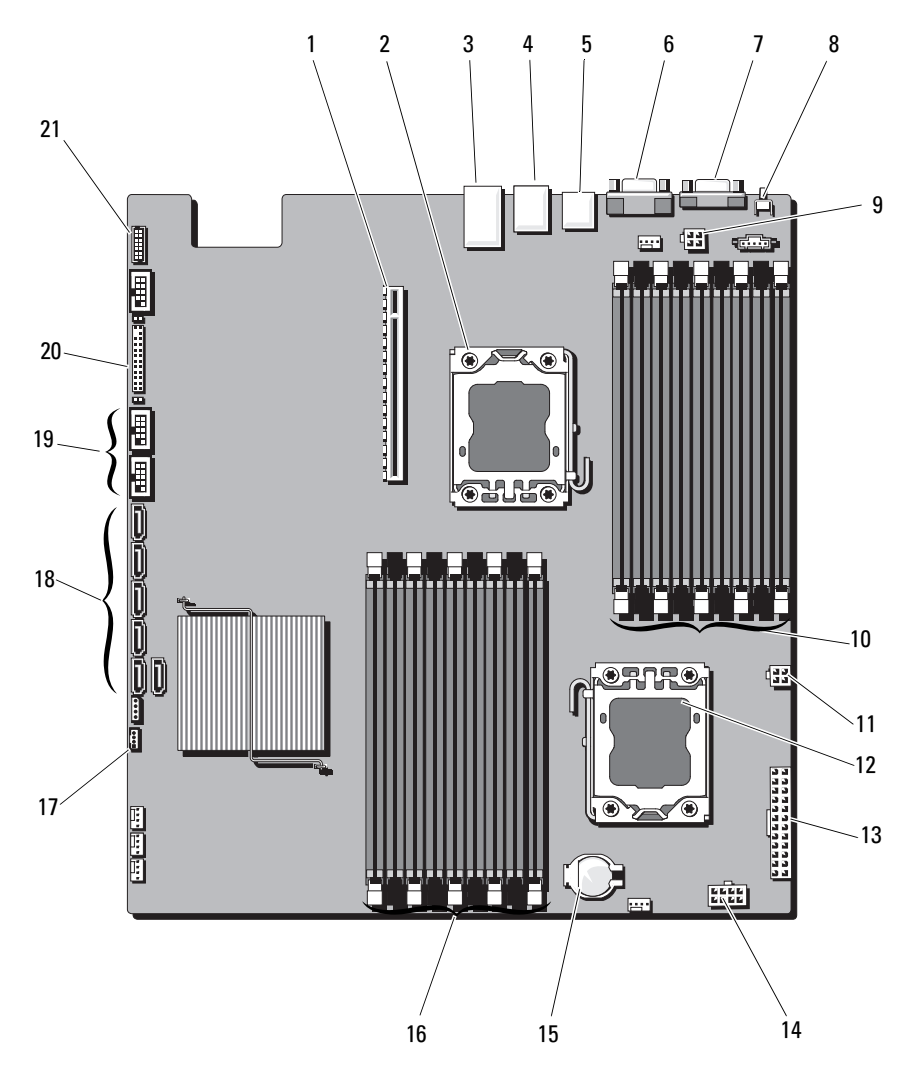

- 1 PCI-E カードアセンブリコネクタ 2 プロセッサ 0
- 3 イーサネットコネクタポート 4 KVM-over-IP ポート
- 5 背面 USB コネクタ 6 ビデオコネクタ
- 
- 9 プロセッサ 0 の電源コネクタ 1 10 DDR3 DIMM スロット
- 11 プロセッサ 0 の電源コネクタ 2 12 プロセッサ 1
- 
- 15 システムバッテリコネクタ 16 DDR3 DIMM スロット
- 17 IPMB コネクタ 18 SATA コネクタ
- 19 前面 USB コネクタ 20 前面パネルコネクタ
- 21 ポート 80
- 
- 
- 
- 7 シリアルコネクタ 8 システム識別ボタン
	- (プロセッサ 0 用)(9)
	-
- 13 主電源コネクタ 14 プロセッサ 1 の電源コネクタ
	- (プロセッサ 1 用)(9)
	-
	-

# バックプレーンのコネクタ

図 5-4. エクスパンダバックプレーンコネクタ — 正面図

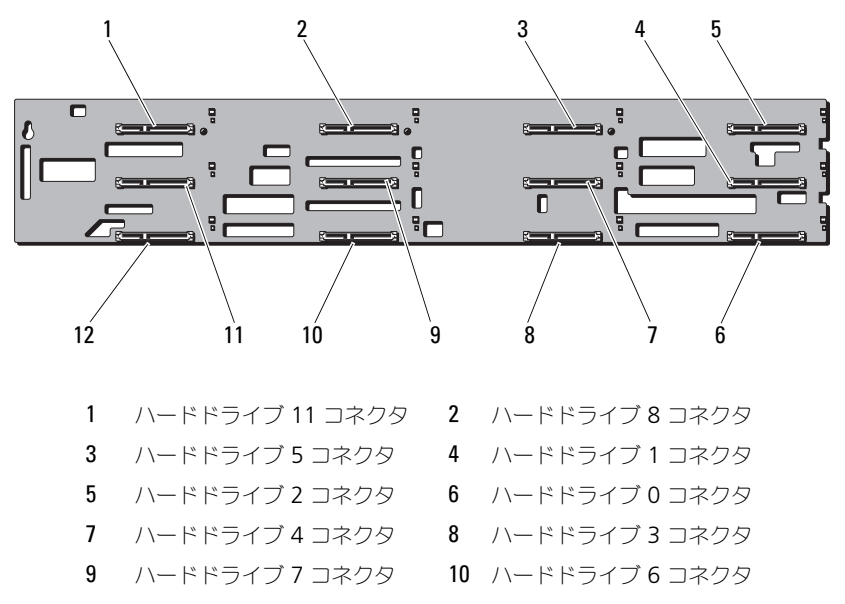

- 11 ハードドライブ 10 コネクタ 12 ハードドライブ 9 コネクタ
- 図 5-5. エクスパンダバックプレーンコネクタ 背面図

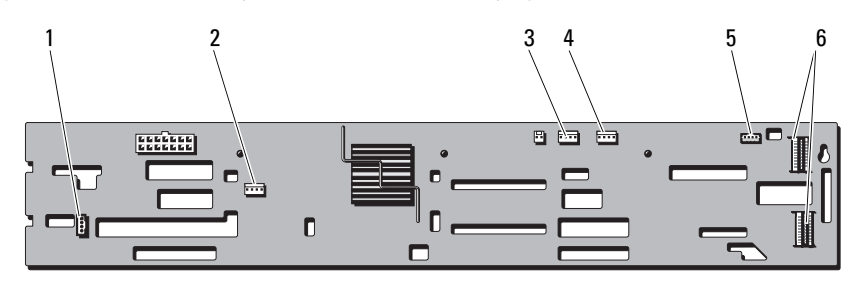

- 1 UART コネクタ 2 ファンコネクタ
- 3 ファンコネクタ 4 ファンコネクタ
- 5 IPMB コネクタ 6 mini-SAS コネクタ

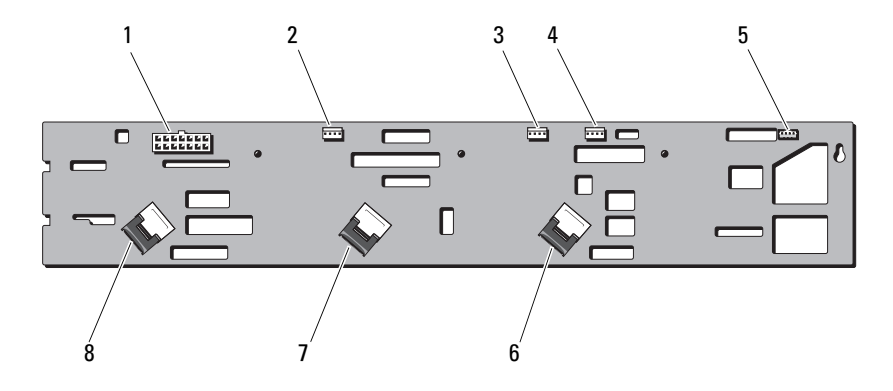

図 5-6. One-to-One バックプレーンコネクタ

- 
- 3 システムファン 1 コネクタ 4 PCI e ファンコネクタ
- 
- 
- 1 14 ピン電源コネクタ 2 システムファン 2 コネクタ
	-
- 5 iBMC コネクタ 6 SAS A2 ケーブルコネクタ
- 7 SAS B1 コネクタ 8 SAS A1 ケーブルコネクタ

# 配電基板コネクタ

図 5-7. 配電基板 1 コネクタ

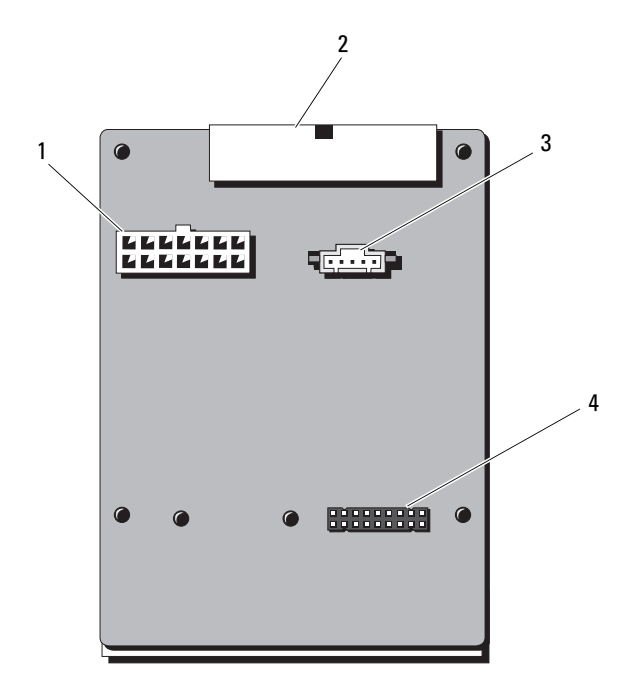

- 1 14 ピン電源コネクタ 2 24 ピン電源コネクタ
- 3 5 ピン PMBus コネクタ 4 14 ピン電源コネクタ

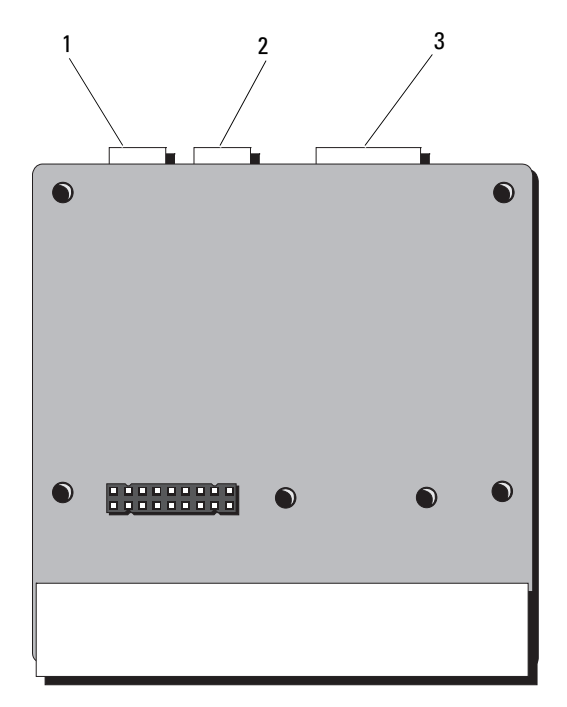

1 4 ピン電源コネクタ 2 4 ピン電源コネクタ 3 14 ピン電源コネクタ

# <span id="page-132-0"></span>困ったときは

# <span id="page-132-1"></span>デルへのお問い合わせ

- <span id="page-132-2"></span>■ メモ:デルでは、オンラインまたは電話によるサポートとサービスのオプション を複数提供しています。お使いのコンピュータがインターネットに接続されていな い場合は、購入時の納品書、出荷伝票、請求書、またはデルの製品カタログで連絡 先をご確認ください。サポートとサービスは国および製品によって異なり、お住ま いの地域では一部のサービスがご利用いただけない場合があります。セールス、テ クニカルサポート、またはカスタマーサービスの問題についてデルへお問い合わせ いただく場合は、次の手順を行ってください。
	- 1 **dell.com/contactdell** にアクセスします。
	- 2 インタラクティブな世界地図からお住まいの国または地域を選択します。 地域を選択すると、選択した地域内の国が表示されます。
	- 3 選択した国の下にある適切な言語を選択します。
	- 4 該当する事業区分を選択します。
	- 5 選択した事業区分のメインサポートページが表示されます。
	- 6 必要性に応じて、適切なオプションを選択します。

# 索引

#### 数字

10 GbE LAN メザニンカード [, 90](#page-89-0) 取り付け [, 92](#page-91-1) 取り外し[, 90](#page-89-1)

#### B

BMC LAN 設定 [, 49](#page-48-0)

#### D

DIMM 「[メモリモジュール\(](#page-70-1)DIMM)」を 参照

# I

IDE 設定 [, 43](#page-42-1)

#### N

NIC トラブルシューティング [, 112](#page-111-0)

#### P

PCI 設定 [, 44](#page-43-0) POST システムの機能へのアクセス [, 11](#page-10-0)

## S

Super IO 設定 [, 43](#page-42-2) SAS RAID コントローラドーター カード トラブルシューティング [, 120](#page-119-0) SAS コントローラカード 取り付け [, 85](#page-84-0) 取り外し[, 83](#page-82-1) SAS コントローラドーターカード トラブルシューティング [, 120](#page-119-0)

#### U

USB 設定 [, 43](#page-42-0)

#### あ

安全にお使いいただくために [, 5](#page-54-1) 安全について [, 109](#page-108-0)

#### い

インジケータコード 電源およびシステム基板 [, 18](#page-17-0) ハードドライブトレイ [, 16](#page-15-1)

#### 索引 | 135

#### お

オプティマイザメモリモード [, 73](#page-72-0)

#### か

ガイドライン メモリの取り付け [, 72](#page-71-1) 拡張カード SAS コントローラ [, 83](#page-82-1) トラブルシューティング [, 121](#page-120-1) 拡張カードライザー 取り外し [, 78](#page-77-0) カバーの取り外し システム [, 62](#page-61-1) カバーの取り付け システム [, 63](#page-62-1)

#### き

機能 前面パネル[, 12](#page-11-1) 背面パネル[, 15](#page-14-1) 起動時 システムの機能へのアクセス [, 11](#page-10-0) 起動設定 設定 [, 46](#page-45-1) 起動メニュー [, 46](#page-45-0) キーボード トラブルシューティング [, 110](#page-109-1)

#### こ

コントロールパネルアセンブリ 取り付け [, 102](#page-101-0) 取り外し [, 101](#page-100-0)

#### さ

サーバーメニュー [, 48](#page-47-0) サポート デルへのお問い合わせ [, 133](#page-132-1)

#### し

システム カバーの取り付け [, 63](#page-62-1) カバーの取り外し [, 62](#page-61-1) システムカバー 取り付け [, 63](#page-62-2) システムが損傷した場合 トラブルシューティング [, 114](#page-113-0) システムが濡れた場合 トラブルシューティング [, 113](#page-112-1) システム機能 アクセス [, 11](#page-10-0) システム基板 [, 105](#page-104-0) 取り付け [, 106](#page-105-1) 取り外し [, 105](#page-104-1) システムについて [, 11](#page-10-1) システム冷却 トラブルシューティング [, 116](#page-115-1) 終了メニュー [, 52](#page-51-0)

#### す

スタートメニュー [, 37](#page-36-1)

136 | 索引

#### せ

セキュリティメニュー [, 52](#page-51-1) 設定 BMC LAN[, 49](#page-48-1) IDE[, 43](#page-42-3) Super IO[, 43](#page-42-4) USB[, 43](#page-42-5) 起動設定 [, 46](#page-45-2) プロセッサ [, 41](#page-40-0) メモリ [, 42](#page-41-1) リモートアクセス [, 50](#page-49-0) セットアップユーティリティ AMBIOS, 40 システムメモリ, 40 プロセッサの設定 [, 40](#page-39-0)

#### た

ダミー 電源装置 [, 94](#page-93-0)

#### て

デル お問い合わせ [, 133](#page-132-1) デルへのお問い合わせ [, 133](#page-132-2) 雷源装置 92 取り付け [, 93](#page-92-2) 電源装置ダミー [, 94](#page-93-0) 電話番号 [, 133](#page-132-2)

#### と

トラブルシューティング NIC[, 112](#page-111-0)

SAS RAID コントローラドーター カード [, 120](#page-119-0) 外部接続 [, 110,](#page-109-3) [124](#page-123-0) 拡張カード [, 121](#page-120-1) キーボード [, 110](#page-109-1) システムが損傷した場合 [, 114](#page-113-0) システムが濡れた場合 [, 113](#page-112-1) システム冷却 [, 116](#page-115-1) 手順 [, 109](#page-108-1) ハードドライブ [, 119](#page-118-0) バッテリ [, 114](#page-113-1) ビデオ [, 110](#page-109-2) プロセッサ [, 122](#page-121-2) メモリ [, 117](#page-116-0) 冷却ファン [, 116](#page-115-2) 取り付け 10 GbE LAN メザニンカード [, 92](#page-91-1) SAS コントローラ [, 85](#page-84-0) 拡張カードライザー [, 80](#page-79-1) コントロールパネルアセンブリ [,102](#page-101-1) システムカバー [, 63](#page-62-3) システムバッテリ [, 103](#page-102-0) システム基板 [, 106](#page-105-1) 電源装置 [, 93](#page-92-1) 電源装置ダミー [, 94](#page-93-1) ハードドライブ [, 60](#page-59-0) バックプレーン [, 100](#page-99-0) ヒートシンク [, 67](#page-66-0)  $J$ ロセッサ,  $70$ メモリモジュール [, 77](#page-76-1) 冷却ファン [, 97](#page-96-1) 冷却用エアフローカバー [, 65](#page-64-1) 取り外し 10 GbE LAN メザニンカード [, 90](#page-89-1) SAS コントローラ [, 83](#page-82-1) コントロールパネルアセンブリ [, 101](#page-100-1) システムバッテリ [, 104](#page-103-1) システム基板 [, 105](#page-104-1) 電源装置ダミー [, 94](#page-93-0) ハードドライブ [, 58](#page-57-0) バックプレーン [, 99](#page-98-0)

```
ヒートシンク , 66
プロセッサ , 68
メモリモジュール , 76
冷却ファン , 96
冷却用エアフローカバー , 61, 64
```
#### は

ハードディスクドライブ 取り付け [, 60](#page-59-1) 取り外し [, 58](#page-57-1) ハードドライブ トラブルシューティング [, 119](#page-118-0) 取り付け [, 57](#page-56-0) バックプレーン 取り付け [, 100](#page-99-0) 取り外し [, 99](#page-98-0) バッテリ RAID カードバッテリのトラブル シューティング [, 120](#page-119-0) トラブルシューティング [, 114](#page-113-1) バッテリ(システム) 取り付け [, 103](#page-102-0) 取り外し [, 104](#page-103-1)

トラブルシューティング [, 122](#page-121-2) 取り付け [, 70](#page-69-1) 取り外し [, 68](#page-67-3)

#### め

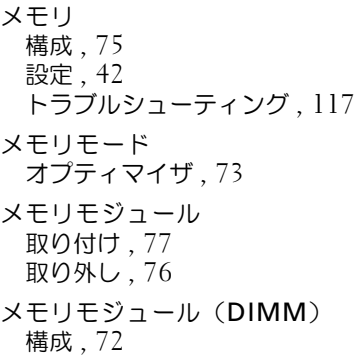

#### り

リモートアクセス 設定 [, 50](#page-49-1)

#### れ

冷却ファン トラブルシューティング [, 116](#page-115-2) 取り付け [, 97](#page-96-1) 取り外し [, 96](#page-95-1)

冷却用エアフローカバー [, 64](#page-63-1) 取り外し [, 61,](#page-60-0) [64](#page-63-2)

#### ひ

ヒートシンク 取り付け [, 68](#page-67-1) 取り外し [, 66](#page-65-0) ビデオ トラブルシューティング [, 110](#page-109-2)

#### ふ

 $J$ ロセッサ,  $68$ 設定 [, 41](#page-40-1)

138 | 索引